Cloudera Runtime 7.1.9

# **Morphlines Reference Guide**

**Date published: 2015-05-05 Date modified: 2024-02-07**

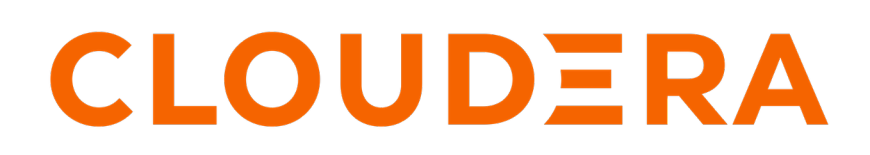

**<https://docs.cloudera.com/>**

# **Legal Notice**

© Cloudera Inc. 2024. All rights reserved.

The documentation is and contains Cloudera proprietary information protected by copyright and other intellectual property rights. No license under copyright or any other intellectual property right is granted herein.

Unless otherwise noted, scripts and sample code are licensed under the Apache License, Version 2.0.

Copyright information for Cloudera software may be found within the documentation accompanying each component in a particular release.

Cloudera software includes software from various open source or other third party projects, and may be released under the Apache Software License 2.0 ("ASLv2"), the Affero General Public License version 3 (AGPLv3), or other license terms. Other software included may be released under the terms of alternative open source licenses. Please review the license and notice files accompanying the software for additional licensing information.

Please visit the Cloudera software product page for more information on Cloudera software. For more information on Cloudera support services, please visit either the Support or Sales page. Feel free to contact us directly to discuss your specific needs.

Cloudera reserves the right to change any products at any time, and without notice. Cloudera assumes no responsibility nor liability arising from the use of products, except as expressly agreed to in writing by Cloudera.

Cloudera, Cloudera Altus, HUE, Impala, Cloudera Impala, and other Cloudera marks are registered or unregistered trademarks in the United States and other countries. All other trademarks are the property of their respective owners.

Disclaimer: EXCEPT AS EXPRESSLY PROVIDED IN A WRITTEN AGREEMENT WITH CLOUDERA, CLOUDERA DOES NOT MAKE NOR GIVE ANY REPRESENTATION, WARRANTY, NOR COVENANT OF ANY KIND, WHETHER EXPRESS OR IMPLIED, IN CONNECTION WITH CLOUDERA TECHNOLOGY OR RELATED SUPPORT PROVIDED IN CONNECTION THEREWITH. CLOUDERA DOES NOT WARRANT THAT CLOUDERA PRODUCTS NOR SOFTWARE WILL OPERATE UNINTERRUPTED NOR THAT IT WILL BE FREE FROM DEFECTS NOR ERRORS, THAT IT WILL PROTECT YOUR DATA FROM LOSS, CORRUPTION NOR UNAVAILABILITY, NOR THAT IT WILL MEET ALL OF CUSTOMER'S BUSINESS REQUIREMENTS. WITHOUT LIMITING THE FOREGOING, AND TO THE MAXIMUM EXTENT PERMITTED BY APPLICABLE LAW, CLOUDERA EXPRESSLY DISCLAIMS ANY AND ALL IMPLIED WARRANTIES, INCLUDING, BUT NOT LIMITED TO IMPLIED WARRANTIES OF MERCHANTABILITY, QUALITY, NON-INFRINGEMENT, TITLE, AND FITNESS FOR A PARTICULAR PURPOSE AND ANY REPRESENTATION, WARRANTY, OR COVENANT BASED ON COURSE OF DEALING OR USAGE IN TRADE.

# **Contents**

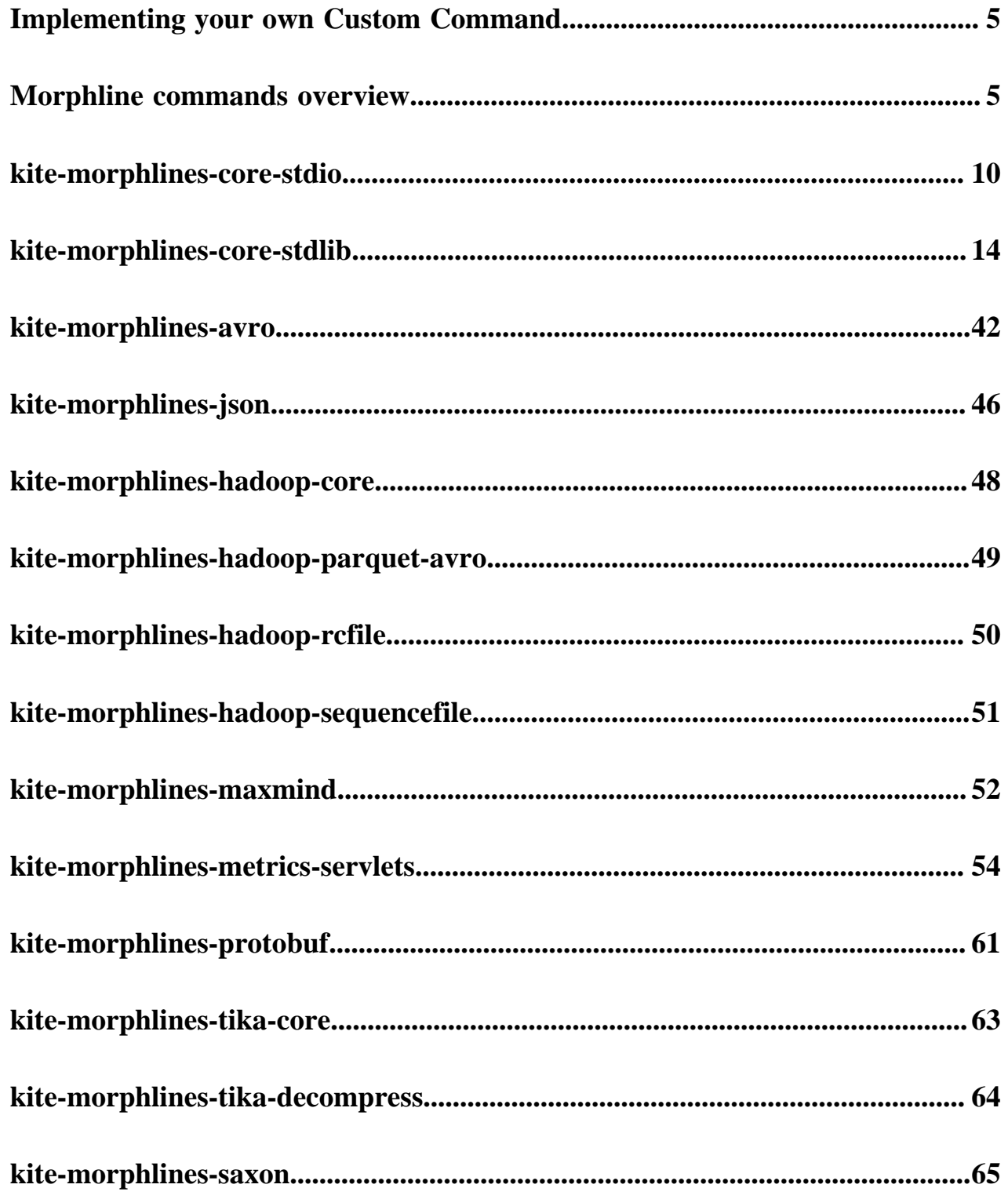

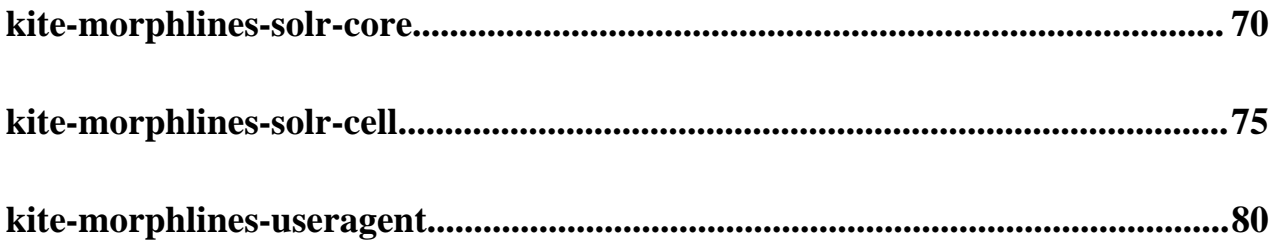

# <span id="page-4-0"></span>**Implementing your own Custom Command**

Before we dive into the currently available commands, it is worth noting again that perhaps the most important property of the Morphlines framework is how easy it is to add new transformations and I/O commands and integrate existing functionality and third party systems. If none of the existing commands match your use case, you can easily write your own command and plug it in.

Simply implement the Java interface [Command](https://github.com/kite-sdk/kite/blob/master/kite-morphlines/kite-morphlines-core/src/main/java/org/kitesdk/morphline/api/Command.java) or subclass [AbstractCommand](https://github.com/kite-sdk/kite/blob/master/kite-morphlines/kite-morphlines-core/src/main/java/org/kitesdk/morphline/base/AbstractCommand.java), have it handle a [Record](https://github.com/kite-sdk/kite/blob/master/kite-morphlines/kite-morphlines-core/src/main/java/org/kitesdk/morphline/api/Record.java) and add the resulting Java class to the classpath, along with a [CommandBuilder](https://github.com/kite-sdk/kite/blob/master/kite-morphlines/kite-morphlines-core/src/main/java/org/kitesdk/morphline/api/CommandBuilder.java) implementation that defines the name(s) of the command and serves as a factory. Here are two example implementations: [toString](https://github.com/kite-sdk/kite/blob/master/kite-morphlines/kite-morphlines-core/src/main/java/org/kitesdk/morphline/stdlib/ToStringBuilder.java) and [readLine.](https://github.com/kite-sdk/kite/blob/master/kite-morphlines/kite-morphlines-core/src/main/java/org/kitesdk/morphline/stdio/ReadLineBuilder.java) No registration or other administrative action is required. Indeed, none of the standard commands are special or intrinsically known per se. All commands are implemented like this, even including standard commands such as pipe, if, and tryRules. This means your custom commands can even replace any standard commands, if desired. When writing your own custom Command implementation you can take advantage of lifecycle methods: you compile regexes, read config files and perform other expensive setup stuff once in the constructor of the command, then reuse the resulting optimized representation any number of times in the execution phase on method process(). Putting it all together, you can download and run this working [example Maven project](https://github.com/kite-sdk/kite-examples/tree/master/kite-examples-morphlines) that demonstrates how to unit test Morphline config files and custom Morphline commands. With that said, the following tables provide a short description of each available command and a link to the complete documentation.

# <span id="page-4-1"></span>**Morphline commands overview**

Morphlines provides a set of frequently-used high-level transformation and I/O commands that can be combined in application specific ways. This is a short description of each available command and a link to the complete documentation.

### **kite-morphlines-core-stdio [readBlob](#page-9-1)**

Converts a byte stream to a byte array in main memory.

### **[readClob](#page-9-2)**

Converts a byte stream to a string.

# **[readCSV](#page-10-0)**

Extracts zero or more records from the input stream of bytes representing a Comma Separated Values (CSV) file.

# **[readLine](#page-12-0)**

Emits one record per line in the input stream.

# **[readMultiLine](#page-13-1)**

Log parser that collapses multiple input lines into a single record, based on regular expression pattern matching.

# **kite-morphlines-core-stdlib**

# **[addCurrentTime](#page-14-0)**

Adds the result of [System.currentTimeMillis\(\)](http://docs.oracle.com/javase/7/docs/api/java/lang/System.html#currentTimeMillis()) to a given output field.

### **[addLocalHost](#page-14-1)**

Adds the name or IP of the local host to a given output field.

# **[addValues](#page-14-2)**

Adds a list of values (or the contents of another field) to a given field.

# **[addValuesIfAbsent](#page-15-0)**

Adds a list of values (or the contents of another field) to a given field if not already contained.

# **[callParentPipe](#page-15-1)**

Implements recursion for extracting data from container data formats.

# **[contains](#page-15-2)**

Returns whether or not a given value is contained in a given field.

# **[convertTimestamp](#page-15-3)**

Converts the timestamps in a given field from one of a set of input date formats to an output date format.

### **[decodeBase64](#page-17-0)**

Converts a Base64 encoded String to a byte[].

# **[dropRecord](#page-17-1)**

Silently consumes records without ever emitting any record. Think /dev/null.

# **[equals](#page-17-2)**

Succeeds if all field values of the given named fields are equal to the the given values and fails otherwise.

### **[extractURIComponents](#page-17-3)**

Extracts subcomponents such as host, port, path, query, etc from a URI.

# **[extractURIComponent](#page-18-0)**

Extracts a particular subcomponent from a URI.

# **[extractURIQueryParameters](#page-19-0)**

Extracts the query parameters with a given name from a URI.

# **[findReplace](#page-19-1)**

Examines each string value in a given field and replaces each substring of the string value that matches the given string literal or grok pattern with the given replacement.

# **[generateUUID](#page-20-0)**

Sets a universally unique identifier on all records that are intercepted.

# **[grok](#page-21-0)**

Uses regular expression pattern matching to extract structured fields from unstructured log or text data.

# **[head](#page-24-0)**

Ignores all input records beyond the N-th record, akin to the Unix head command.

# **[if](#page-24-1)**

Implements if-then-else conditional control flow.

# **[java](#page-25-0)**

Scripting support for Java. Dynamically compiles and executes the given Java code block.

# **[logTrace, logDebug, logInfo, logWarn, logError](#page-26-0)**

Logs a message at the given log level to [SLF4J](http://www.slf4j.org).

### **[not](#page-26-1)**

Inverts the boolean return value of a nested command.

# **[pipe](#page-27-0)**

Pipes a record through a chain of commands.

#### **[removeFields](#page-27-1)**

Removes all record fields for which the field name matches a blacklist but not a whitelist.

# **[removeValues](#page-28-0)**

Removes all record field values for which the field name and value matches a blacklist but not a whitelist.

### **[replaceValues](#page-29-0)**

Replaces all record field values for which the field name and value matches a blacklist but not a whitelist.

# **[sample](#page-30-0)**

Forwards each input record with a given probability to its child command.

### **[separateAttachments](#page-31-0)**

Emits one separate output record for each attachment in the input record's list of attachments.

### **[setValues](#page-31-1)**

Assigns a given list of values (or the contents of another field) to a given field.

# **[split](#page-31-2)**

Divides a string into substrings, by recognizing a separator (a.k.a. "delimiter") which can be expressed as a single character, literal string, regular expression, or grok pattern.

# **[splitKeyValue](#page-33-0)**

Splits key-value pairs where the key and value are separated by the given separator, and adds the pair's value to the record field named after the pair's key.

### **[startReportingMetricsToCSV](#page-35-0)**

Starts periodically appending the metrics of all commands to a set of CSV files.

### **[startReportingMetricsToJMX](#page-36-0)**

Starts publishing the metrics of all commands to [JMX.](http://en.wikipedia.org/wiki/Java_Management_Extensions)

#### **[startReportingMetricsToSLF4J](#page-37-0)**

Starts periodically logging the metrics of all morphline commands to [SLF4J](http://www.slf4j.org).

### **[toByteArray](#page-38-0)**

Converts a String to the byte array representation of a given charset.

# **[toString](#page-38-1)**

Converts a Java object to it's string representation; optionally also removes leading and trailing whitespace.

# **[translate](#page-39-0)**

Replace a string with the replacement value defined in a given dictionary aka lookup hash table.

# **[tryRules](#page-39-1)**

Simple rule engine for handling a list of heterogeneous input data formats.

# **kite-morphlines-avro [readAvroContainer](#page-41-1)**

Parses an Apache Avro binary container and emits a morphline record for each contained Avro datum.

# **[readAvro](#page-41-2)**

Parses containerless Avro and emits a morphline record for each contained Avro datum.

### **[extractAvroTree](#page-42-0)**

Recursively walks an Avro tree and extracts all data into a single morphline record.

### **[extractAvroPaths](#page-43-0)**

Extracts specific values from an Avro object, akin to a simple form of XPath.

# **[toAvro](#page-44-0)**

Converts a morphline record to an Avro record.

# **[writeAvroToByteArray](#page-45-1)**

Serializes Avro records into a byte array.

### **kite-morphlines-json**

# **[readJson](#page-46-0)**

Parses JSON and emits a morphline record for each contained JSON object, using the [Jackson](https://github.com/FasterXML/jackson-databind) library.

# **[extractJsonPaths](#page-46-1)**

Extracts specific values from a JSON object, akin to a simple form of XPath.

# **kite-morphlines-hadoop-core [downloadHdfsFile](#page-47-1)**

Downloads, on startup, zero or more files or directory trees from HDFS to the local file system.

### **[openHdfsFile](#page-48-1)**

Opens an HDFS file for read and returns a corresponding Java InputStream.

# **kite-morphlines-hadoop-parquet-avro [readAvroParquetFile](#page-48-2)**

Parses a Hadoop [Parquet](https://parquet.apache.org/docs/file-format/) file and emits a morphline record for each contained Avro datum.

# **kite-morphlines-hadoop-rcfile [readRCFile](#page-49-1)**

Parses an Apache Hadoop [RCFile](http://archive.cloudera.com/cdh4/cdh/4/hive/api/org/apache/hadoop/hive/ql/io/RCFile.html) and emits morphline records row-wise or column-wise.

# **kite-morphlines-hadoop-sequencefile [readSequenceFile](#page-50-1)**

Parses an Apache Hadoop [SequenceFile](http://archive.cloudera.com/cdh4/cdh/4/hadoop/api/org/apache/hadoop/io/SequenceFile.html) and emits a morphline record for each contained key-value pair.

**kite-morphlines-maxmind [geoIP](#page-51-1)**

Returns Geolocation information for a given IP address, using an efficient in-memory Maxmind database lookup.

# **kite-morphlines-metrics-servlets [registerJVMMetrics](#page-53-1)**

Registers metrics that are related to the Java Virtual Machine with the MorphlineContext.

### **[startReportingMetricsToHTTP](#page-54-0)**

Exposes liveness status, health check status, metrics state and thread dumps via a set of HTTP URLs served by Jetty, using the AdminServlet.

# **kite-morphlines-protobuf**

# **[readProtobuf](#page-60-1)**

Parses an InputStream that contains [protobuf](https://code.google.com/p/protobuf) data and emits a morphline record containing the protobuf object as an attachment.

# **[extractProtobufPaths](#page-61-0)**

Extracts specific values from a protobuf object, akin to a simple form of XPath.

# **kite-morphlines-tika-core [detectMimeType](#page-62-1)**

Uses Apache Tika to autodetect the [MIME type](https://en.wikipedia.org/wiki/Internet_media_type) of binary data.

# **kite-morphlines-tika-decompress**

# **[decompress](#page-63-1)**

Decompresses gzip and bzip2 format.

### **[unpack](#page-63-2)**

Unpacks tar, zip, and jar format.

# **kite-morphlines-saxon [convertHTML](#page-64-1)**

Converts any HTML to XHTML, using the [TagSoup](http://ccil.org/~cowan/XML/tagsoup) Java library.

# **[xquery](#page-65-0)**

Parses XML and runs the given W3C XQuery over it, using the [Saxon](http://www.saxonica.com) Java library.

# **[xslt](#page-67-0)**

Parses XML and runs the given W3C XSL Transform over it, using the [Saxon](http://www.saxonica.com) Java library.

# **kite-morphlines-solr-core**

# **[solrLocator](#page-69-1)**

Specifies a set of configuration parameters that identify the location and schema of a Solr server or SolrCloud.

# **[loadSolr](#page-69-2)**

Inserts, updates or deletes records into a Solr server or MapReduce Reducer.

# **[generateSolrSequenceKey](#page-72-0)**

Assigns a unique key that is the concatenation of a field and a running count of the record number within the current session.

# **[sanitizeUnknownSolrFields](#page-72-1)**

Removes record fields that are unknown to Solr schema.xml, or moves them to fields with a given prefix.

# **[tokenizeText](#page-73-0)**

Uses the embedded [Solr/Lucene Analyzer library](http://wiki.apache.org/solr/AnalyzersTokenizersTokenFilters) to generate tokens from a text string, without sending data to a Solr server.

# **kite-morphlines-solr-cell**

# **[solrCell](#page-74-1)**

Uses Apache [Tika](http://tika.apache.org) to parse data, then maps the Tika output back to a record using Apache SolrCell.

# **kite-morphlines-useragent**

# **[userAgent](#page-79-1)**

Parses a user agent string and returns structured higher level data like user agent family, operating system, version, and device type.

# <span id="page-9-0"></span>**kite-morphlines-core-stdio**

### <span id="page-9-1"></span>**readBlob**

The readBlob command [\(source code\)](https://github.com/kite-sdk/kite/blob/master/kite-morphlines/kite-morphlines-core/src/main/java/org/kitesdk/morphline/stdio/ReadBlobBuilder.java) converts a byte stream to a byte array in main memory. It emits one record for the entire input stream of the first attachment, interpreting the stream as a Binary Large Object (BLOB), i.e. emits a corresponding Java byte array. The BLOB is put as a Java byte array into the \_attachment\_body output field by default.

The command provides the following configuration options:

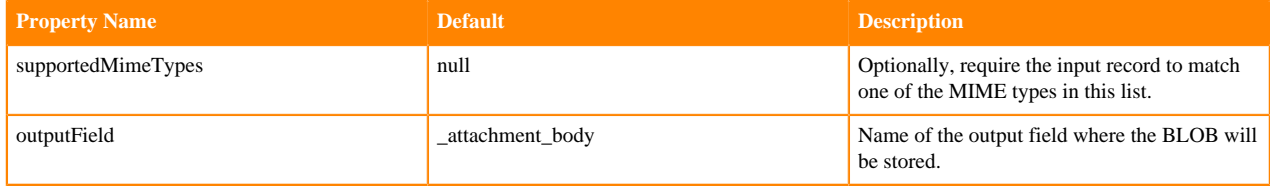

Example usage:

readBlob {}

# <span id="page-9-2"></span>**readClob**

The readClob command [\(source code\)](https://github.com/kite-sdk/kite/blob/master/kite-morphlines/kite-morphlines-core/src/main/java/org/kitesdk/morphline/stdio/ReadClobBuilder.java) converts bytes to a string. It emits one record for the entire input stream of the first attachment, interpreting the stream as a Character Large Object (CLOB). The CLOB is put as a string into the message output field by default.

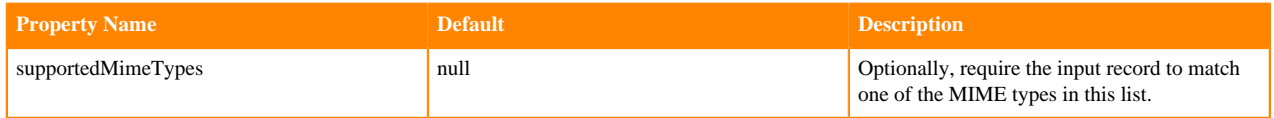

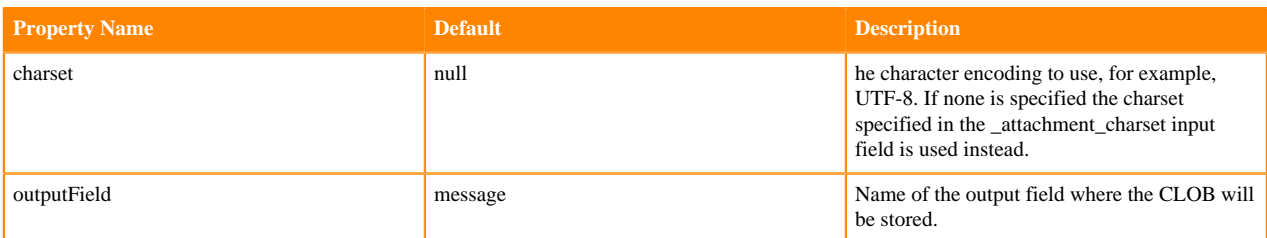

```
readClob {
   charset : UTF-8
}
```
# <span id="page-10-0"></span>**readCSV**

The readCSV command [\(source code\)](https://github.com/kite-sdk/kite/blob/master/kite-morphlines/kite-morphlines-core/src/main/java/org/kitesdk/morphline/stdio/ReadCSVBuilder.java) extracts zero or more records from the input stream of the first attachment of the record, representing a Comma Separated Values (CSV) file.

For the format see this [article](https://docs.fileformat.com/spreadsheet/csv/).

Some CSV files contain a header line that contains embedded column names. This command does not support reading and using such embedded column names as output field names because this is considered unreliable for production systems. If the first line of the CSV file is a header line, you must set the ignoreFirstLine option to true. You must explicitly define the columns configuration parameter in order to name the output fields.

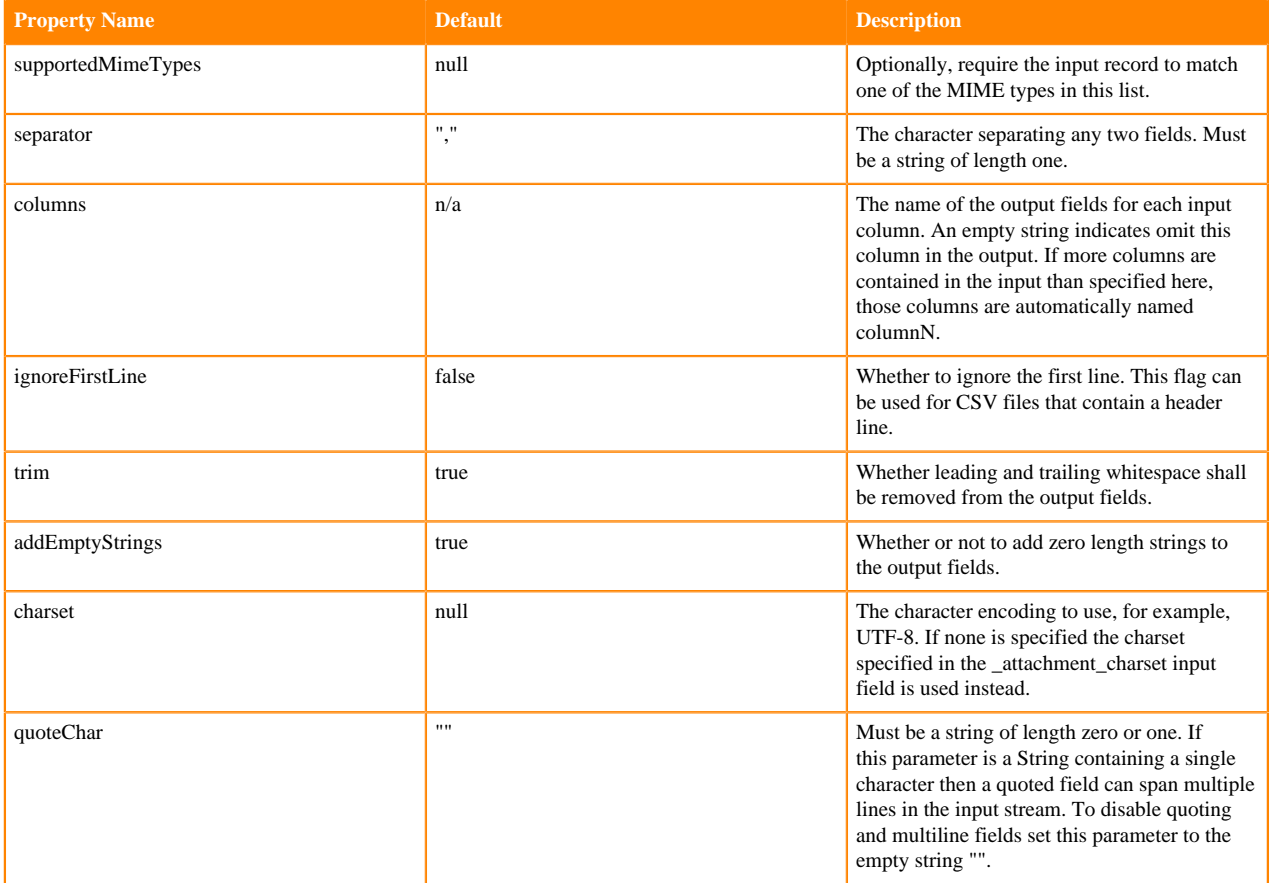

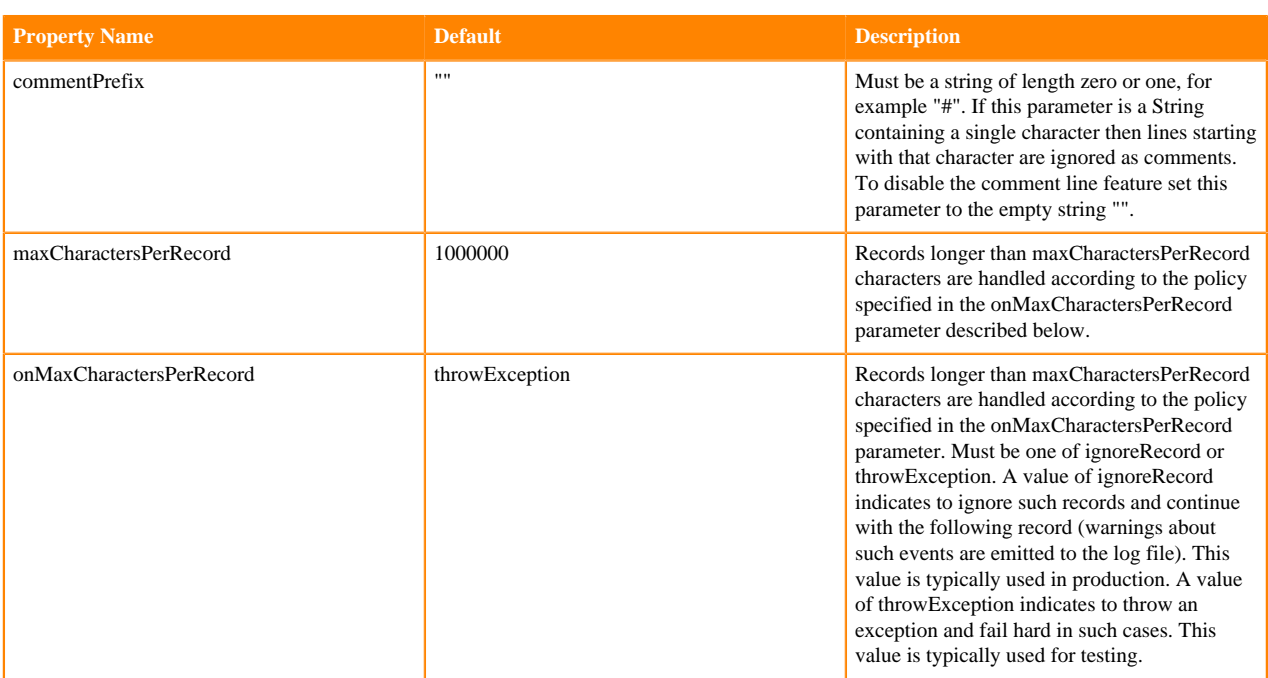

If the parameter quoteChar is a String containing a single character then a quoted field can span multiple lines in the input stream, for example as shown in the following example CSV input containing a single record with three columns:

```
column0,"Look, new hot tub under redwood tree!
All bubbly!",column2
```
The above example can be parsed by specifying a double-quote character for the parameter quoteChar, using backslash syntax per the [JSON specification](http://www.json.org), as follows:

```
readCSV {
   ...
   quoteChar : "\""
```
If the parameter commentPrefix is a String containing a single character then lines starting with that character are ignored as comments. Example:

#This is a comment line. It is ignored.

Example usage for CSV (Comma Separated Values):

```
readCSV {
   separator : ","
   columns : [Age,"",Extras,Type]
   ignoreFirstLine : false
   quoteChar : ""
   commentPrefix : ""
   trim : true
   charset : UTF-8
}
```
Example usage for TSV (Tab Separated Values):

```
readCSV {
  separator : "\t"
   columns : [Age,"",Extras,Type]
   ignoreFirstLine : false
```

```
 quoteChar : ""
  commentPrefix : ""
   trim : true
   charset : UTF-8
}
```
Example usage for SSV (Space Separated Values):

```
readCSV {
   separator : " "
   columns : [Age,"",Extras,Type]
   ignoreFirstLine : false
   quoteChar : ""
   commentPrefix : ""
   trim : true
   charset : UTF-8
}
```
Example usage for Apache Hive (Values separated by non-printable CTRL-A character):

```
readCSV {
   separator : "\u0001" # non-printable CTRL-A character
   columns : [Age,"",Extras,Type]
   ignoreFirstLine : false
   quoteChar : ""
   commentPrefix : ""
   trim : false
   charset : UTF-8
}
```
# <span id="page-12-0"></span>**readLine**

The readLine command [\(source code\)](https://github.com/kite-sdk/kite/blob/master/kite-morphlines/kite-morphlines-core/src/main/java/org/kitesdk/morphline/stdio/ReadLineBuilder.java) emits one record per line in the input stream of the first attachment. The line is put as a string into the message output field. Empty lines are ignored.

The command provides the following configuration options:

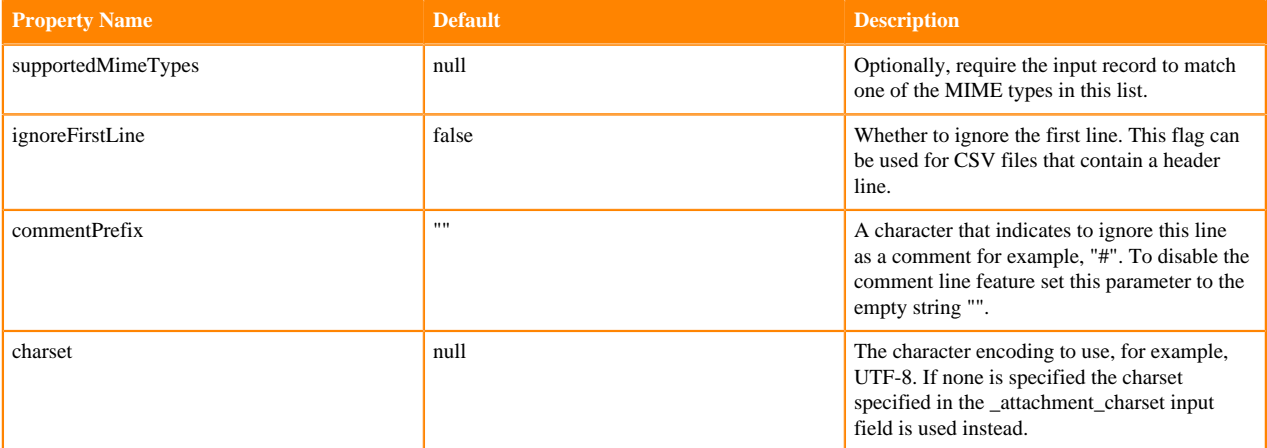

```
readLine {
   ignoreFirstLine : true
   commentPrefix : "#"
   charset : UTF-8
}
```
# <span id="page-13-1"></span>**readMultiLine**

The readMultiLine command [\(source code\)](https://github.com/kite-sdk/kite/blob/master/kite-morphlines/kite-morphlines-core/src/main/java/org/kitesdk/morphline/stdio/ReadMultiLineBuilder.java) is a multiline log parser that collapses multiple input lines into a single record, based on regular expression pattern matching. It supports regex, what, and negate configuration parameters similar to logstash. The line is put as a string into the message output field.

For example, this can be used to parse log4j with stack traces. Also see<https://gist.github.com/smougenot/3182192> and [http://logstash.net/docs/1.1.13/filters/multiline.](http://logstash.net/docs/1.1.13/filters/multiline)

The input stream or byte array is read from the first attachment of the input record.

The command provides the following configuration options:

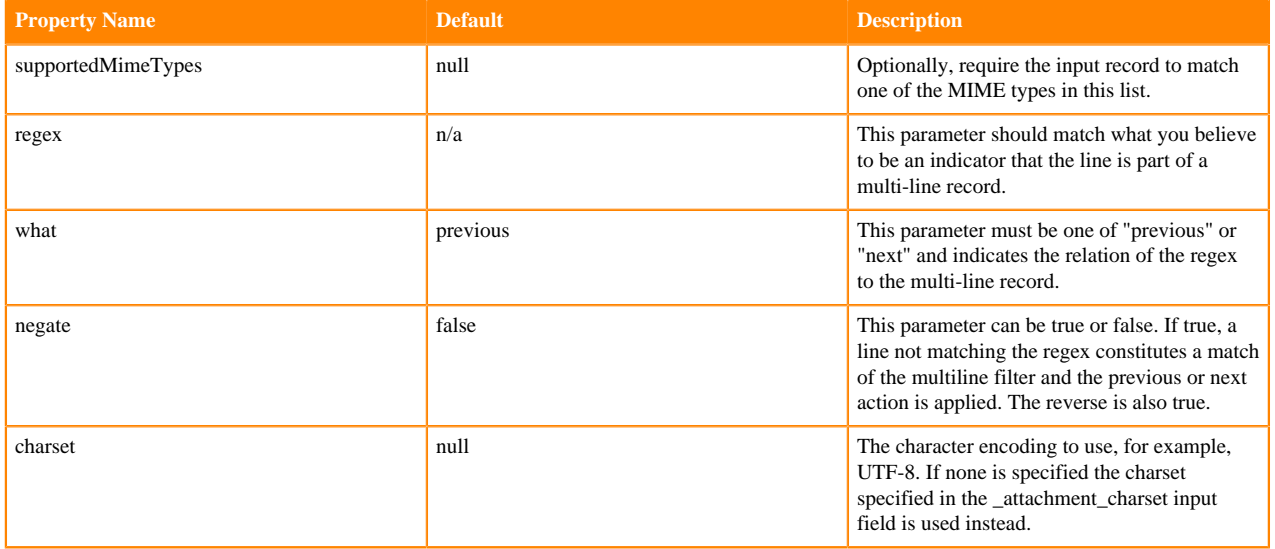

Example usage:

```
# parse log4j with stack traces
readMultiLine {
  regex : "(^.+Exception: .+)|(^\\s+at .+)|(^\\s+\\.\\.\\. \\d+ more)|(^\\s*
Caused by: +)"
   what : previous
   charset : UTF-8
}
# parse sessions; begin new record when we find a line that starts with "S
tarted session"
readMultiLine {
   regex : "Started session.*"
   what : next
   charset : UTF-8
}
```
# <span id="page-13-0"></span>**kite-morphlines-core-stdlib**

This maven module contains standard transformation commands, such as commands for flexible log file analysis, regular expression based pattern matching and extraction, operations on fields for assignment and comparison, operations on fields with list and set semantics, if-then-else conditionals, string and timestamp conversions, scripting support for dynamic java code, a small rules engine, logging, and metrics and counters.

# <span id="page-14-0"></span>**addCurrentTime**

The addCurrentTime command ([source code](https://github.com/kite-sdk/kite/blob/master/kite-morphlines/kite-morphlines-core/src/main/java/org/kitesdk/morphline/stdlib/AddCurrentTimeBuilder.java)) adds the result of [System.currentTimeMillis\(\)](http://docs.oracle.com/javase/7/docs/api/java/lang/System.html#currentTimeMillis()) as a Long integer to a given output field. Typically, a [convertTimestamp](#page-15-3) command is subsequently used to convert this timestamp to an application specific output format.

The command provides the following configuration options:

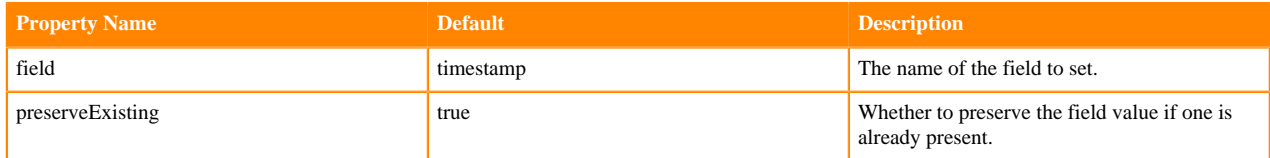

Example usage:

```
addCurrentTime {}
```
# <span id="page-14-1"></span>**addLocalHost**

The addLocalHost command ([source code](https://github.com/kite-sdk/kite/blob/master/kite-morphlines/kite-morphlines-core/src/main/java/org/kitesdk/morphline/stdlib/AddLocalHostBuilder.java)) adds the name or IP of the local host to a given output field.

The command provides the following configuration options:

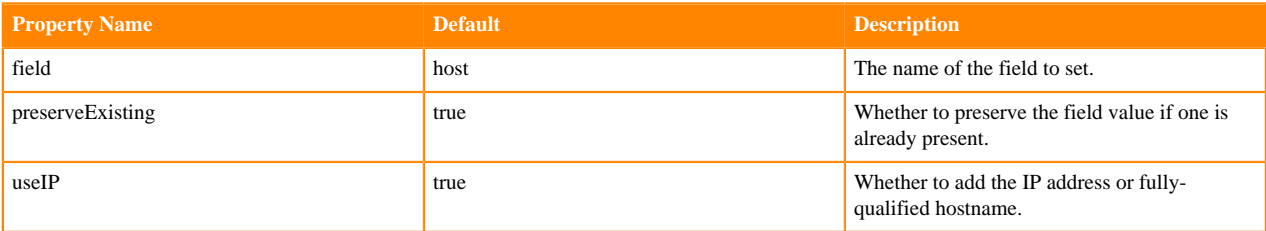

Example usage:

```
addLocalHost {
   field : my_host
   useIP : false
}
```
# <span id="page-14-2"></span>**addValues**

The addValues command ([source code](https://github.com/kite-sdk/kite/blob/master/kite-morphlines/kite-morphlines-core/src/main/java/org/kitesdk/morphline/stdlib/AddValuesBuilder.java)) adds a list of values (or the contents of another field) to a given field. The command takes a set of outputField : values pairs and performs the following steps: For each output field, adds the given values to the field. The command can fetch the values of a record field using a field expression, which is a string of the form @{fieldname}.

```
addValues {
   # add values "text/log" and "text/log2" to the source_type output field
  source_type : [text/log, text/log2]
   # add integer 123 to the pid field
  pid : [123]
   # add all values contained in the first_name field to the name field
  name : "@{first_name}"
}
```
# <span id="page-15-0"></span>**addValuesIfAbsent**

The addValuesIfAbsent command ([source code](https://github.com/kite-sdk/kite/blob/master/kite-morphlines/kite-morphlines-core/src/main/java/org/kitesdk/morphline/stdlib/AddValuesIfAbsentBuilder.java)) adds a list of values (or the contents of another field) to a given field if not already contained. This command is the same as the [addValues](#page-14-2) command, except that a given value is only added to the output field if it is not already contained in the output field.

Example usage:

```
addValuesIfAbsent {
  # add values "text/log" and "text/log2" to the source type output field
   # unless already present
   source_type : [text/log, text/log2]
   # add integer 123 to the pid field, unless already present
  pid : [123]
   # add all values contained in the first_name field to the name field
   # unless already present
  name : "@{first_name}"
}
```
# <span id="page-15-1"></span>**callParentPipe**

The callParentPipe command [\(source code\)](https://github.com/kite-sdk/kite/blob/master/kite-morphlines/kite-morphlines-core/src/main/java/org/kitesdk/morphline/stdlib/CallParentPipeBuilder.java) implements recursion for extracting data from container data formats. The command routes records to the enclosing pipe object. Recall that a morphline is a pipe. Thus, unless a morphline contains nested pipes, the parent pipe of a given command is the morphline itself, meaning that the first command of the morphline is called with the given record. Thus, the callParentPipe command effectively implements recursion, which is useful for extracting data from container data formats in elegant and concise ways. For example, you could use this to extract data from tar.gz files. This command is typically used in combination with the commands detectMi meType, tryRules, decompress, unpack, and possibly solrCell.

Example usage:

```
callParentPipe {}
```
<span id="page-15-2"></span>For a real world example, see the solrCell command.

# **contains**

The contains command ([source code](https://github.com/kite-sdk/kite/blob/master/kite-morphlines/kite-morphlines-core/src/main/java/org/kitesdk/morphline/stdlib/ContainsBuilder.java)) returns whether or not a given value is contained in a given field. The command succeeds if one of the field values of the given named field is equal to one of the the given values, and fails otherwise. Multiple fields can be named, in which case the results are ANDed.

Example usage:

```
# succeed if the _attachment_mimetype field contains a value "avro/binary"
# fail otherwise
contains { _attachment_mimetype : [avro/binary] }
# succeed if the tags field contains a value "version1" or "version2",
# fail otherwise
contains { tags : [version1, version2] }
```
# <span id="page-15-3"></span>**convertTimestamp**

The convertTimestamp command ([source code\)](https://github.com/kite-sdk/kite/blob/master/kite-morphlines/kite-morphlines-core/src/main/java/org/kitesdk/morphline/stdlib/ConvertTimestampBuilder.java) converts the timestamps in a given field from one of a set of input date formats (in an input timezone) to an output date format (in an output timezone), while respecting daylight savings time rules. The command provides reasonable defaults for common use cases.

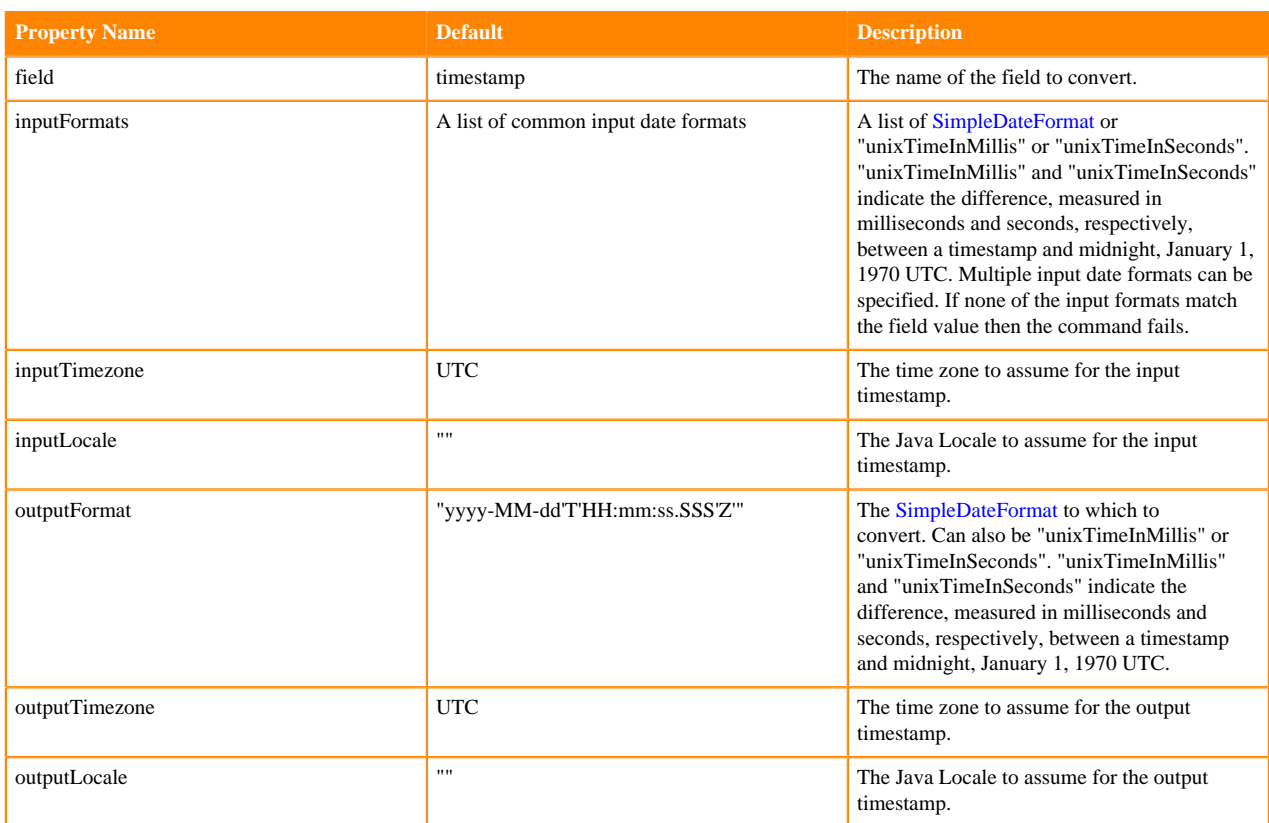

Example usage with plain SimpleDateFormat:

```
# convert the timestamp field to "yyyy-MM-dd'T'HH:mm:ss.SSSZ"
# The input may match one of "yyyy-MM-dd'T'HH:mm:ss.SSS'Z'"
# or "yyyy-MM-dd'T'HH:mm:ss" or "yyyy-MM-dd".
convertTimestamp {
  field : timestamp
  inputFormats : ["yyyy-MM-dd'T'HH:mm:ss.SSS'Z'", "yyyy-MM-dd'T'HH:mm:ss",
  "yyyy-MM-dd"]
  inputTimezone : America/Los_Angeles
  outputFormat : "yyyy-MM-dd'T'HH:mm:ss.SSS'Z'"
   outputTimezone : UTC
}
```
Example usage with Solr date rounding:

A SimpleDateFormat can also contain a literal string for [Solr date rounding](http://java.dzone.com/articles/solr-date-math-now-and-filter) down to, say, the current hour, minute or second. For example: '/MINUTE' to round to the current minute. This kind of rounding results in fewer distinct values and improves the performance of Solr several ways:

- it uses less memory for many functions, e.g. sorting by time, restricting by date ranges etc.
- it improves speed of range queries based on time, e.g. "restrict documents to those from the last 7 days"
- In the case of faceting by the values in the field it will improve both memory requirements and speed.

For these reasons, it's advisable to store dates in the coarsest granularity that's appropriate for your application.

Example usage with Solr date rounding:

```
# convert the timestamp field to "yyyy-MM-dd'T'HH:mm:ss.SSSZ"
# and indicate to Solr that it shall round the time down to the current mi
nute
# per http://lucene.apache.org/solr/4_4_0/solr-core/org/apache/solr/util/Da
teMathParser.html
```

```
convertTimestamp {
 ...
   outputFormat : "yyyy-MM-dd'T'HH:mm:ss.SSS'Z/MINUTE'"
 ...
}
```
### <span id="page-17-0"></span>**decodeBase64**

The decodeBase64 command [\(source code\)](https://github.com/kite-sdk/kite/blob/master/kite-morphlines/kite-morphlines-core/src/main/java/org/kitesdk/morphline/stdlib/DecodeBase64Builder.java) converts a Base64 encoded String to a byte[] per Section 6.8. "Base64 Content-Transfer-Encoding" of [RFC 2045](http://www.ietf.org/rfc/rfc2045.txt). The command converts each value in the given field and replaces it with the decoded value.

The command provides the following configuration options:

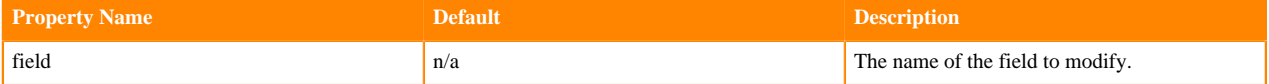

Example usage:

```
decodeBase64 { 
   field : screenshot_base64
}
```
### <span id="page-17-1"></span>**dropRecord**

The dropRecord command ([source code](https://github.com/kite-sdk/kite/blob/master/kite-morphlines/kite-morphlines-core/src/main/java/org/kitesdk/morphline/stdlib/DropRecordBuilder.java)) silently consumes records without ever emitting any record. This is much like piping to /dev/null in Unix.

Example usage:

```
dropRecord {}
```
### <span id="page-17-2"></span>**equals**

The equals command [\(source code\)](https://github.com/kite-sdk/kite/blob/master/kite-morphlines/kite-morphlines-core/src/main/java/org/kitesdk/morphline/stdlib/EqualsBuilder.java) succeeds if all field values of the given named fields are equal to the the given values and fails otherwise. Multiple fields can be named, in which case a logical AND is applied to the results.

Example usage:

```
# succeed if the _attachment_mimetype field contains the value "avro/binary"
# and nothing else, fail otherwise
equals \{ attachment mimetype : [avro/binary] \}# succeed if the tags field contains nothing but the values "version1"
# and "highPriority", in that order, fail otherwise
equals { tags : [version1, highPriority] }
```
### <span id="page-17-3"></span>**extractURIComponents**

The extractURIComponents command ([source code\)](https://github.com/kite-sdk/kite/blob/master/kite-morphlines/kite-morphlines-core/src/main/java/org/kitesdk/morphline/stdlib/ExtractURIComponentsBuilder.java) extracts the following subcomponents from the URIs contained in the given input field and adds them to output fields with the given prefix: scheme, authority, host, port, path, query, fragment, schemeSpecificPart, userInfo.

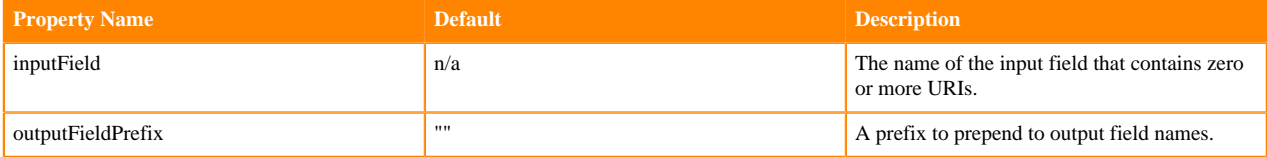

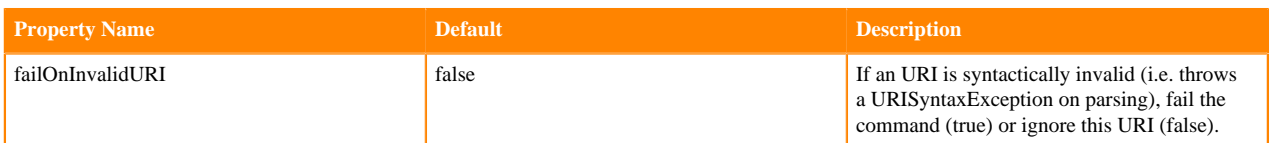

```
extractURIComponents {
   inputField : my_uri
   outputFieldPrefix : uri_component_
}
```
For example, given the input field myUri with the value http://userinfo@www.bar.com:8080/errors.log?foo=x&ba r=y&foo=z#fragment the expected output is as follows:

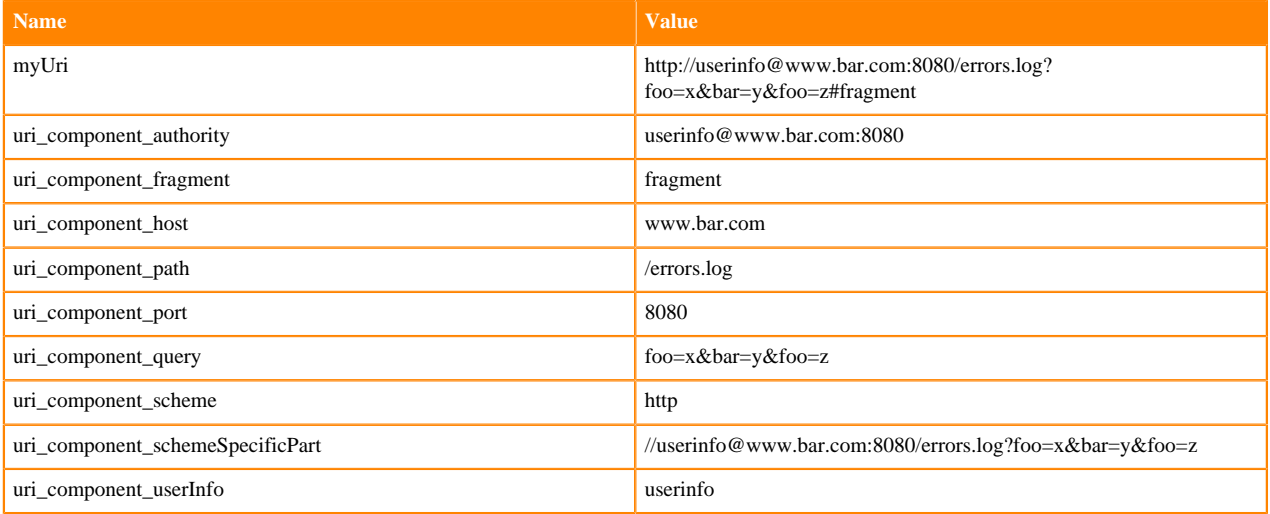

# <span id="page-18-0"></span>**extractURIComponent**

The extractURIComponent command ([source code](https://github.com/kite-sdk/kite/blob/master/kite-morphlines/kite-morphlines-core/src/main/java/org/kitesdk/morphline/stdlib/ExtractURIComponentBuilder.java)) extracts a subcomponent from the URIs contained in the given input field and adds it to the given output field. This is the same as the [extractURIComponents](#page-17-3) command, except that only one component is extracted.

The command provides the following configuration options:

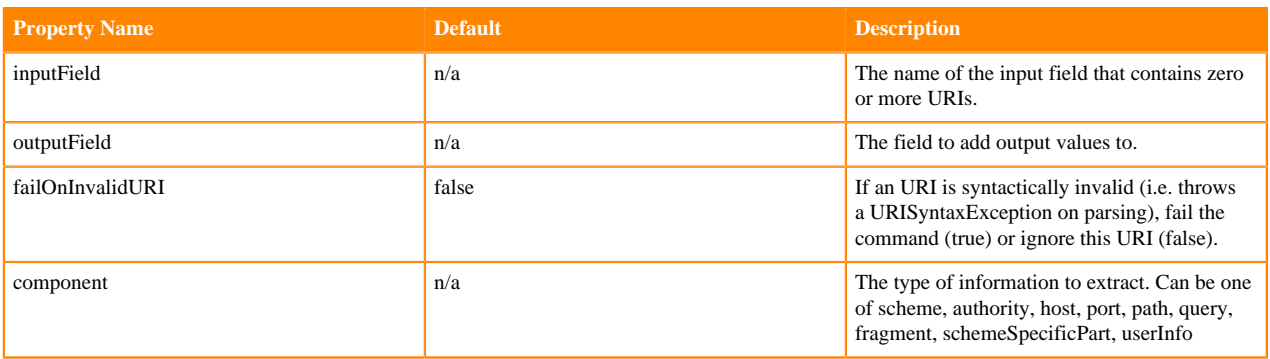

```
extractURIComponent {
   inputField : my_uri
   outputField : my_scheme
   component : scheme
```
# }

# <span id="page-19-0"></span>**extractURIQueryParameters**

The extractURIQueryParameters command [\(source code\)](https://github.com/kite-sdk/kite/blob/master/kite-morphlines/kite-morphlines-core/src/main/java/org/kitesdk/morphline/stdlib/ExtractURIQueryParametersBuilder.java) extracts the query parameters with a given name from the URIs contained in the given input field and appends them to the given output field.

The command provides the following configuration options:

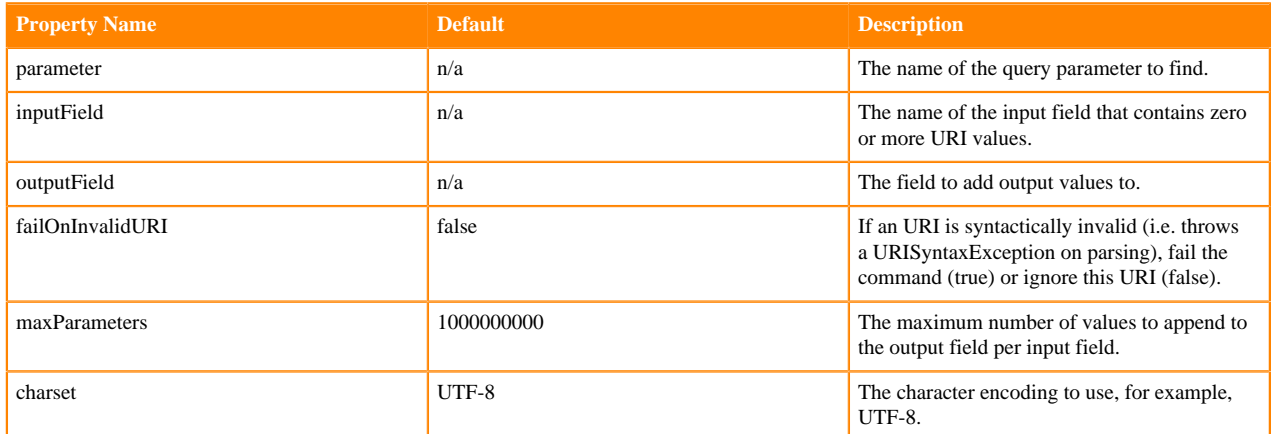

Example usage:

```
extractURIQueryParameters {
  parameter : foo
   inputField : myUri
   outputField : my_query_params
}
```
For example, given the input field myUri with the value http://userinfo@www.bar.com/errors.log?foo=x&bar=y&f oo=z#fragment the expected output record is:

```
my_query_params:x
my_query_params:z
```
# <span id="page-19-1"></span>**findReplace**

The findReplace command ([source code](https://github.com/kite-sdk/kite/blob/master/kite-morphlines/kite-morphlines-core/src/main/java/org/kitesdk/morphline/stdlib/FindReplaceBuilder.java)) examines each string value in a given field and replaces each substring of the string value that matches the given string literal or grok pattern with the given replacement.

This command also supports [grok](#page-21-0) dictionaries and regexes in the same way as the grok command.

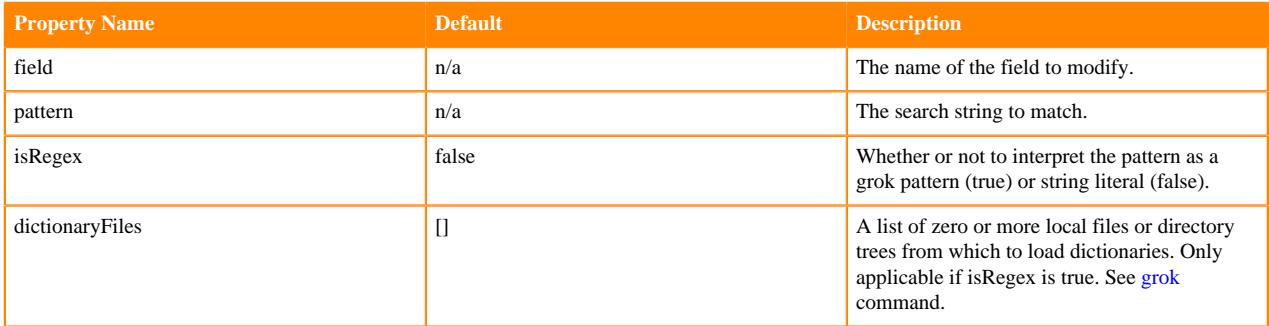

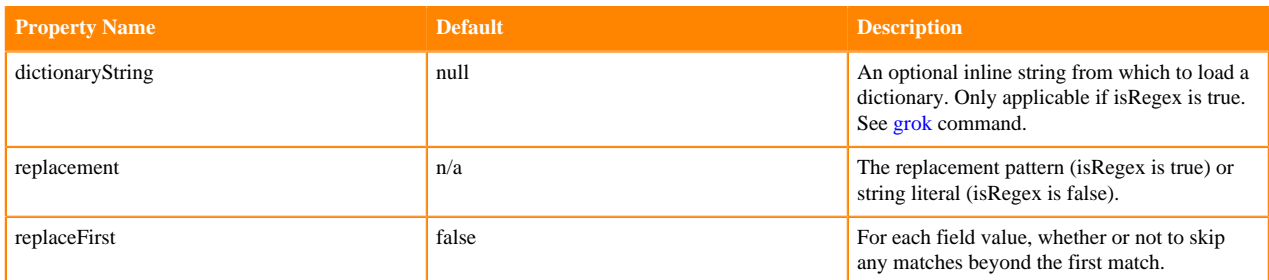

Example usage with grok pattern:

```
findReplace { 
   field : message
  dictionaryFiles : [kite-morphlines-core/src/test/resources/grok-dictionar
ies] 
  pattern : """%{WORD:myGroup}"""
  #pattern : """(\b\w+\b)""" 
  isRegex : true
 replacement : "${myGroup}!"
 #replacement : "$1!"
  #replacement : ""
  replaceFirst : false
}
```
Input: "hello world"

<span id="page-20-0"></span>Expected output: "hello! world!"

# **generateUUID**

The generateUUID command [\(source code\)](https://github.com/kite-sdk/kite/blob/master/kite-morphlines/kite-morphlines-core/src/main/java/org/kitesdk/morphline/stdlib/GenerateUUIDBuilder.java) sets a universally unique identifier on all records that are intercepted. An example UUID is b5755073-77a9-43c1-8fad-b7a586fc1b97, which represents a 128bit value.

The command provides the following configuration options:

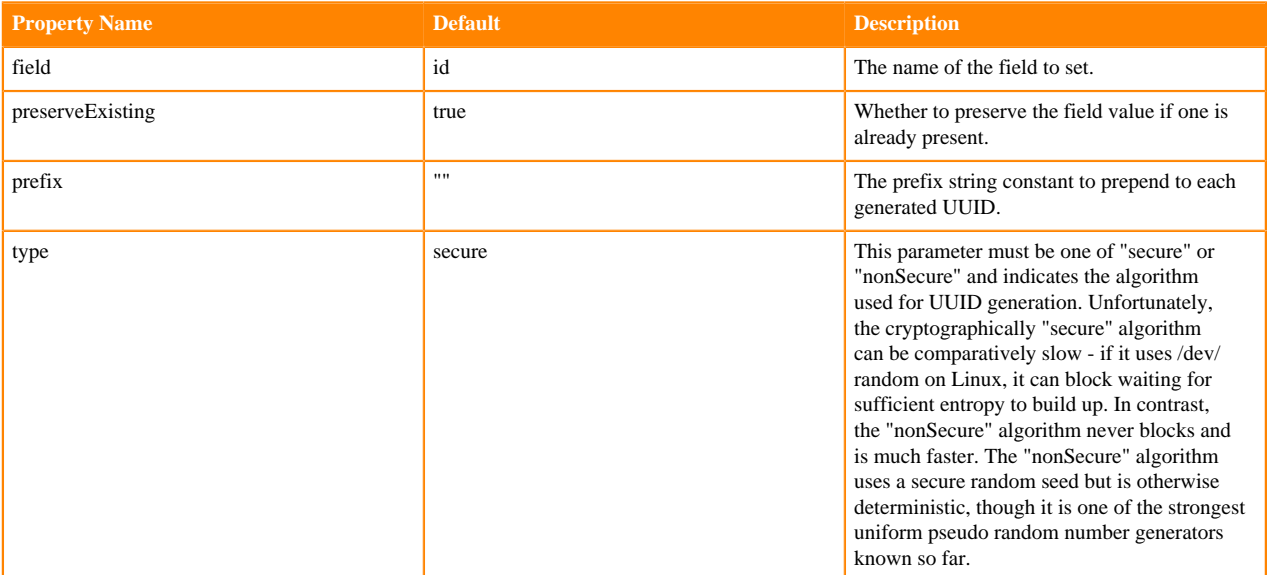

```
generateUUID {
   field : my_id
}
```
# <span id="page-21-0"></span>**grok**

The grok command ([source code](https://github.com/kite-sdk/kite/blob/master/kite-morphlines/kite-morphlines-core/src/main/java/org/kitesdk/morphline/stdlib/GrokBuilder.java)) uses regular expression pattern matching to extract structured fields from unstructured log data.

This is well suited for syslog logs, apache, and other webserver logs, mysql logs, and in general, any log format that is generally written for humans and not computer consumption.

A grok command can load zero or more dictionaries. A dictionary is a file, file on the classpath, or string that contains zero or more REGEXNAME to REGEX mappings, one per line, separated by space. Here is an example dictionary:

```
INT (</u>:[- -] ? ( ? : [0 - 9] +))HOSTNAME \b(?:[0-9A-Za-z][0-9A-Za-z-]{0,62})(?:\.(?:[0-9A-Za-z][0-9A-Za-z-]{
0,62))*(\.?|\b)
```
In this example, the regex named "INT" is associated with the following [regex pattern:](http://docs.oracle.com/javase/7/docs/api/java/util/regex/Pattern.html)

 $[--]$ ?(?: $[0-9]+$ )

and matches strings like "123", whereas the regex named "HOSTNAME" is associated with the following regex pattern:

```
\b(?:[0-9A-Za-z][0-9A-Za-z-]{0,62})(?:\.(?:[0-9A-Za-z][0-9A-Za-z-]{0,62}))*(
\langle .?| \b)
```
and matches strings like "www.cloudera.com".

Morphlines ships with [several standard grok dictionaries](https://github.com/kite-sdk/kite/tree/master/kite-morphlines/kite-morphlines-core/src/test/resources/grok-dictionaries). Dictionaries may be loaded from a file or directory of files on the local filesystem (see "dictionaryFiles"), files found on the classpath (see "dictionaryResources"), or literal inline strings in the morphlines configuration file (see "dictionaryString").

A grok command can contain zero or more grok expressions. Each grok expression refers to a record input field name and can contain zero or more grok patterns. The following is an example grok expression that refers to the input field named "quot;message" and contains two grok patterns:

```
expressions : {
  message : """\s+%{INT:pid} %{HOSTNAME:my_name_servers}"""
}
```
The syntax for a grok pattern is

```
%{REGEX_NAME:GROUP_NAME}
```
for example

%{INT:pid}

or

%{HOSTNAME:my\_name\_servers}

The REGEXNAME is the name of a regex within a loaded dictionary.

The GROUPNAME is the name of an output field.

If all expressions of the grok command match the input record, then the command succeeds and the content of the named capturing group is added to this output field of the output record. Otherwise, the record remains unchanged and the grok command fails, causing backtracking of the command chain.

Note: The morphline configuration file is implemented using the HOCON format (Human Optimized Config Object Notation). HOCON is basically JSON slightly adjusted for the configuration file use case. HOCON syntax is defined at [HOCON github page](https://github.com/lightbend/config/blob/master/HOCON.md) and as such, multi-line strings are similar to Python or Scala, using triple quotes. If the threecharacter sequence """ appears, then all Unicode characters until a closing """ sequence are used unmodified to create a string value.

In addition, the grok command supports the following parameters:

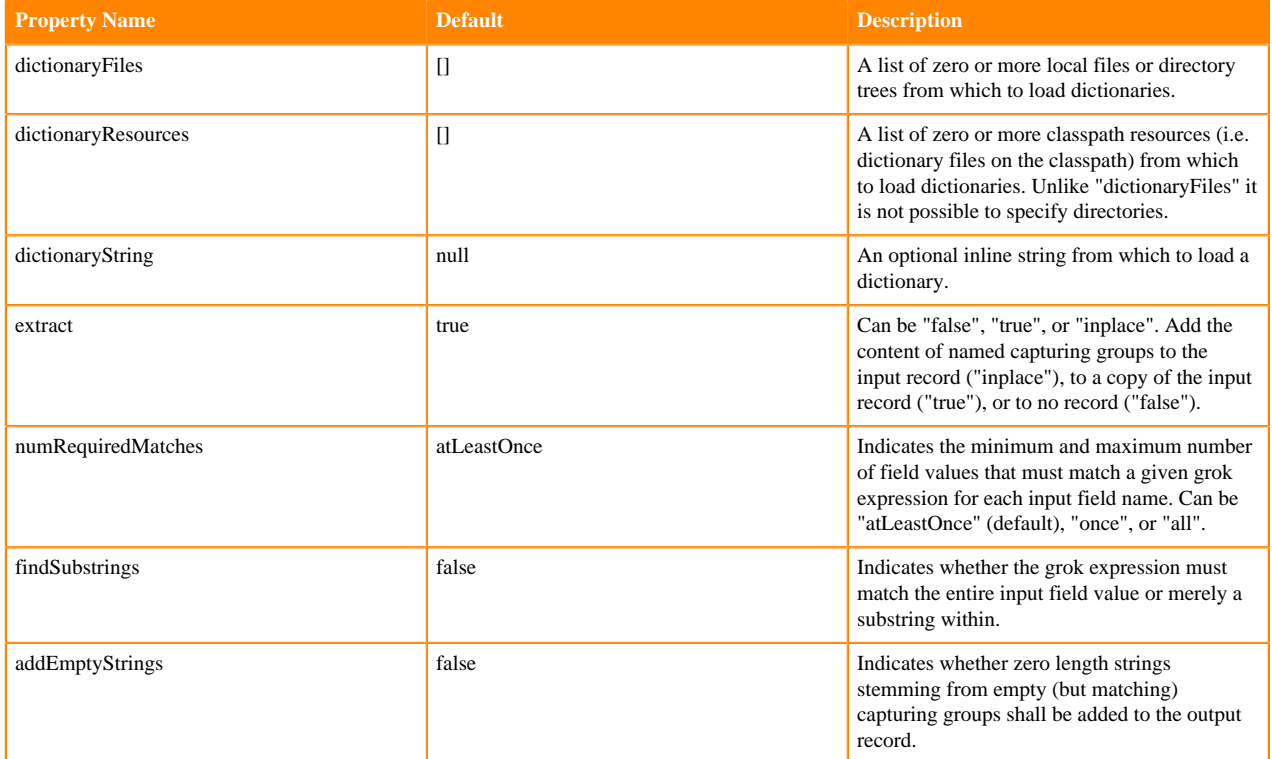

```
# Index syslog formatted files
#
# Example input line:
#
# <164>Feb 4 10:46:14 syslog sshd[607]: listening on 0.0.0.0 port 22.
#
# Expected output record fields:
#
# syslog_pri:164
# syslog_timestamp:Feb 4 10:46:14
# syslog_hostname:syslog
# syslog_program:sshd
# syslog_pid:607
# syslog_message:listening on 0.0.0.0 port 22.
#
grok {
  dictionaryFiles : [kite-morphlines-core/src/test/resources/grok-dictionar
ies]
   expressions : {
     message : """<%{POSINT:syslog_pri}>%{SYSLOGTIMESTAMP:syslog_timestamp}
  %{SYSLOGHOST:syslog_hostname} %{DATA:syslog_program}(?:\[%{POSINT:syslog_p
id}\])?: %{GREEDYDATA:syslog_message}"""
     #message2 : "(?<queue_field>.*)"
     #message4 : "%{NUMBER:queue_field}"
   }
}
```
More example usage:

```
# Split a line on one or more whitespace into substrings,
# and add the substrings to the "columns" output field.
#
# Example input line with tabs:
#
# "hello\t\tworld\tfoo"
#
# Expected output record fields:
#
# columns:hello
# columns:world
# columns:foo
#
grok {
   expressions : {
    message : " " " (? < columns > . + ?)(\s+|\z1" " " }
   findSubstrings : true
}
```
Even more example usage:

```
# Index a custom variant of syslog files where subfacility is optional.
#
# Dictionaries in this example are loaded from three places:
# * The my-jar-dictionaries/my-commands file found on the classpath.
# * The local file kite-morphlines-core/src/test/resources/grok-dictionaries
.
# * The inline definition shown in dictionaryString.
#
# Example input line:
#
# <179>Jun 10 04:42:51 www.foo.com Jun 10 2013 04:42:51 : %myproduct-3-mysu
bfacility-123456: Health probe failed
#
# Expected output record fields:
#
# my_message_code:%myproduct-3-mysubfacility-123456
# my_product:myproduct
# my_level:3
# my_subfacility:mysubfacility
# my_message_id:123456
# syslog_message:%myproduct-3-mysubfacility-123456: Health probe failed
#
grok {
  dictionaryResources : [my-jar-dictionaries/my-commands]
  dictionaryFiles : [kite-morphlines-core/src/test/resources/grok-dictionari
es]
   dictionaryString : """
     MY_CUSTOM_TIMESTAMP %{MONTH} %{MONTHDAY} %{YEAR} %{TIME}
  \overline{m}" \overline{m} expressions : {
    message : """<%{POSINT}>%{SYSLOGTIMESTAMP} %{SYSLOGHOST} %{MY_CUSTOM_
TIMESTAMP} : (?<syslog_message>(?<my_message_code>%%{\w+:my_product}-%{\w+:m
y_level}(-%{\w+:my_subfacility})?-%{\w+:my_message_id}): %{GREEDYDATA})"""
   }
}
```
Note: An easy way to test grok out is to use an [online grok debugger](https://grokdebugger.com/).

# <span id="page-24-0"></span>**head**

The head command [\(source code\)](https://github.com/kite-sdk/kite/blob/master/kite-morphlines/kite-morphlines-core/src/main/java/org/kitesdk/morphline/stdlib/HeadBuilder.java) ignores all input records beyond the N-th record, thus emitting at most N records, akin to the Unix head command. This can be helpful to quickly test a morphline with the first few records from a larger dataset.

The command provides the following configuration options:

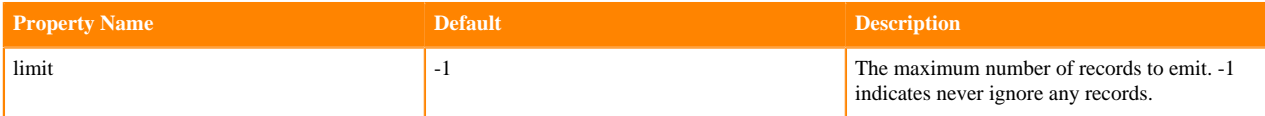

Example usage:

```
# emit only the first 10 records
head {
   limit : 10
}
```
# <span id="page-24-1"></span>**if**

The if command ([source code](https://github.com/kite-sdk/kite/blob/master/kite-morphlines/kite-morphlines-core/src/main/java/org/kitesdk/morphline/stdlib/IfThenElseBuilder.java)) implements if-then-else conditional control flow. It consists of a chain of zero or more conditions commands, as well as an optional chain of zero or or more commands that are processed if all conditions succeed ("then commands"), as well as an optional chain of zero or more commands that are processed if one of the conditions fails ("else commands").

If one of the commands in the then chain or else chain fails, then the entire if command fails and any remaining commands in the then or else branch are skipped.

The command provides the following configuration options:

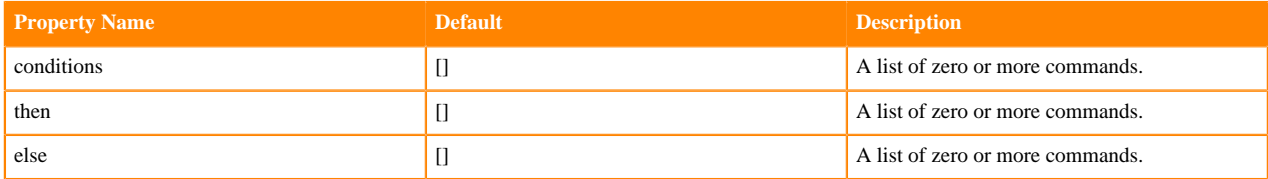

Example usage:

```
if {
   conditions : [
     { contains { _attachment_mimetype : [avro/binary] } }
   ]
   then : [
     { logInfo { format : "processing then..." } }
   ]
   else : [
     { logInfo { format : "processing else..." } }
   ]
}
```
More example usage - Ignore all records that don't have an id field:

```
if {
   conditions : [
     { equals { id : [] } }
   ]
   then : [
     { logTrace { format : "Ignoring record because it has no id: {}", args :
 [ "@{}} "] } }
    \{ \text{droprecord } \} \}
```
# }

]

More example usage - Ignore all records that contain at least one value in the malformed field:

```
if {
   conditions : [
     { not { equals { malformed : [] } } }
   ]
   then : [
     { logTrace { format : "Ignoring record containing at least one malfor
med value: {}", args : ["@{}"] } }
    \{ \text{droprecord } \} ]
}
```
<span id="page-25-0"></span>**java**

The java command [\(source code\)](https://github.com/kite-sdk/kite/blob/master/kite-morphlines/kite-morphlines-core/src/main/java/org/kitesdk/morphline/stdlib/JavaBuilder.java) provides scripting support for Java. The command compiles and executes the given Java code block, wrapped into a Java method with a Boolean return type and several parameters, along with a Java class definition that contains the given import statements.

The following enclosing method declaration is used to pass parameters to the Java code block:

public static boolean evaluate([Record](https://github.com/kite-sdk/kite/blob/master/kite-morphlines/kite-morphlines-core/src/main/java/org/kitesdk/morphline/api/Record.java) record, com.typesafe.config.Config config, [Command](https://github.com/kite-sdk/kite/blob/master/kite-morphlines/kite-morphlines-core/src/main/java/org/kitesdk/morphline/api/Command.java) parent, [Command](https://github.com/kite-sdk/kite/blob/master/kite-morphlines/kite-morphlines-core/src/main/java/org/kitesdk/morphline/api/Command.java) child, [MorphlineContext](https://github.com/kite-sdk/kite/blob/master/kite-morphlines/kite-morphlines-core/src/main/java/org/kitesdk/morphline/api/MorphlineContext.java) context, org.slf4j.Logger logger) {

```
 // your custom java code block goes here...
}
```
Compilation is done in main memory, meaning without writing to the filesystem.

The result is an object that can be executed (and reused) any number of times. This is a high performance implementation, using an optimized variant of [JSR 223 Java Scripting](https://docs.oracle.com/javase/8/docs/technotes/guides/scripting/prog_guide/api.html)". Calling eval() just means calling Method.i nvoke(), and, as such, has the same minimal runtime cost. As a result of the low cost, this command can be called on the order of 100 million times per second per CPU core on industry standard hardware.

The command provides the following configuration options:

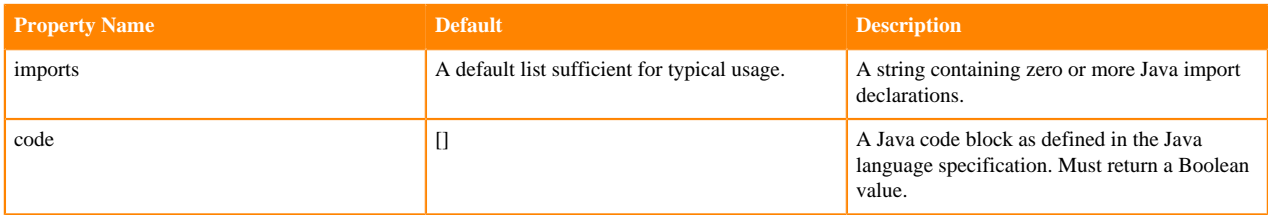

```
java {
  imports : "import java.util.*;"
  code: """
     // Update some custom metrics - see http://metrics.codahale.com/getting-
started/
     context.getMetricRegistry().counter("myMetrics.myCounter").inc(1);
     context.getMetricRegistry().meter("myMetrics.myMeter").mark(1);
     context.getMetricRegistry().histogram("myMetrics.myHistogram").update(1
00);
     com.codahale.metrics.Timer.Context timerContext = context.getMetricRegi
stry().timer("myMetrics.myTimer").time();
     // manipulate the contents of a record field
```

```
 List tags = record.get("tags");
     if (!tags.contains("hello")) {
       return false;
 }
     tags.add("world");
     logger.debug("tags: {} for record: {}", tags, record); // log to SLF4J
     timerContext.stop(); // measure how much time the code block took
     return child.process(record); // pass record to next command in chain
         \overline{0}" \overline{0}""
}
```
The main disadvantage of the scripting "java" command is that you can't reuse things like compiled regexes across command invocations so you end up having to compile the same regex over and over again, for each record again. The main advantage is that you can implement your custom logic exactly the way you want, without recourse to perhaps overly generic features of certain existing commands.

### <span id="page-26-0"></span>**logTrace, logDebug, logInfo, logWarn, logError**

These commands log a message at the given log level to [SLF4J](http://www.slf4j.org). The command can fetch the values of a record field using a field expression, which is a string of the form  $\omega$  {fieldname}. The special field expression  $\omega$  {} can be used to log the entire record.

Example usage:

```
# log the entire record at DEBUG level to SLF4J
logDebug { format : "my record: {}", args : ["@{}"] }
```
More example usage:

```
# log the timestamp field and the entire record at INFO level to SLF4J
logInfo {
 format : "timestamp: \{\}, record: \{\}"
   args : ["@{timestamp}", "@{}"]
}
```
To automatically print diagnostic information such as the content of records as they pass through the morphline commands, consider enabling TRACE log level, for example by adding the following line to your log4j.properties file:

log4j.logger.org.kitesdk.morphline=TRACE

### <span id="page-26-1"></span>**not**

The not command [\(source code\)](https://github.com/kite-sdk/kite/blob/master/kite-morphlines/kite-morphlines-core/src/main/java/org/kitesdk/morphline/stdlib/NotBuilder.java) inverts the boolean return value of a nested command. The command consists of one nested command, the Boolean return value of which is inverted.

```
if {
   conditions : [
      {
        not {
          grok {
             ... some grok expressions go here
 }
        }
      }
   ]
   then : [
     \{ \log \theta \leq \frac{1}{\theta} \ format: "found no grok match: \{ \}", args: ["@\{ \}"] \}
```

```
\{ \text{dropRecord } \} \} ]
    else : [
      \{ \text{logDebug } \{ \text{format : "found grok match: } \}, \{ \text{args : } [\text{``@} \} \text{''}] \} ]
}
```
# <span id="page-27-0"></span>**pipe**

The pipe command ([source code](https://github.com/kite-sdk/kite/blob/master/kite-morphlines/kite-morphlines-core/src/main/java/org/kitesdk/morphline/stdlib/Pipe.java)) pipes a record through a chain of commands. The pipe command has an identifier and contains a chain of zero or more commands, through which records get piped. A command transforms the record into zero or more records. The output records of a command are passed to the next command in the chain. A command has a Boolean return code, indicating success or failure. If any command in the pipe fails (meaning that it returns false), the whole pipe fails (meaning that it returns false), which causes backtracking of the command chain.

Because a pipe is itself a command, a pipe can contain arbitrarily nested pipes. A morphline is a pipe. "Morphline" is simply another name for the pipe at the root of the command tree.

The command provides the following configuration options:

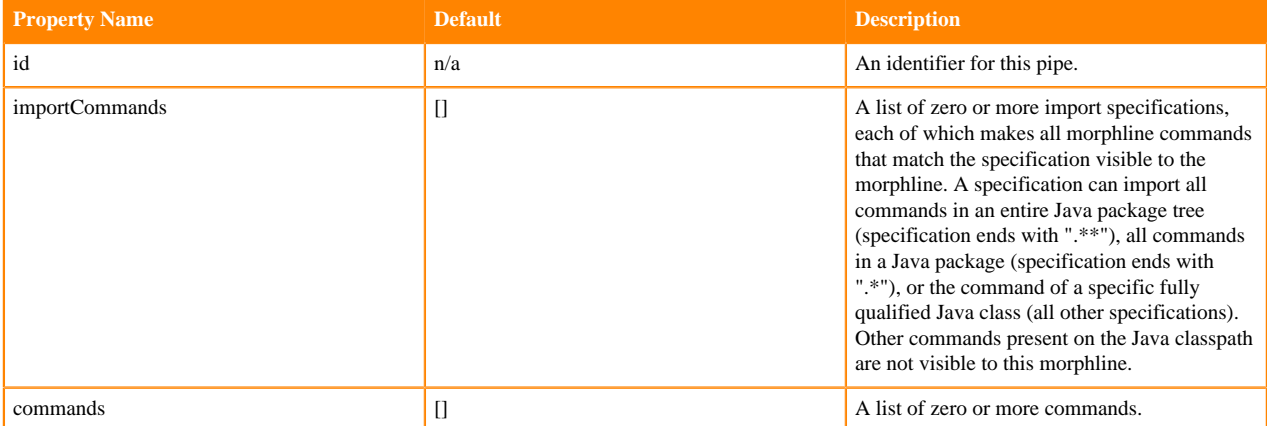

Example usage demonstrating a pipe with two commands, namely addValues and logDebug:

```
pipe {
   id : my_pipe
   # Import all commands in these java packages, subpackages and classes.
   # Other commands on the Java classpath are not visible to this morphline.
  importCommands : [<br>"org.kitesdk.**",
                         # package and all subpackages
     "org.apache.solr.**", # package and all subpackages
     "com.mycompany.mypackage.*", # package only
     "org.kitesdk.morphline.stdlib.GrokBuilder" # fully qualified class
   ]
   commands : [
     { addValues { foo : bar }}
      logDebug { format : "output record: {}", args : ["@{}"] } }
   ]
}
```
# <span id="page-27-1"></span>**removeFields**

The removeFields command ([source code](https://github.com/kite-sdk/kite/blob/master/kite-morphlines/kite-morphlines-core/src/main/java/org/kitesdk/morphline/stdlib/RemoveFieldsBuilder.java)) removes all record fields for which the field name matches at least one of the given blacklist predicates, but matches none of the given whitelist predicates.

A predicate can be a regex pattern (e.g. "regex:foo.\*") or [POSIX glob pattern](https://github.com/kite-sdk/kite/blob/master/kite-morphlines/kite-morphlines-core/src/main/java/org/kitesdk/morphline/shaded/org/apache/hadoop/fs/GlobPattern.java) (e.g. "glob:foo\*") or literal pattern (e.g. "literal:foo") or "\*" which is equivalent to "glob:\*".

The command provides the following configuration options:

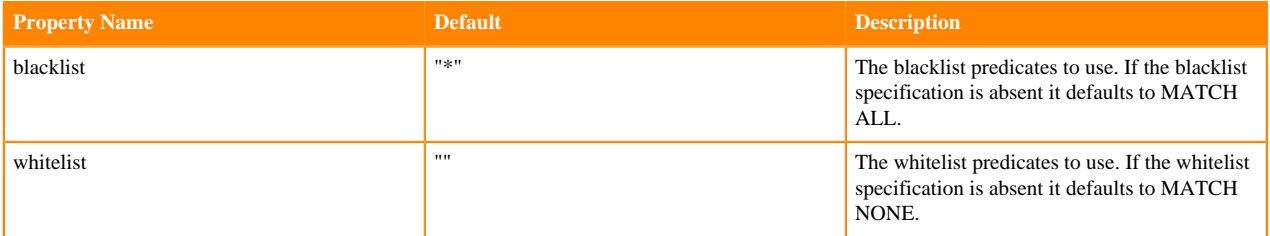

Example usage:

```
# Remove all fields where the field name matches at least one of foo.* or ba
r* or baz, 
# but matches none of foobar or baro*
removeFields {
  blacklist : ["regex:foo.*", "glob:bar*", "literal:baz"]
  whitelist: ["literal:foobar", "glob:baro*"]
}
```
Input record:

foo:data foobar:data barx:data barox:data baz:data hello:data

Expected output:

foobar:data barox:data hello:data

# <span id="page-28-0"></span>**removeValues**

The removeValues command [\(source code\)](https://github.com/kite-sdk/kite/blob/master/kite-morphlines/kite-morphlines-core/src/main/java/org/kitesdk/morphline/stdlib/RemoveValuesBuilder.java) removes all record field values for which all of the following conditions hold:

1) the field name matches at least one of the given nameBlacklist predicates but none of the given nameWhitelist predicates.

2) the field value matches at least one of the given valueBlacklist predicates but none of the given valueWhitelist predicates.

A predicate can be a regex pattern (e.g. "regex:foo.\*") or [POSIX glob pattern](https://github.com/kite-sdk/kite/blob/master/kite-morphlines/kite-morphlines-core/src/main/java/org/kitesdk/morphline/shaded/org/apache/hadoop/fs/GlobPattern.java) (e.g. "glob:foo\*") or literal pattern (e.g. "literal:foo") or "\*" which is equivalent to "glob:\*".

This command behaves in the same way as the [replaceValues](a5cacc4f4bba67529ee4ee83650178442d4b4b3a.xml#replacevalues) command except that maching values are removed rather than replaced.

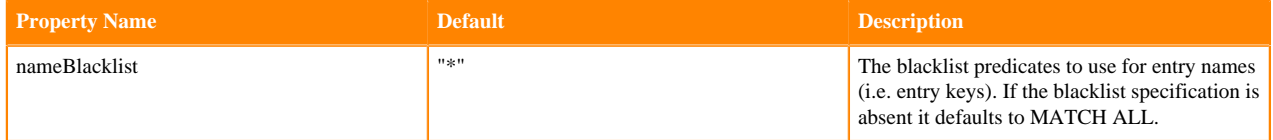

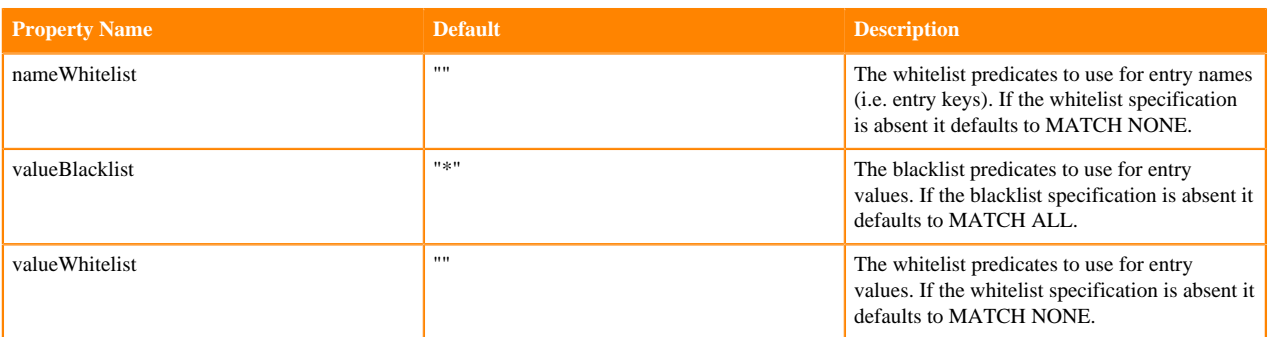

```
# Remove all field values where the field name and value matches at least on
e of foo.* or bar* or baz, 
# but matches none of foobar or baro*
removeValues {
  nameBlacklist : ["regex:foo.*", "glob:bar*", "literal:baz", "literal:xxxx
"]
  nameWhitelist: ["literal:foobar", "glob:baro*"]
   valueBlacklist : ["regex:foo.*", "glob:bar*", "literal:baz", "literal:xxx
x"]
   valueWhitelist: ["literal:foobar", "glob:baro*"]
}
```
Input record:

```
foobar:data
foo:[foo,foobar,barx,barox,baz,baz,hello]
barx:foo
barox:foo
baz:[foo,foo]
hello:foo
```
Expected output:

foobar:data foo:[foobar,barox,hello] barox:foo hello:foo

# <span id="page-29-0"></span>**replaceValues**

The replaceValues command [\(source code\)](https://github.com/kite-sdk/kite/blob/master/kite-morphlines/kite-morphlines-core/src/main/java/org/kitesdk/morphline/stdlib/ReplaceValuesBuilder.java) replaces all record field values for which all of the following conditions hold:

1) the field name matches at least one of the given nameBlacklist predicates but none of the given nameWhitelist predicates.

2) the field value matches at least one of the given valueBlacklist predicates but none of the given valueWhitelist predicates.

A predicate can be a regex pattern (e.g. "regex:foo.\*") or [POSIX glob pattern](https://github.com/kite-sdk/kite/blob/master/kite-morphlines/kite-morphlines-core/src/main/java/org/kitesdk/morphline/shaded/org/apache/hadoop/fs/GlobPattern.java) (e.g. "glob:foo\*") or literal pattern (e.g. "literal:foo") or "\*" which is equivalent to "glob:\*".

This command behaves in the same way as the [removeValues](#page-28-0) command except that maching values are replaced rather than removed.

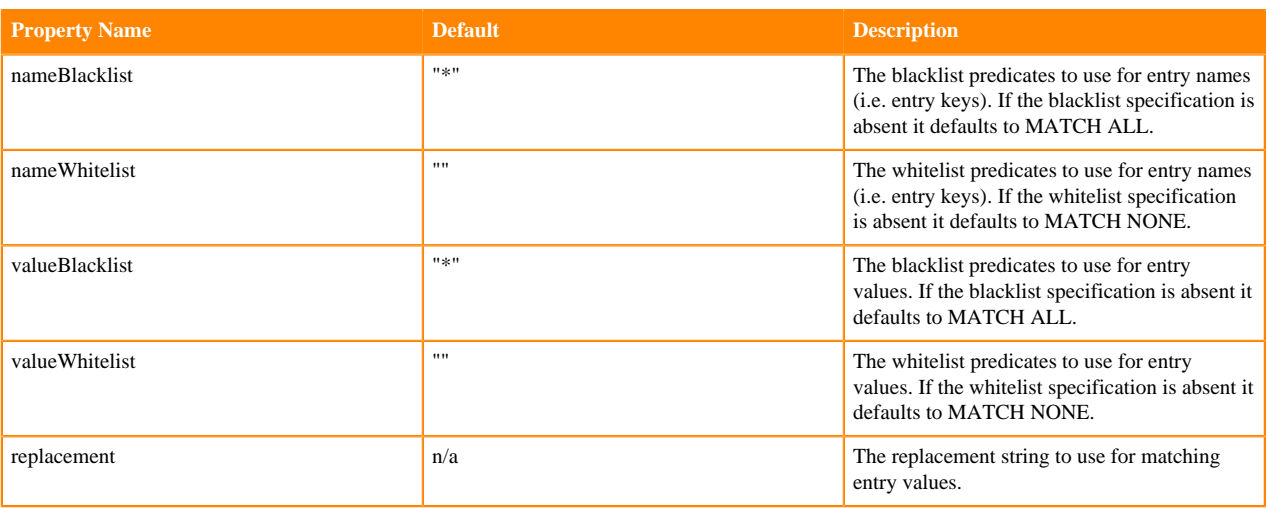

```
# Replace with "myReplacement" all field values where the field name and val
ue 
# matches at least one of foo.* or bar* or baz, but matches none of foobar 
or baro*
replaceValues {
  nameBlacklist : ["regex:foo.*", "glob:bar*", "literal:baz", "literal:xxxx
"]
  nameWhitelist: ["literal:foobar", "glob:baro*"]
  valueBlacklist : ["regex:foo.*", "glob:bar*", "literal:baz", "literal:xxx
x"]
   valueWhitelist: ["literal:foobar", "glob:baro*"]
   replacement : "myReplacement"
}
```
Input record:

```
foobar:data
foo:[foo,foobar,barx,barox,baz,baz,hello]
barx:foo
barox:foo
baz:[foo,foo]
hello:foo
```
Expected output:

```
foobar:data
foo:[myReplacement,foobar,myReplacement,barox,myReplacement,myReplacement,he
llo]
barox:foo
baz:[myReplacement,myReplacement]
hello:foo
```
# <span id="page-30-0"></span>**sample**

The sample command ([source code](https://github.com/kite-sdk/kite/blob/master/kite-morphlines/kite-morphlines-core/src/main/java/org/kitesdk/morphline/stdlib/SampleBuilder.java)) forwards each input record with a given probability to its child command, and silently ignores all other input records. Sampling is based on a random number generator. This can be helpful to easily test a morphline with a random subset of records from a large dataset.

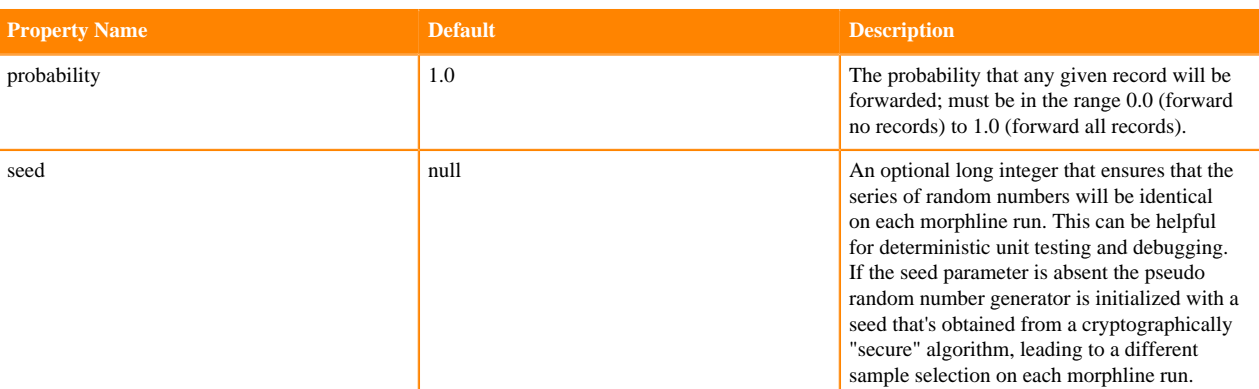

```
sample {
  probability : 0.0001
   seed : 12345
}
```
### <span id="page-31-0"></span>**separateAttachments**

The separateAttachments command ([source code](https://github.com/kite-sdk/kite/blob/master/kite-morphlines/kite-morphlines-core/src/main/java/org/kitesdk/morphline/stdlib/SeparateAttachmentsBuilder.java)) emits one output record for each attachment in the input record's list of attachments. The result is many records, each of which has at most one attachment.

Example usage:

```
separateAttachments {}
```
# <span id="page-31-1"></span>**setValues**

The setValues command [\(source code\)](https://github.com/kite-sdk/kite/blob/master/kite-morphlines/kite-morphlines-core/src/main/java/org/kitesdk/morphline/stdlib/SetValuesBuilder.java) assigns a given list of values (or the contents of another field) to a given field. This command is the same as the [addValues](#page-14-2) command, except that it first removes all values from the given output field, and then it adds new values.

Example usage:

```
setValues {
   # assign values "text/log" and "text/log2" to source_type output field
  source_type : [text/log, text/log2]
   # assign the integer 123 to the pid field
  pid : [123]
   # remove the url field
  url : []
   # assign all values contained in the first_name field to the name field
  name : "@{first_name}"
}
```
#### <span id="page-31-2"></span>**split**

The split command ([source code](https://github.com/kite-sdk/kite/blob/master/kite-morphlines/kite-morphlines-core/src/main/java/org/kitesdk/morphline/stdlib/SplitBuilder.java)) divides strings into substrings, by recognizing a separator (a.k.a. "delimiter") which can be expressed as a single character, literal string, regular expression, or [grok](#page-21-0) pattern. This class provides the functionality of Guava's [Splitter](https://guava.dev/releases/23.0/api/docs/com/google/common/base/Splitter.html) class as a morphline command, plus it also supports grok dictionaries and regexes in the same way as the grok command, except it doesn't support the grok extraction features.

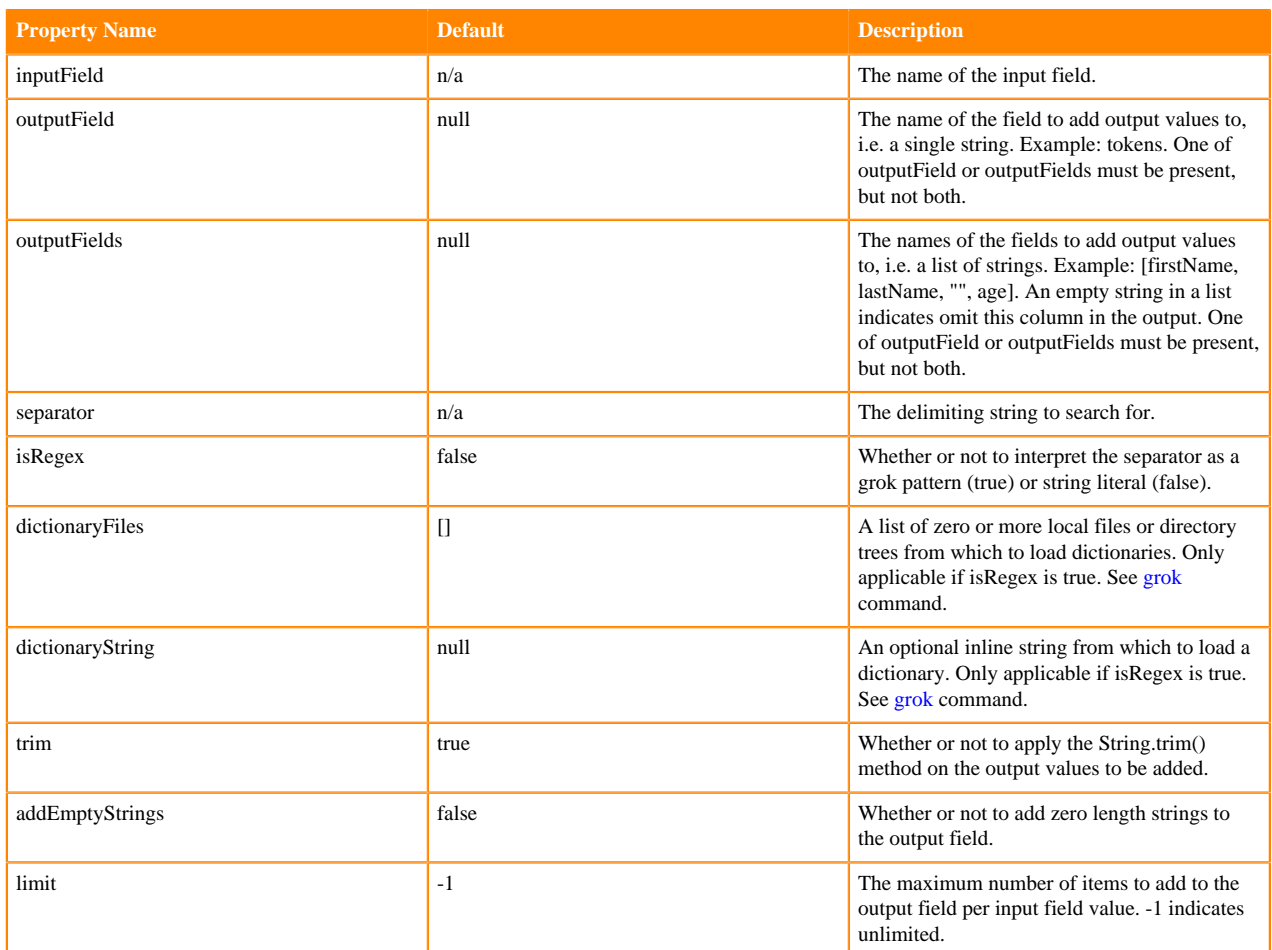

Example usage with multiple output field names and literal string as separator:

```
split { 
   inputField : message
   outputFields : [first_name, last_name, "", age] 
   separator : "," 
   isRegex : false 
   #separator : """\s*,\s*""" 
   #isRegex : true 
   addEmptyStrings : false
   trim : true 
}
```
Input record:

message:"Nadja,Redwood,female,8"

Expected output:

```
first_name:Nadja
last_name:Redwood
age:8
```
More example usage with one output field and literal string as separator:

```
split { 
   inputField : message
  outputField : substrings
```

```
 separator : "," 
  isRegex : false 
   #separator : """\s*,\s*""" 
   #isRegex : true 
  addEmptyStrings : false
   trim : true 
}
```
Input record:

 $message: "a , b , c$ 

Expected output contains a "substrings" field with three values:

substrings:\_a substrings:\_b\_ substrings:c\_\_

More example usage with grok pattern or normal regex:

```
split { 
   inputField : message
   outputField : substrings
   # dictionaryFiles : [kite-morphlines-core/src/test/resources/grok-dicti
onaries] 
  dictionaryString : """COMMA_SURROUNDED_BY_WHITESPACE \s*,\s*""" 
   separator : """%{COMMA_SURROUNDED_BY_WHITESPACE}""" 
   # separator : """\s*,\s*""" 
   isRegex : true 
  addEmptyStrings : true
   trim : false 
}
```
# <span id="page-33-0"></span>**splitKeyValue**

The splitKeyValue command [\(source code\)](https://github.com/kite-sdk/kite/blob/master/kite-morphlines/kite-morphlines-core/src/main/java/org/kitesdk/morphline/stdlib/SplitKeyValueBuilder.java) iterates over the items in a given record input field, interprets each item as a key-value pair where the key and value are separated by the given separator, and adds the pair's value to the record field named after the pair's key. Typically, the input field items have been placed there by an upstream [split](#page-31-2) command with a single output field.

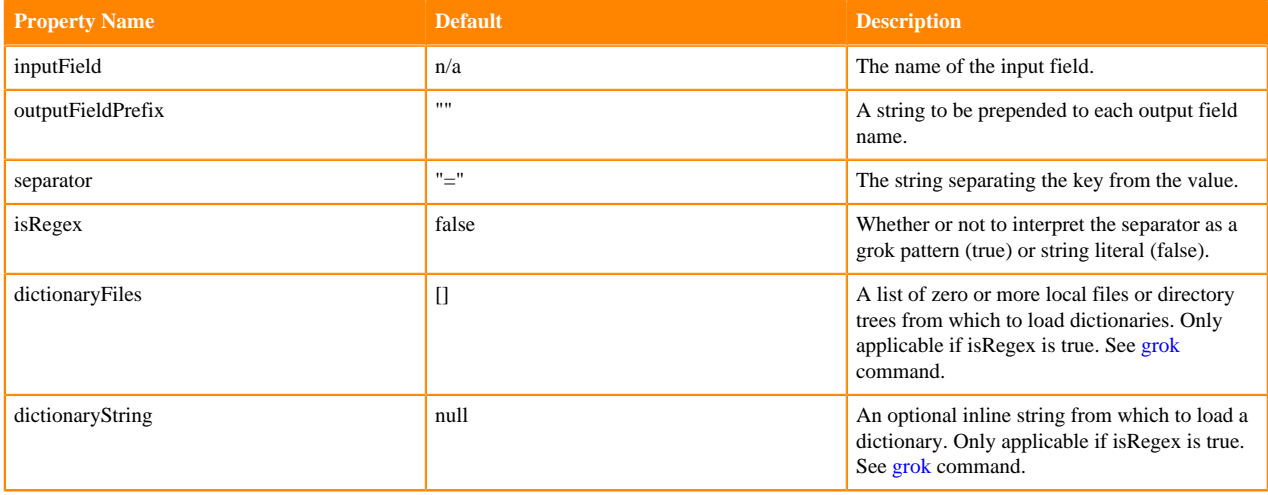

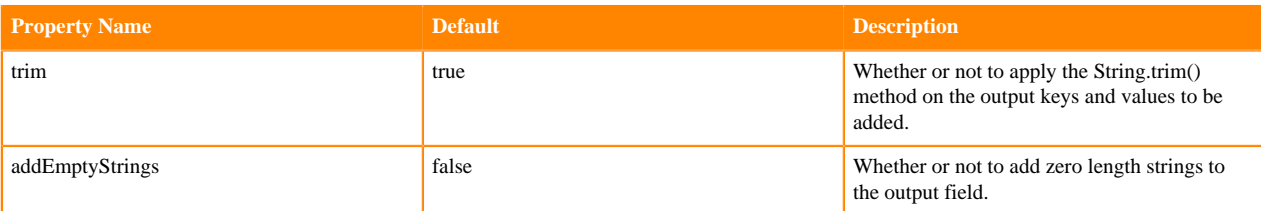

```
splitKeyValue { 
 inputField : params
 separator : "="
  outputFieldPrefix : "/"
}
```
Input record:

```
params:foo=x
params: foo = y 
params:foo 
params:fragment=z
```
Expected output:

/foo:x /foo:y /fragment:z

Example usage that extracts data from iptables log file

```
# read each line in the file
\{ readLine {
     charset : UTF-8
   }
} 
# extract timestamp and key value pair string
\{ grok { 
     dictionaryFiles : [target/test-classes/grok-dictionaries/grok-patterns]
     expressions : { 
       message : """%{SYSLOGTIMESTAMP:timestamp} %{GREEDYDATA:key_value_pair
s_string}"""
     }
   }
}
# split key value pair string on blanks into an array of key value pairs
\{ split { 
     inputField : key_value_pairs_string
     outputField : key_value_array 
    separator : " "
   }
}
# split each key value pair on '=' char and extract its value into record fi
elds named after the key
\{ splitKeyValue {
```

```
 inputField : key_value_array
     outputFieldPrefix : "" 
     separator : "=" 
     addEmptyStrings : false
     trim : true 
   }
}
# remove temporary work fields
{ 
   setValues {
     key_value_pairs_string : []
     key_value_array : []
   }
}
```
Input file:

Feb 6 12:04:42 IN=eth1 OUT=eth0 SRC=1.2.3.4 DST=6.7.8.9 ACK DF WINDOW=0

Expected output record:

```
timestamp:Feb 6 12:04:42
IN:eth1
OUT:eth0
SRC:1.2.3.4
DST:6.7.8.9
WINDOW:0
```
# <span id="page-35-0"></span>**startReportingMetricsToCSV**

The startReportingMetricsToCSV command ([source code](https://github.com/kite-sdk/kite/blob/master/kite-morphlines/kite-morphlines-core/src/main/java/org/kitesdk/morphline/stdlib/StartReportingMetricsToCSVBuilder.java)) starts periodically appending the metrics of all morphline commands to a set of CSV files. The CSV files are named after the metrics.

The command provides the following configuration options:

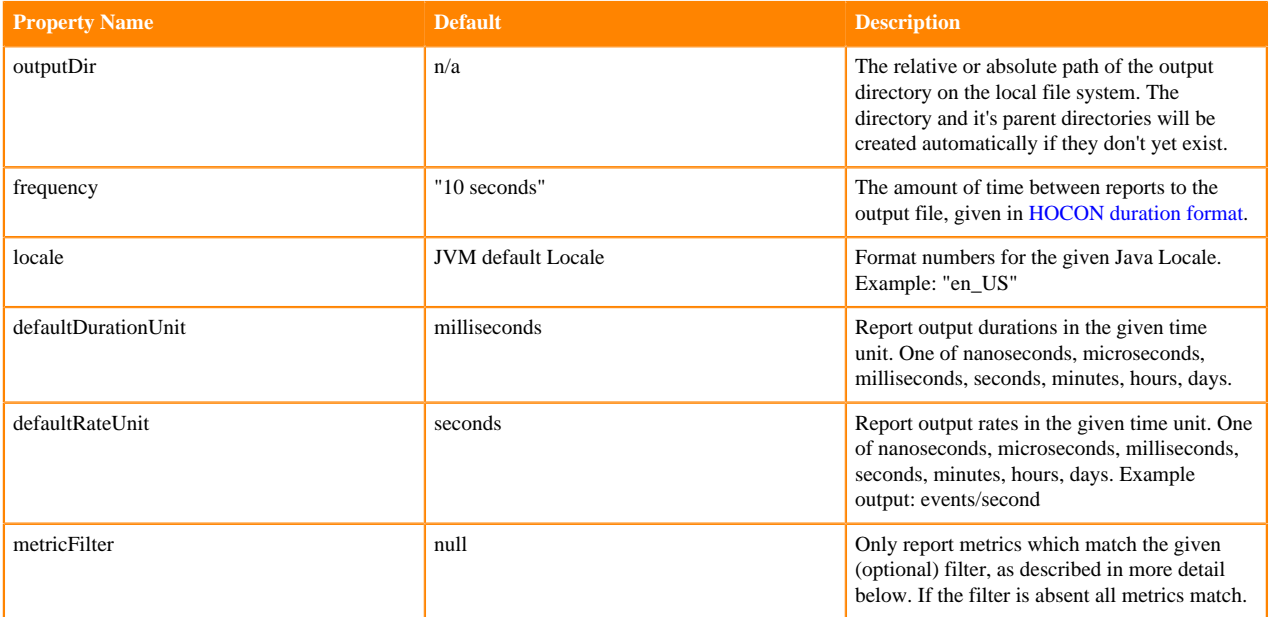

# **metricFilter**

A metricFilter uses pattern matching with include/exclude specifications to determine if a given metric shall be reported to the output destination.
A metric consists of a metric name and a metric class name. A metric matches the filter if the metric matches at least one include specification, but matches none of the exclude specifications. An include/exclude specification consists of zero or more expression pairs. Each expression pair consists of an expression for the metric name, as well as an expression for the metric's class name. Each expression can be a [regex pattern](http://docs.oracle.com/javase/7/docs/api/java/util/regex/Pattern.html) (e.g. "regex:foo.\*") or [POSIX glob pattern](https://github.com/kite-sdk/kite/blob/master/kite-morphlines/kite-morphlines-core/src/main/java/org/kitesdk/morphline/shaded/org/apache/hadoop/fs/GlobPattern.java) (e.g. "glob:foo\*") or literal string (e.g. "literal:foo") or "\*" which is equivalent to "glob:\*". Each expression pair defines one expression for the metric name and another expression for the metric class name.

If the include specification is absent it defaults to MATCH ALL. If the exclude specification is absent it defaults to MATCH NONE.

Example startReportingMetricsToCSV usage:

```
startReportingMetricsToCSV {
   outputDir : "mytest/metricsLogs"
   frequency : "10 seconds"
   locale : en_US
}
```
More example startReportingMetricsToCSV usage:

```
startReportingMetricsToCSV {
   outputDir : "mytest/metricsLogs"
   frequency : "10 seconds"
   locale : en_US
   defaultDurationUnit : milliseconds
   defaultRateUnit : seconds
   metricFilter : {
    includes : \hat{a} # if absent defaults to match all
       "literal:foo" : "glob:foo*"
       "regex:.*" : "glob:*"
 }
     excludes : { # if absent defaults to match none
       "literal:foo.bar" : "*"
 }
   } 
}
```
Example output log file:

```
t,count,mean_rate,m1_rate,m5_rate,m15_rate,rate_unit
1380054913,2,409.752100,0.000000,0.000000,0.000000,events/second
1380055913,2,258.131131,0.000000,0.000000,0.000000,events/second
```
## <span id="page-36-0"></span>**startReportingMetricsToJMX**

The startReportingMetricsToJMX command [\(source code\)](https://github.com/kite-sdk/kite/blob/master/kite-morphlines/kite-morphlines-core/src/main/java/org/kitesdk/morphline/stdlib/StartReportingMetricsToJMXBuilder.java) starts publishing the metrics of all morphline commands to [JMX.](http://en.wikipedia.org/wiki/Java_Management_Extensions)

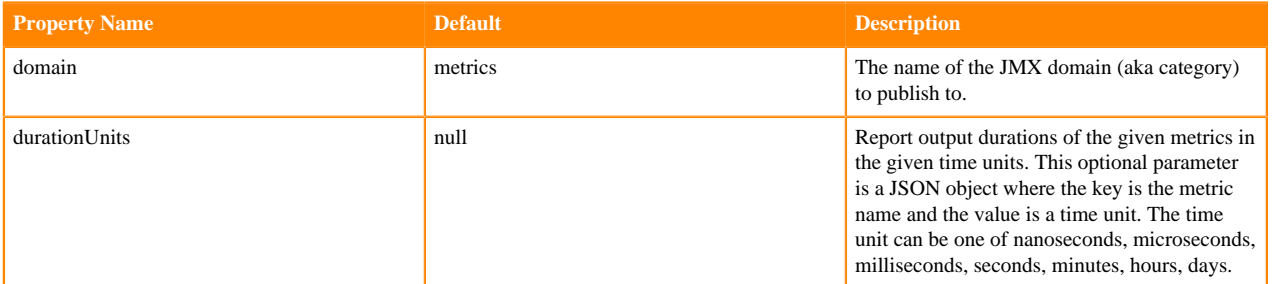

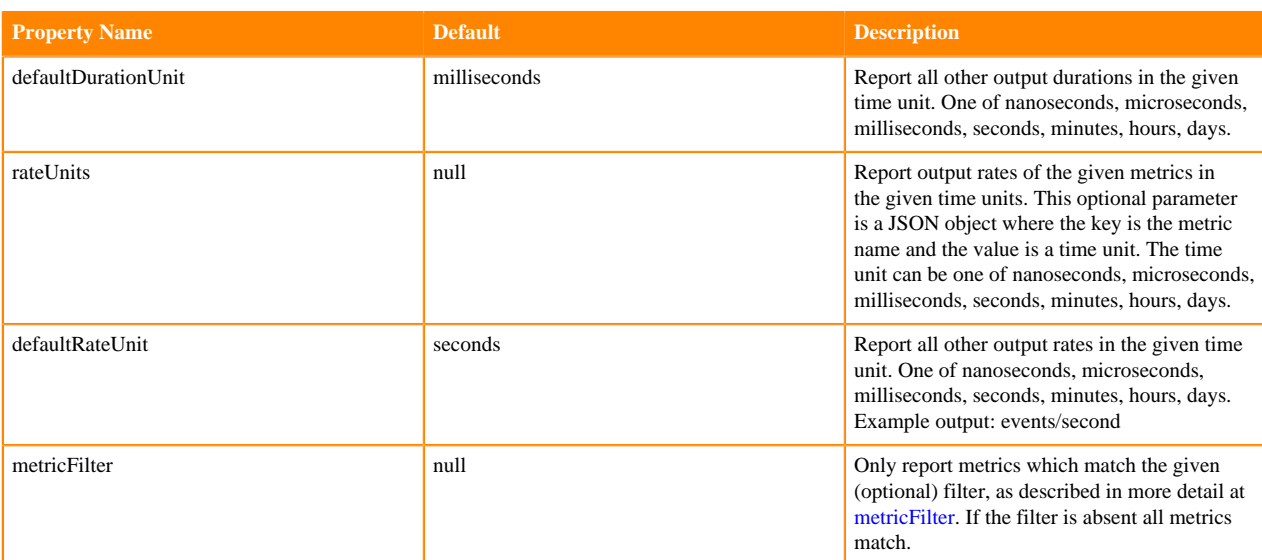

Example startReportingMetricsToJMX usage:

```
startReportingMetricsToJMX {
   domain : myMetrics
}
```
More example startReportingMetricsToJMX usage:

```
startReportingMetricsToJMX {
   domain : myMetrics
   durationUnits : {
     myMetrics.myTimer : minutes
 }
   defaultDurationUnit : milliseconds
   rateUnits : {
     myMetrics.myTimer : milliseconds
     morphline.logDebug.numProcessCalls : milliseconds
 }
   defaultRateUnit : seconds
  metricFilter : {
     includes : { # if absent defaults to match all
       "literal:foo" : "glob:foo*"
       "regex:.*" : "glob:*"
     }
    excludes : \{ # if absent defaults to match none
       "literal:foo.bar" : "*"
     }
   } 
}
```
## <span id="page-37-0"></span>**startReportingMetricsToSLF4J**

The startReportingMetricsToSLF4J command ([source code\)](https://github.com/kite-sdk/kite/blob/master/kite-morphlines/kite-morphlines-core/src/main/java/org/kitesdk/morphline/stdlib/StartReportingMetricsToSLF4JBuilder.java) starts periodically logging the metrics of all morphline commands to [SLF4J.](http://www.slf4j.org)

The command provides the following configuration options:

Property Name Default Description

logger metrics The name of the SLF4J logger to write to. marker null The optional name of the SLF4J marker object to associate with each logging request. frequency "10 seconds" The amount of time between reports to the output file, given in [HOCON duration format](https://github.com/typesafehub/config/blob/master/HOCON.md#duration-format). defaultDurationUnit milliseconds Report output durations in the given time unit.

One of nanoseconds, microseconds, milliseconds, seconds, minutes, hours, days. defaultRateUnit seconds Report output rates in the given time unit. One of nanoseconds, microseconds, milliseconds, seconds, minutes, hours, days. Example output: events/second metricFilter null Only report metrics which match the given (optional) filter, as described in more detail at [metricFilter.](#page-35-0) If the filter is absent all metrics match.

Example startReportingMetricsToSLF4J usage:

```
startReportingMetricsToSLF4J {
  logger : "org.kitesdk.morphline.domain1"
  frequency : "10 seconds"
}
```
More example startReportingMetricsToSLF4J usage:

```
startReportingMetricsToSLF4J {
   logger : "org.kitesdk.morphline.domain1"
   frequency : "10 seconds"
   defaultDurationUnit : milliseconds
   defaultRateUnit : seconds
   metricFilter : {
     includes : { # if absent defaults to match all
       "literal:foo" : "glob:foo*"
       "regex:.*" : "glob:*"
     }
     excludes : { # if absent defaults to match none
       "literal:foo.bar" : "*"
 }
   } 
}
```
Example output log line:

```
457 [metrics-logger-reporter-thread-1] INFO org.kitesdk.morphline.domain1 
 - type=METER, name=morphline.logDebug.numProcessCalls, count=2, mean_rate=1
44.3001443001443, m1=0.0, m5=0.0, m15=0.0, rate_unit=events/second
```
#### **toByteArray**

The toByteArray command ([source code\)](https://github.com/kite-sdk/kite/blob/master/kite-morphlines/kite-morphlines-core/src/main/java/org/kitesdk/morphline/stdlib/ToByteArrayBuilder.java) converts the Java objects in a given field via Object.toString() to their string representation, and then via String.getBytes(Charset) to their byte array representation. If the input Java objects are already byte arrays the command does nothing.

The command provides the following configuration options:

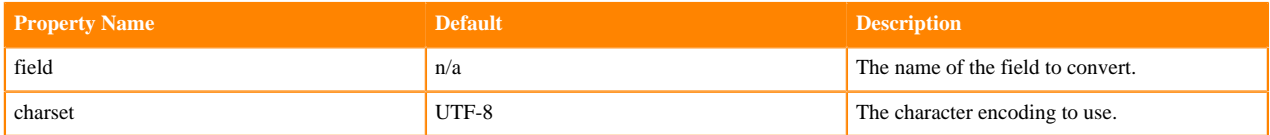

Example usage:

```
toByteArray { field : _attachment_body }
```
#### **toString**

The toString command ([source code](https://github.com/kite-sdk/kite/blob/master/kite-morphlines/kite-morphlines-core/src/main/java/org/kitesdk/morphline/stdlib/ToStringBuilder.java)) converts the Java objects in a given field using the Object.toString() method to their string representation, and optionally also applies the String.trim() method to remove leading and trailing whitespace.

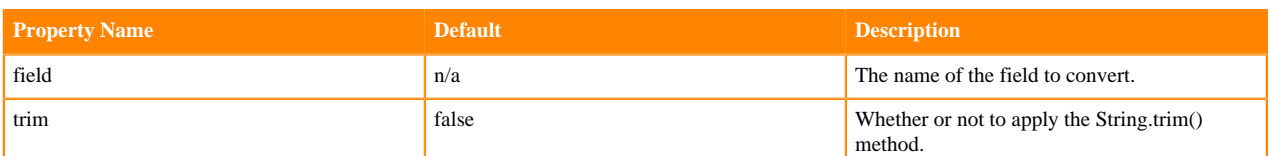

```
toString { field : source_type }
```
### **translate**

The translate command [\(source code\)](https://github.com/kite-sdk/kite/blob/master/kite-morphlines/kite-morphlines-core/src/main/java/org/kitesdk/morphline/stdlib/TranslateBuilder.java) examines each value in a given field and replaces it with the replacement value defined in a given dictionary aka lookup hash table.

The command provides the following configuration options:

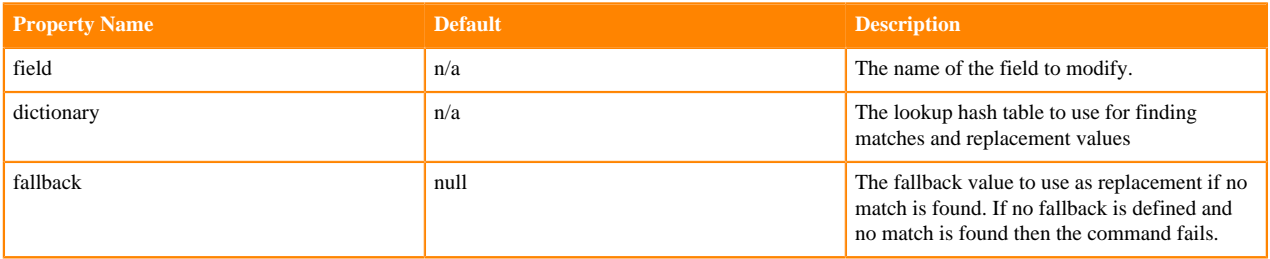

Example usage to translate [Syslog severity level](http://en.wikipedia.org/wiki/Syslog#Severity_levels) numeric codes to string labels:

```
translate {
   field : level
   dictionary : {
      0 : Emergency
      1 : Alert
      2 : Critical
      3 : Error
      4 : Warning
      5 : Notice
      6 : Informational
      7 : Debug
 }
   fallback : Unknown # if no fallback is defined and no match is found then
  the command fails
}
```
Input: level:0

Expected output: level:Emergency

Input: level:999

Expected output: level:Unknown

### **tryRules**

The tryRules command [\(source code\)](https://github.com/kite-sdk/kite/blob/master/kite-morphlines/kite-morphlines-core/src/main/java/org/kitesdk/morphline/stdlib/TryRulesBuilder.java) is a simple rule engine for handling a list of heterogeneous input data formats. The command consists of zero or more rules. A rule consists of zero or more commands.

The rules of a tryRules command are processed in top-down order. If one of the commands in a rule fails, the tryRules command stops processing this rule, backtracks and tries the next rule, and so on, until a rule is found that runs all its commands to completion without failure (the rule succeeds). If a rule succeeds, the remaining rules of the current

tryRules command are skipped. If no rule succeeds the record remains unchanged, but a warning may be issued or an exception may be thrown.

Because a tryRules command is itself a command, a tryRules command can contain arbitrarily nested tryRules commands. By the same logic, a pipe command can contain arbitrarily nested tryRules commands and a tryRules command can contain arbitrarily nested pipe commands. This helps to implement complex functionality for advanced usage.

The command provides the following configuration options:

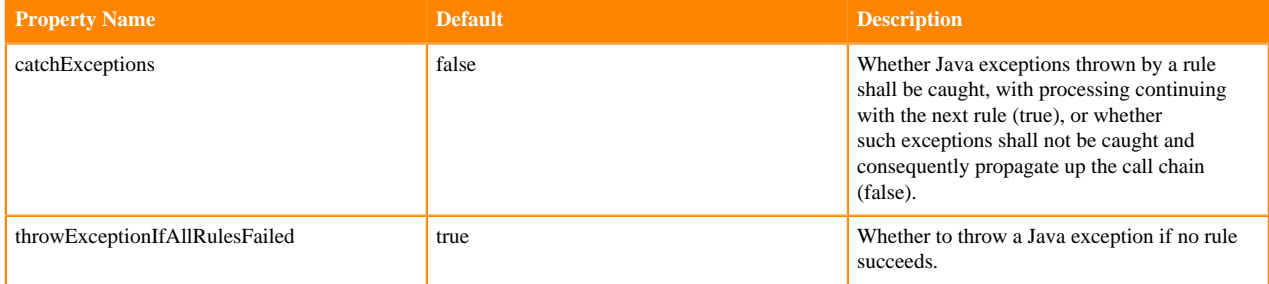

```
tryRules {
   catchExceptions : false
   throwExceptionIfAllRulesFailed : true
   rules : [
      # next rule of tryRules cmd:
     \left\{ \right\} commands : [
           { contains { _attachment_mimetype : [avro/binary] } }
            . handle Avro data here
          \{ \log \left[ \text{format} : \text{output record} : \} \right], \{ \text{args} : \text{[[e]} \} \} ]
      }
      # next rule of tryRules cmd:
\left\{\begin{array}{c} \end{array}\right\} commands : [
           { contains { _attachment_mimetype : [text/csv] } }
             . handle CSV data here
          \{ \log \Delta \} logDebug \{ \text{format} : \text{ "output record: } \} , \text{args} : \text{ ['"@{}' } \} ]
      }
      # if desired, the last rule can serve as a fallback mechanism 
      # for records that don't match any rule:
     \left\{ \right. commands : [
           { logWarn { format : "Ignoring record with unsupported input format:
  {}", args : ["@{}"] } }
          \{ \text{dropRecord } \} \} ]
      }
   ]
}
```
## **kite-morphlines-avro**

This maven module contains morphline commands for reading, extracting, and transforming Avro files and Avro objects.

### <span id="page-41-0"></span>**readAvroContainer**

The readAvroContainer command ([source code](https://github.com/kite-sdk/kite/blob/master/kite-morphlines/kite-morphlines-avro/src/main/java/org/kitesdk/morphline/avro/ReadAvroContainerBuilder.java)) parses an InputStream or byte array that contains Apache Avro binary container file data. For each Avro datum, the command emits a morphline record containing the datum as an attachment in the field \_attachment\_body.

The Avro schema that was used to write the Avro data is retrieved from the Avro container. Optionally, the Avro schema that shall be used for reading can be supplied with a configuration option; otherwise it is assumed to be the same as the writer schema.

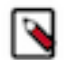

**Note:** Avro uses [Schema Resolution](http://avro.apache.org/docs/current/spec.html#Schema+Resolution) if the two schemas are different, e.g. if the reader schema is a subset of the writer schema for the purpose of efficient column projection.

The input stream or byte array is read from the first attachment of the input record.

The command provides the following configuration options:

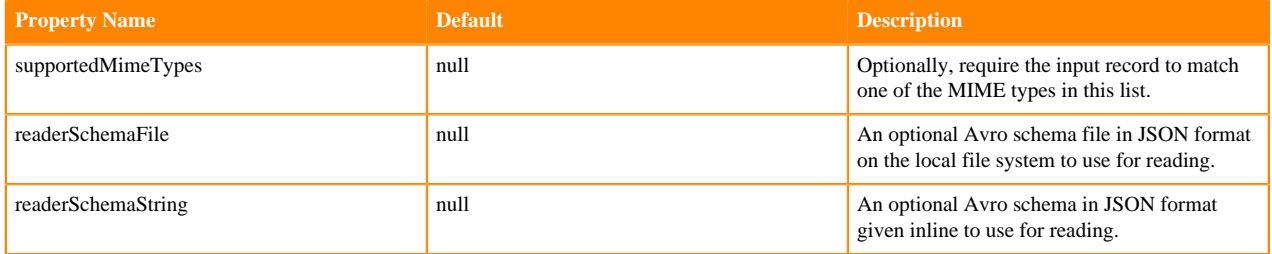

Example usage:

```
# Parse Avro container file and emit a record for each avro object
readAvroContainer {
   # Optionally, require the input to match one of these MIME types:
   # supportedMimeTypes : [avro/binary]
   # Optionally, use this Avro schema in JSON format inline for reading:
   # readerSchemaString : """<json can go here>"""
   # Optionally, use this Avro schema file in JSON format for reading:
   # readerSchemaFile : /path/to/syslog.avsc
}
```
#### <span id="page-41-1"></span>**readAvro**

The readAvro command [\(source code\)](https://github.com/kite-sdk/kite/blob/master/kite-morphlines/kite-morphlines-avro/src/main/java/org/kitesdk/morphline/avro/ReadAvroBuilder.java) parses containerless Avro. This command is the same as the [readAvroContainer](#page-41-0) command except that the Avro schema that was used to write the Avro data must be explicitly supplied to the readAvro command because it expects raw Avro data without an Avro container and hence without a built-in writer schema.

Optionally, the Avro schema that shall be used for reading can be supplied with a configuration option; otherwise it is assumed to be the same as the writer schema.

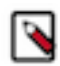

**Note:** Avro uses [Schema Resolution](http://avro.apache.org/docs/current/spec.html#Schema+Resolution) if the two schemas are different, e.g. if the reader schema is a subset of the writer schema for the purpose of efficient column projection.

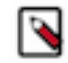

**Note:** For the readAvro command to work correctly, each Avro event must have been written with the same writer schema by the ingesting app. That is, you cannot parse two Avro events with two different writer schemas A and B within the same readAvro command. The [readAvroContainer](#page-41-0) command doesn't have that limitation, of course, because the writer schema comes embedded inside each Avro container, per the standard Avro container specification.

The command provides the following configuration options:

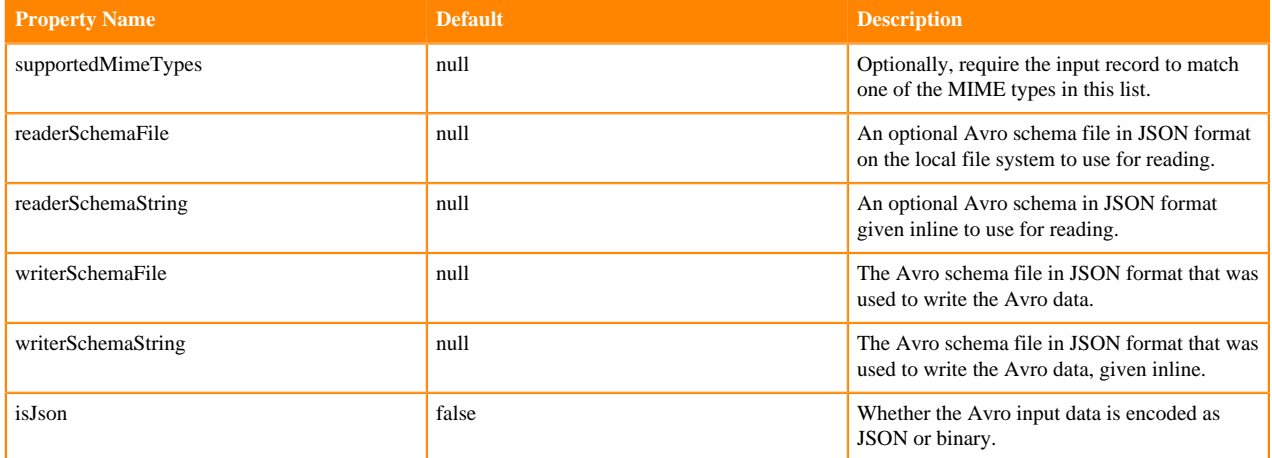

Example usage:

```
# Parse Avro and emit a record for each avro object
readAvro {
   # supportedMimeTypes : [avro/binary]
   # readerSchemaString : """<json can go here>"""
   # readerSchemaFile : test-documents/sample-statuses-20120906-141433-subsch
ema.avsc
   # writerSchemaString : """<json can go here>"""
   writerSchemaFile : test-documents/sample-statuses-20120906-141433.avsc
}
```
#### <span id="page-42-0"></span>**extractAvroTree**

The extractAvroTree command ([source code](https://github.com/kite-sdk/kite/blob/master/kite-morphlines/kite-morphlines-avro/src/main/java/org/kitesdk/morphline/avro/ExtractAvroTreeBuilder.java)) converts an attached Avro datum to a morphline record by recursively walking the Avro tree and extracting all data into a single morphline record, with fields named by their path in the Avro tree.

The Avro input object is expected to be contained in the field attachment body, and typically placed there by an upstream [readAvroContainer](#page-41-0) or [readAvro](#page-41-1) command.

This kind of mapping is useful for simple Avro schemas, but for more complex schemas, this approach may be overly simplistic and expensive.

The command provides the following configuration options:

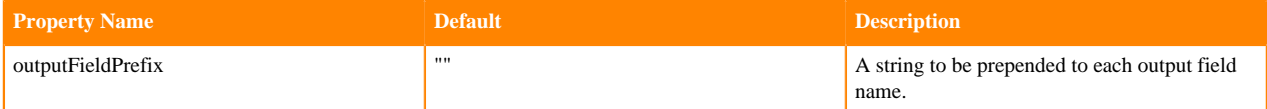

```
extractAvroTree {
   outputFieldPrefix : ""
}
```
### <span id="page-43-0"></span>**extractAvroPaths**

The extractAvroPaths command ([source code](https://github.com/kite-sdk/kite/blob/master/kite-morphlines/kite-morphlines-avro/src/main/java/org/kitesdk/morphline/avro/ExtractAvroPathsBuilder.java)) extracts specific values from an Avro object, akin to a simple form of XPath. The command uses zero or more Avro path expressions to extract values from an Avro object.

The Avro input object is expected to be contained in the field \_attachment\_body, and typically placed there by an upstream [readAvroContainer](#page-41-0) or [readAvro](#page-41-1) command.

Each path expression consists of a record output field name (on the left side of the colon ':') as well as zero or more path steps (on the right hand side), each path step separated by a '/' slash, akin to a simple form of XPath. Avro arrays are traversed with the '[]' notation.

The result of a path expression is a list of objects, each of which is added to the given record output field.

The path language supports all Avro concepts, including such concepts as nested structures, records, arrays, maps, and unions. The path language supports a flatten option that collects the primitives in a subtree into a flat output list.

The command provides the following configuration options:

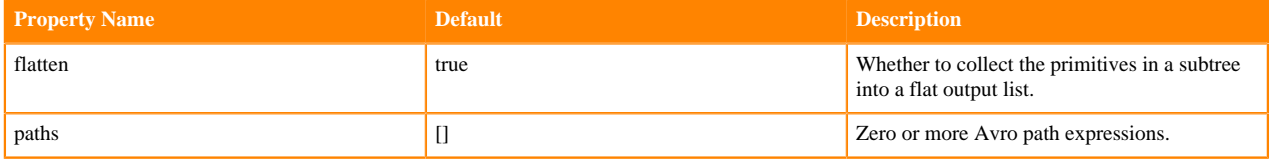

Example usage:

```
extractAvroPaths {
  flatten : true
  paths : {
     my_price : /price
     my_docId : /docId
     my_links : /links
     my_links_backward : "/links/backward"
     my_links_forward : "/links/forward"
     my_name_language_code : "/name[]/language[]/code"
     my_name_language_country : "/name[]/language[]/country"
     my_name : /name
     /mymapField/foo/label : /mapField/foo/label/
   }
}
```
Alternatively, if the [extractAvroPaths](#page-43-0) and [extractAvroTree](#page-42-0) commands don't fit your needs you can instead [implement](#page-4-0) [your own custom morphline command](#page-4-0) or script a [java](#page-25-0) command config that uses the [Generic Avro Java API](https://avro.apache.org/docs/current/api/java/) to arbitrarily traverse and process the Avro tree that is emitted by the [readAvroContainer](#page-41-0) and [readAvro](#page-41-1) commands. For example, along the following lines:

```
{ 
  readAvroContainer { }
}
{
   java { 
     imports : """
       import org.apache.avro.generic.GenericRecord;
       import org.kitesdk.morphline.base.Fields;
       // import com.cloudera.cdk.morphline.base.Fields; // use this for CDK
 """
     code : """
       GenericRecord root = (GenericRecord) record.getFirstValue(Fields.AT
TACHMENT_BODY);
```

```
 GenericRecord links = (GenericRecord) root.get("links"); // traverse v
ia Avro Tree API
       String forwardLinks = links.get("forward").toString(); // traverse via
 Avro Tree API
       record.put("forwardLinks", forwardLinks);
      logger.debug("My output record: {}", record);
       return child.process(record);
    \mathbf{u} \cdot \mathbf{u} \cdot \mathbf{u} } 
   }
}
```
### <span id="page-44-0"></span>**toAvro**

The toAvro command ([source code](https://github.com/kite-sdk/kite/blob/master/kite-morphlines/kite-morphlines-avro/src/main/java/org/kitesdk/morphline/avro/ToAvroBuilder.java)) converts a morphline record to an Avro record of Java class org.apache.avro. generic.IndexedRecord.

The conversion supports all Avro concepts, including such concepts as nested structures, records, arrays, maps, and unions.

The Avro output record object is added to the morphline field \_attachment\_body.

The command provides the following configuration options:

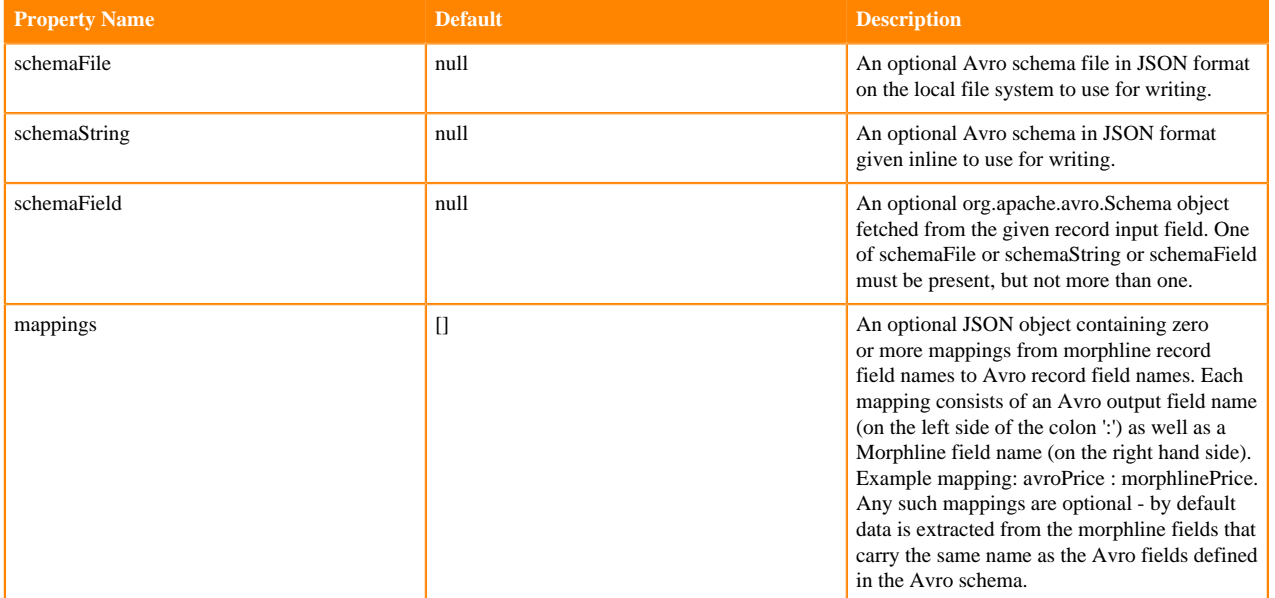

```
toAvro {
   #schemaFile : /path/to/interop.avsc 
 #schemaField : _dataset_descriptor_schema 
 schemaString : """
     \{ "type" : "record",
         "name" : "Rating",
         "fields" : [ 
           {
              "name" : "userId",
              "type" : "int"
, and \} , and \} , and \}\left\{ \begin{array}{c} \end{array} \right. "name" : "rating",
              "type" : ["int","null"]
```

```
, and the set of \} , \{ {
            "name" : "reviews",
            "type" : {"type": "array", "items": "string"}
, and the set of \} , \{\left\{ \begin{array}{c} \end{array} \right. "name" : "history",
 "type" : ["null", {"type": "map", "values": 
                                    {"type": "record", "name": "Foo",
                                          "fields": [{"name": "timestamp", "type":
  "long"}]}}]
 } 
        ]
 }
  "" "
   mappings : { 
     userId : morphlineUserId
   } 
}
```
### **writeAvroToByteArray**

The writeAvroToByteArray command ([source code](https://github.com/kite-sdk/kite/blob/master/kite-morphlines/kite-morphlines-avro/src/main/java/org/kitesdk/morphline/avro/WriteAvroToByteArrayBuilder.java)) serializes the Avro records contained in the \_attachment\_body field into a byte array and replaces the \_attachment\_body field with that byte array. The records must share an identical Avro schema. Often, the records were originally generated by the [toAvro](#page-44-0) command.

The command provides the following configuration options:

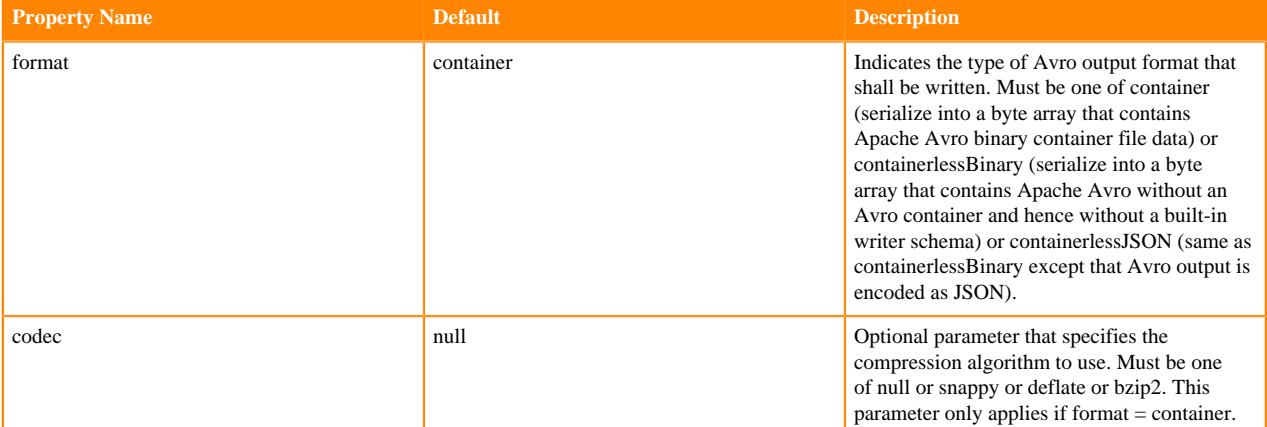

Example usage:

```
writeAvroToByteArray {
   format : container 
   codec : snappy
}
```
## **kite-morphlines-json**

This maven module contains morphline commands for reading, extracting, and transforming JSON files and JSON objects.

## <span id="page-46-0"></span>**readJson**

The readJson command ([source code\)](https://github.com/kite-sdk/kite/blob/master/kite-morphlines/kite-morphlines-json/src/main/java/org/kitesdk/morphline/json/ReadJsonBuilder.java) parses an InputStream or byte array that contains JSON data, using the [Jackson](https://github.com/FasterXML/jackson-databind) library. For each top level JSON object, the command emits a morphline record containing the top level object as an attachment in the field \_attachment\_body.

The input stream or byte array is read from the first attachment of the input record.

The command provides the following configuration options:

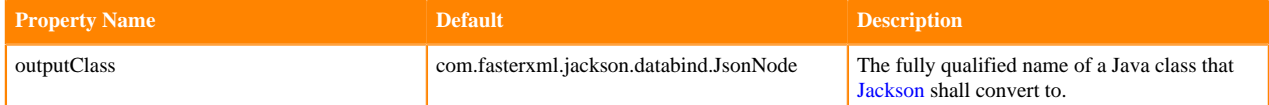

Example usage:

readJson {}

Example usage with conversion from JSON to java.util.Map objects:

```
readJson {
   outputClass : java.util.Map
}
```
#### <span id="page-46-1"></span>**extractJsonPaths**

The extractJsonPaths command [\(source code\)](https://github.com/kite-sdk/kite/blob/master/kite-morphlines/kite-morphlines-json/src/main/java/org/kitesdk/morphline/json/ExtractJsonPathsBuilder.java) extracts specific values from a JSON object, akin to a simple form of XPath. The command uses zero or more JSON path expressions to extract values from a [Jackson](https://github.com/FasterXML/jackson-databind) JSON object of outputClass com.fasterxml.jackson.databind.JsonNode.

The JSON input object is expected to be contained in the field \_attachment\_body, and typically placed there by an upstream [readJson](#page-46-0) command with outputClass : com.fasterxml.jackson.databind.JsonNode.

Each path expression consists of a record output field name (on the left side of the colon ':') as well as zero or more path steps (on the right hand side), each path step separated by a '/' slash, akin to a simple form of XPath. JSON arrays are traversed with the '[]' notation.

The result of a path expression is a list of objects, each of which is added to the given record output field.

The path language supports all JSON concepts, including such concepts as nested objects, arrays, etc. The path language supports a flatten option that collects the primitives in a subtree into a flat output list.

The command provides the following configuration options:

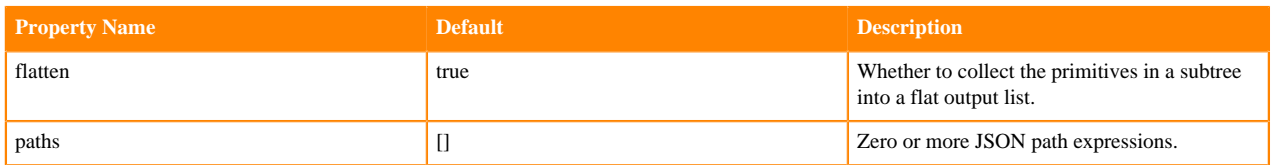

```
extractJsonPaths {
  flatten : true
  paths : {
     my_price : /price
     my_docId : /docId
     my_links : /links
     my_links_backward : "/links/backward"
     my_links_forward : "/links/forward"
     my_name_language_code : "/name[]/language[]/code"
```

```
 my_name_language_country : "/name[]/language[]/country"
     my_name : /name 
   }
}
```
Alternatively, if the [extractJsonPaths](#page-46-1) command doesn't fit your needs you can instead [implement your own Custom](d9998e025e12d32e55136b4cb569731e3c6fda72.xml#implementing-your-own-custom-command) [Morphline Command](d9998e025e12d32e55136b4cb569731e3c6fda72.xml#implementing-your-own-custom-command) or script a [java](d9998e025e12d32e55136b4cb569731e3c6fda72.xml#java) command config that uses the com.fasterxml.jackson.databind.JsonNode Java API to arbitrarily traverse and process the Jackson Json tree that is emitted by the [readJson](#page-46-0) command. For example, along the following lines:

```
{ 
   readJson { }
}
{
   java { 
     imports : """
       import com.fasterxml.jackson.databind.JsonNode;
       import org.kitesdk.morphline.base.Fields;
       // import com.cloudera.cdk.morphline.base.Fields; // use this for CDK
     """
     code : """
       JsonNode rootNode = (JsonNode) record.getFirstValue(Fields.ATTACHMENT_
BODY);
       String forwardLinks = rootNode.get("links").get("forward").asText()
; // traverse via Jackson Tree API
       record.put("forwardLinks", forwardLinks);
       logger.debug("My output record: {}", record);
       return child.process(record);
     """
     } 
   }
}
```
## **kite-morphlines-hadoop-core**

## **downloadHdfsFile**

The downloadHdfsFile command ([source code](https://github.com/kite-sdk/kite/blob/master/kite-morphlines/kite-morphlines-hadoop-core/src/main/java/org/kitesdk/morphline/hadoop/core/DownloadHdfsFileBuilder.java)) downloads, on startup, zero or more files or directory trees from HDFS to the local file system. These files are typically static configuration files that are required by downstream morphline commands, e.g. Avro schema files, XML join tables, grok dictionaries, etc. Storing such configuration files in HDFS can help with consistent centralized configuration management across a set of cluster nodes.

The output directory on the local file system defaults to the current working directory of the current process. If the effective output file or directory already exists it will be deleted and overwritten.

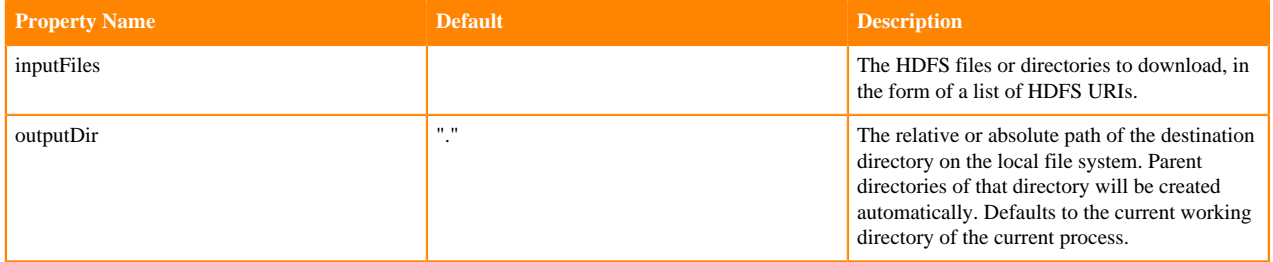

```
downloadHdfsFile {
   inputFiles : ["hdfs://c2202.mycompany.com/user/foo/configs/sample-schem
a.avsc"]
   outputDir : "myconfigs"
}
```
## **openHdfsFile**

The openHdfsFile command ([source code](https://github.com/kite-sdk/kite/blob/master/kite-morphlines/kite-morphlines-hadoop-core/src/main/java/org/kitesdk/morphline/hadoop/core/OpenHdfsFileBuilder.java)) opens an HDFS file for read and returns a corresponding Java InputStream.

The morphline record input field \_attachment\_body must contain the HDFS Path of the file to read. The command replaces the HDFS Path in this field with the corresponding Java InputStream. Said InputStream can then be parsed with other commands, such as [readLine](#page-12-0) on page 13 or similar.

The command automatically handles gzip files if the file path ends with the ".gz" file name extensions.

Example usage:

openHdfsFile {}

## **kite-morphlines-hadoop-parquet-avro**

This maven module contains morphline commands for handling Hadoop Avro Parquet files.

## **readAvroParquetFile**

The readAvroParquetFile command [\(source code\)](https://github.com/kite-sdk/kite/blob/master/kite-morphlines/kite-morphlines-hadoop-parquet-avro/src/main/java/org/kitesdk/morphline/hadoop/parquet/avro/ReadAvroParquetFileBuilder.java) parses a Hadoop [Parquet](https://parquet.apache.org/docs/file-format/) file and emits a morphline record for each contained Avro datum.

The morphline record input field file\_upload\_url must contain the HDFS Path of the Parquet file to read. (This field is already provided out of the box with MapReduceIndexerTool).

For each Avro datum, the command emits a morphline record containing the datum as an attachment in the field \_attachment\_body. Typically, the emitted Avro datum is further post-processed with downstream commands such as [extractAvroPaths](#page-43-0).

Optionally, an Avro schema that shall be used for projecting parquet columns can be supplied with a configuration option.

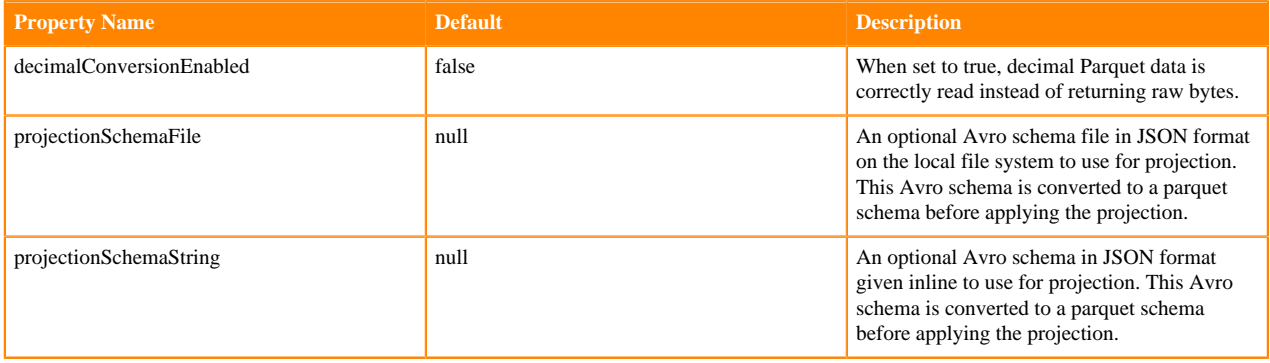

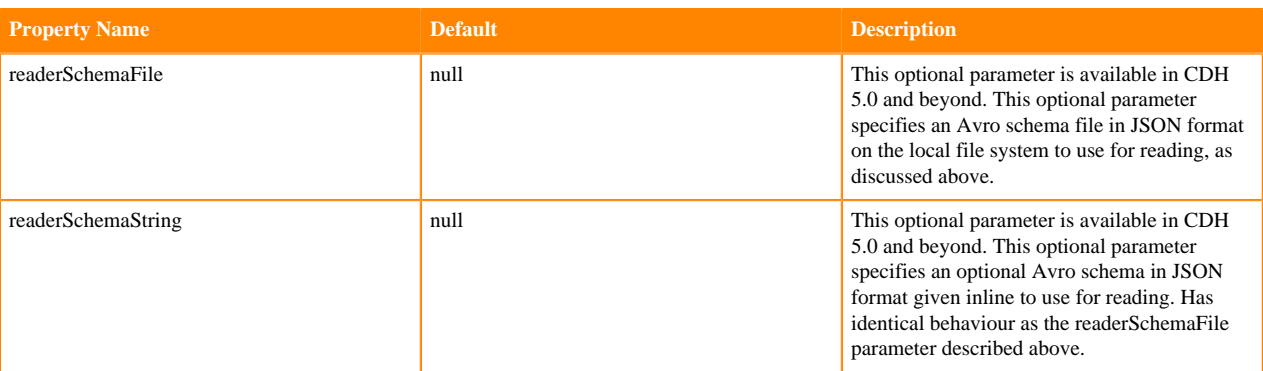

```
readAvroParquetFile {
   # Optionally, use this Avro schema in JSON format inline for projection:
   # projectionSchemaString : """<json can go here>"""
   # Optionally, use this Avro schema file in JSON format for projection:
   # projectionSchemaFile : /path/to/syslog.avsc
}
```
## **kite-morphlines-hadoop-rcfile**

### **readRCFile**

The readRCFile command ([source code](https://github.com/kite-sdk/kite/blob/master/kite-morphlines/kite-morphlines-hadoop-rcfile/src/main/java/org/kitesdk/morphline/hadoop/rcfile/ReadRCFileBuilder.java)) parses an Apache Hadoop [RCFile](http://archive.cloudera.com/cdh4/cdh/4/hive/api/org/apache/hadoop/hive/ql/io/RCFile.html). An RCFile can be read Row-wise or Column-wise, as follows:

- Row-wise: One morphline record is emitted for each row in the RCFile. Each record will contain fields for all the columns configured in the columns parameter. For example, with an RCFile with 10 rows and 5 columns, Rowwise mode would emit 10 morphline records.
- Column-wise: For every row-split (block) in the RC File, Emits one record for each column specified in the colu mns parameter. This record will contain a list of row values for that column as a list. The order of columns is as specified in the columns parameter. For example, with an RCFile with 10 rows and 5 columns, Column-wise mode would emit 5 morphline records each with a list of 10 values assuming there are no row-splits.

The InputStream of the RCFile is read from the \_attachment\_body field of the input record. Optionally, the name of the RCFile is read from the attachment name field of the input record. Providing a name for the InputStream will, in case of errors, result in error messages containing said name for better debugging and diagnostics.

The command automatically handles compressed RCFiles.

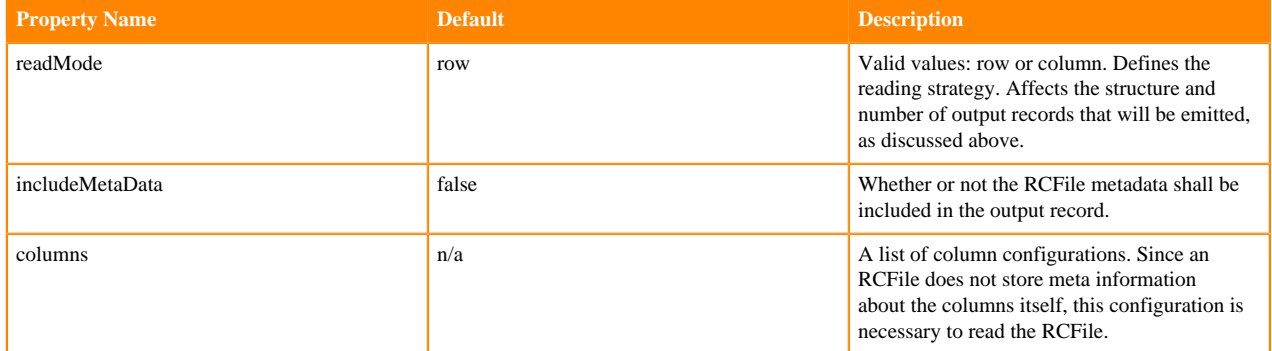

The columns configuration has the following configuration options:

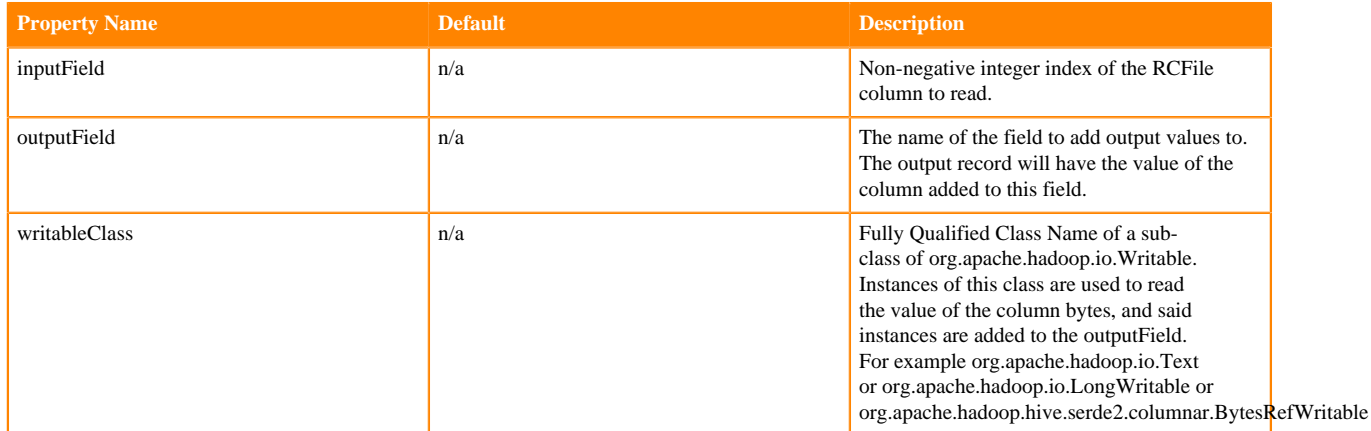

Example usage:

```
readRCFile {
   readMode: row
   includeMetaData: false
   columns: [
     \left\{ \right. inputField: 0
        outputField: name
        writableClass: "org.apache.hadoop.io.Text"
 }
\left\{\begin{array}{c} \end{array}\right\} inputField: 3
        outputField: age
        writableClass: "org.apache.hadoop.io.LongWritable"
 }
\left\{\begin{array}{c} \end{array}\right\} inputField: 1000
        outputField: photo
        writableClass: "org.apache.hadoop.hive.serde2.columnar.BytesRefWrita
ble"
      }
   ]
}
```
## **kite-morphlines-hadoop-sequencefile**

#### **readSequenceFile**

The readSequenceFile command ([source code](https://github.com/kite-sdk/kite/blob/master/kite-morphlines/kite-morphlines-hadoop-sequencefile/src/main/java/org/kitesdk/morphline/hadoop/sequencefile/ReadSequenceFileBuilder.java)) parses an Apache Hadoop [SequenceFile](http://archive.cloudera.com/cdh4/cdh/4/hadoop/api/org/apache/hadoop/io/SequenceFile.html) and emits a morphline record for each contained key-value pair. The sequence file is read from the input stream of the first attachment of the record.

The command automatically handles Record-Compressed and Block-Compressed SequenceFiles.

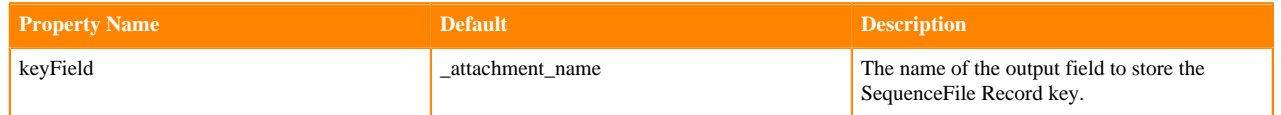

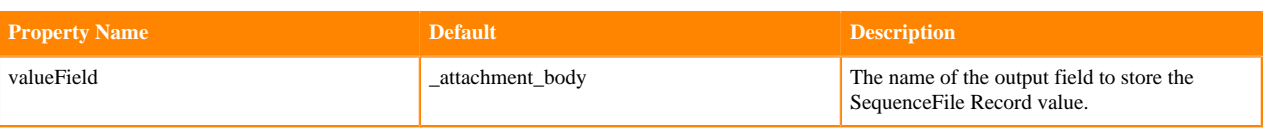

```
readSequenceFile {
  keyField : "key"
   valueField : "value"
}
```
# **kite-morphlines-maxmind**

## **geoIP**

The geoIP command ([source code](https://github.com/kite-sdk/kite/blob/master/kite-morphlines/kite-morphlines-maxmind/src/main/java/org/kitesdk/morphline/maxmind/GeoIPBuilder.java)) returns Geolocation information for a given IP address, using an efficient inmemory Maxmind database lookup. The command stores a corresponding Jackson JsonNode Java object into the \_attachment\_body record field. The most recent version of the Maxmind GeoLite2 database can be downloaded as a flat data file from [Maxmind](http://dev.maxmind.com/geoip/geoip2/geolite2).

Often, the geoIP command is combined with commands such as [extractJsonPaths](#page-46-1).

The command provides the following configuration options:

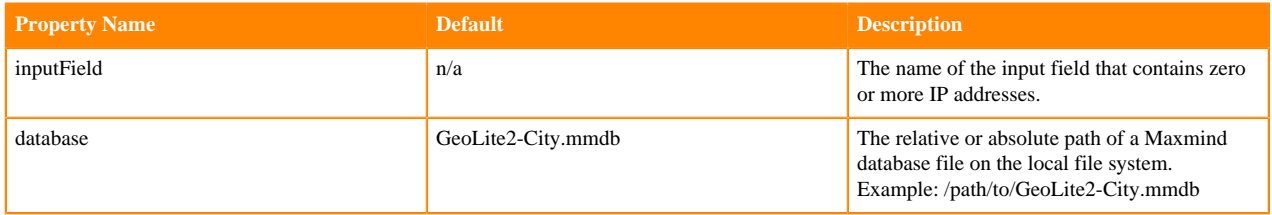

```
# extract geolocation info into a Jackson JsonNode Java object 
# and store it into the _attachment_body field:
geoIP {
   inputField : ip
   database : "target/test-classes/GeoLite2-City.mmdb"
}
# extract parts of the geolocation info from the Jackson JsonNode Java 
# object contained in the _attachment_body field and store the parts in
# the given record output fields: 
extractJsonPaths {
   flatten : false
  paths : { 
     /country/iso_code : /country/iso_code
     /country/names/en : /country/names/en
     /country/names/zh-CN : /country/names/zh-CN 
     "/subdivisions[]/names/en" : "/subdivisions[]/names/en" 
     "/subdivisions[]/iso_code" : "/subdivisions[]/iso_code" 
     /city/names/en : /city/names/en
     /postal/code : /postal/code
     /location/latitude : /location/latitude
     /location/longitude : /location/longitude
     /location/latitude_longitude : /location/latitude_longitude
     /location/longitude_latitude : /location/longitude_latitude
```
#### } }

Example geoIP JSON output with extractJsonPaths:

Input: ip: 128.101.101.101

Expected output:

```
ip: 128.101.101.101
/country/iso_code: US
/country/names/en: United States
/country/names/zh-CN: ##
/subdivisions[]/names/en: Minnesota
/subdivisions[]/iso_code: MN
/city/names/en: Minneapolis
/postal/code: 55455
/location/latitude: 44.9733
/location/longitude: -93.2323
/location/latitude_longitude: 44.9733,-93.2323
/location/longitude_latitude: -93.2323,44.9733
```
Example geoIP JSON output:

Input: ip: 128.101.101.101

Expected output:

```
{
    "city":{
        "geoname_id":5037649,
        "names":{
           "de":"Minneapolis",
           "en":"Minneapolis",
           "es":"Mineápolis",
           "fr":"Minneapolis",
           "ja":"######",
           "pt-BR":"Minneapolis",
           "ru":"###########",
           "zh-CN":"######"
       }
    },
    "continent":{
       "code":"NA",
        "geoname_id":6255149,
        "names":{
           "de":"Nordamerika",
           "en":"North America",
           "es":"Norteamérica",
           "fr":"Amérique du Nord",
           "ja":"#####",
           "pt-BR":"América do Norte",
          "ru": "######### ######## ",
           "zh-CN":"###"
       }
    },
    "country":{
       "geoname_id":6252001,
        "iso_code":"US",
        "names":{
           "de":"USA",
           "en":"United States",
           "es":"Estados Unidos",
           "fr":"États-Unis",
```

```
 "ja":"#######",
           "pt-BR":"Estados Unidos",
           "ru":"###",
           "zh-CN":"##"
       }
    },
    "location":{
       "latitude":44.9733,
       "longitude":-93.2323,
       "metro_code":"613",
       "time_zone":"America/Chicago"
       "latitude_longitude":"44.9733,-93.2323"
       "longitude_latitude":"-93.2323,44.9733"
    },
    "postal":{
       "code":"55455"
    },
    "registered_country":{
       "geoname_id":6252001,
       "iso_code":"US",
       "names":{
          "de":"USA",
           "en":"United States",
           "es":"Estados Unidos",
           "fr":"États-Unis",
           "ja":"#######",
           "pt-BR":"Estados Unidos",
           "ru":"###",
           "zh-CN":"##"
       }
    },
    "subdivisions":[
      \{ "geoname_id":5037779,
           "iso_code":"MN",
           "names":{
              "en":"Minnesota",
              "es":"Minnesota",
              "ja":"#####",
          "ru":"##########"<br>}
 }
       }
    ]
```
## **kite-morphlines-metrics-servlets**

#### <span id="page-53-0"></span>**registerJVMMetrics**

}

The registerJVMMetrics command [\(source code\)](https://github.com/kite-sdk/kite/blob/master/kite-morphlines/kite-morphlines-metrics-servlets/src/main/java/org/kitesdk/morphline/metrics/servlets/RegisterJVMMetricsBuilder.java) registers metrics that are related to the Java Virtual Machine with the MorphlineContext of the morphline. For example, this includes metrics for garbage collection events, buffer pools, threads and thread deadlocks.

Often, the registerJVMMetrics command is combined with commands such as [startReportingMetricsToHTTP](#page-54-0) or [startReportingMetricsToJMX](#page-36-0) or [startReportingMetricsToSLF4J](#page-37-0) or [startReportingMetricsToCSV.](#page-35-1)

```
registerJVMMetrics {}
```
## <span id="page-54-0"></span>**startReportingMetricsToHTTP**

### Status: EXPERIMENTAL

The startReportingMetricsToHTTP command [\(source code\)](https://github.com/kite-sdk/kite/blob/master/kite-morphlines/kite-morphlines-metrics-servlets/src/main/java/org/kitesdk/morphline/metrics/servlets/StartReportingMetricsToHTTPBuilder.java) exposes liveness status, health check status, metrics state and thread dumps via a set of HTTP URLs served by [Jetty](http://en.wikipedia.org/wiki/Jetty_(web_server)), using the [AdminServlet](https://metrics.dropwizard.io/4.2.0/manual/servlets.html).

On startup, a Jetty HTTP server is created that listens on a configurable port. If an HTTP server isn't required for your use case, and reporting metrics to JMX (or SLF4J or CSV) is sufficient, consider command such as [startReportingMetricsToJMX](#page-36-0) or [startReportingMetricsToSLF4J](#page-37-0) or [startReportingMetricsToCSV.](#page-35-1)

Often, the startReportingMetricsToHTTP command is combined with the [registerJVMMetrics](#page-53-0) command.

The following HTTP URLs are provided:

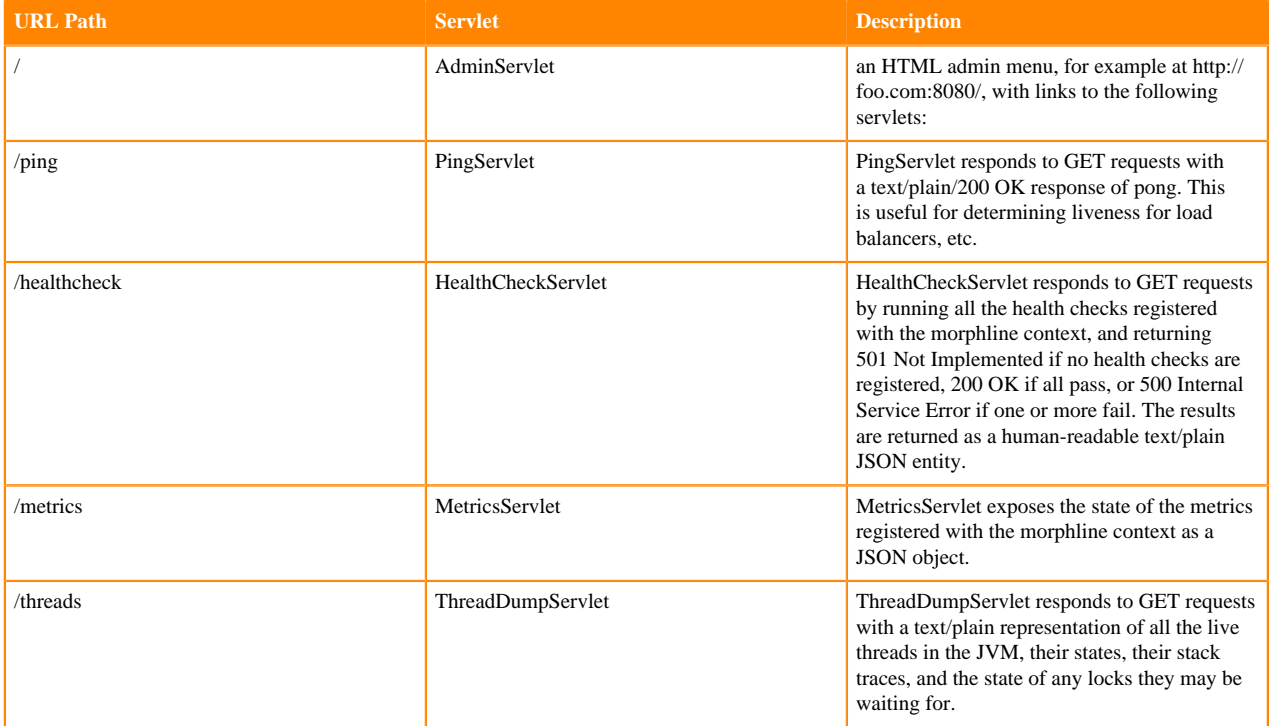

The command provides the following configuration options:

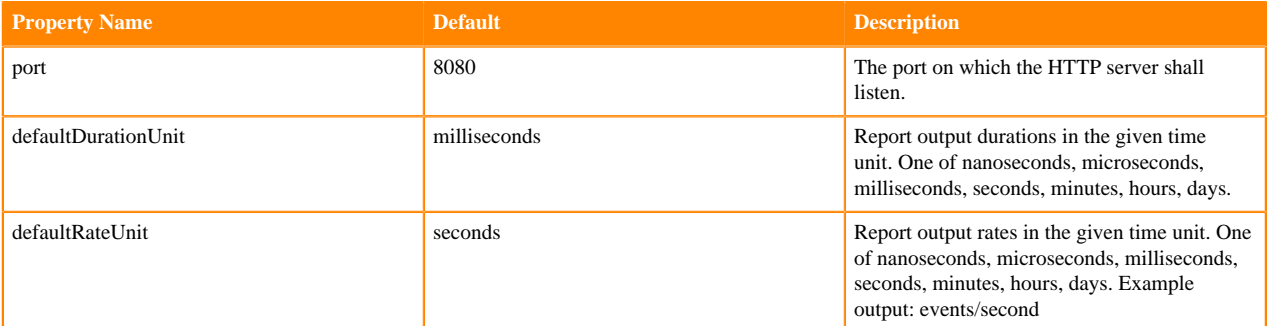

Example startReportingMetricsToHTTP Usage:

```
startReportingMetricsToHTTP {
  port : 8080
}
```
Example startReportingMetricsToHTTP ping output:

Here is the response to an HTTP GET to http://localhost:8080/ping for liveness check:

pong

Example startReportingMetricsToHTTP healthcheck output:

Example output of running healthchecks via a HTTP GET to http://localhost:8080/healthcheck

```
{"deadlocks":{"healthy":true}}
```
Example startReportingMetricsToHTTP metrics output:

For an example on how to update user defined custom metrics such as counters, meters, timers and histograms, see the [java](#page-25-0) command. Here is an example output of the JSON metrics reported by an HTTP GET to http:// localhost:8080/metrics?pretty=true

```
\{ "version" : "3.0.0",
  "gauges" : {
    "jvm.gc.ConcurrentMarkSweep.count" : {
      "value" : 0
    },
    "jvm.gc.ConcurrentMarkSweep.time" : {
      "value" : 0
    },
    "jvm.gc.ParNew.count" : {
      "value" : 4
    },
    "jvm.gc.ParNew.time" : {
      "value" : 29
    },
    "jvm.memory.heap.committed" : {
      "value" : 85000192
    },
    "jvm.memory.heap.init" : {
      "value" : 0
    },
    "jvm.memory.heap.max" : {
      "value" : 129957888
    },
    "jvm.memory.heap.usage" : {
      "value" : 0.1319703810514372
    },
    "jvm.memory.heap.used" : {
      "value" : 17150592
    },
    "jvm.memory.non-heap.committed" : {
      "value" : 24711168
    },
    "jvm.memory.non-heap.init" : {
      "value" : 24317952
    },
    "jvm.memory.non-heap.max" : {
      "value" : 136314880
    },
    "jvm.memory.non-heap.usage" : {
      "value" : 0.16856530996469352
 },
    "jvm.memory.non-heap.used" : {
      "value" : 22978104
 },
    "jvm.memory.pools.CMS-Old-Gen.usage" : {
      "value" : 0.05705025643464222
```

```
 },
    "jvm.memory.pools.CMS-Perm-Gen.usage" : {
      "value" : 0.25629341311571074
 },
    "jvm.memory.pools.Code-Cache.usage" : {
      "value" : 0.018703460693359375
    },
    "jvm.memory.pools.Par-Eden-Space.usage" : {
      "value" : 0.5095581972509399
 },
    "jvm.memory.pools.Par-Survivor-Space.usage" : {
      "value" : 0.9115804036458334
    },
    "jvm.memory.total.committed" : {
      "value" : 109711360
    },
    "jvm.memory.total.init" : {
      "value" : 24317952
    },
    "jvm.memory.total.max" : {
      "value" : 266272768
    },
    "jvm.memory.total.used" : {
      "value" : 40248344
    },
    "jvm.threads.blocked.count" : {
      "value" : 2
    },
    "jvm.threads.count" : {
      "value" : 22
    },
    "jvm.threads.daemon.count" : {
      "value" : 4
    },
    "jvm.threads.deadlocks" : {
      "value" : [ ]
    },
    "jvm.threads.new.count" : {
      "value" : 0
    },
    "jvm.threads.runnable.count" : {
      "value" : 10
    },
    "jvm.threads.terminated.count" : {
      "value" : 0
    },
    "jvm.threads.timed_waiting.count" : {
      "value" : 8
    },
    "jvm.threads.waiting.count" : {
      "value" : 2
 }
 },
  "counters" : {
    "myMetrics.myCounter" : {
     "count" : 1
   }
 },
 "histograms" : {
    "myMetrics.myHistogram" : {
      "count" : 1,
      "max" : 100,
      "mean" : 100.0,
      "min" : 100,
```

```
 "p50" : 100.0,
     "p75" : 100.0,
     "p95" : 100.0,
     "p98" : 100.0,
     "p99" : 100.0,
     "p999" : 100.0,
     "stddev" : 0.0
  }
 },
 "meters" : {
   "morphline.java.numNotifyCalls" : {
     "count" : 1,
     "m15_rate" : 0.16929634497812282,
     "m1_rate" : 0.19779007785878447,
     "m5_rate" : 0.1934432200964012,
     "mean_rate" : 0.06666243138019297,
     "units" : "events/second"
   },
   "morphline.java.numProcessCalls" : {
     "count" : 1,
     "m15_rate" : 0.16929634497812282,
     "m1_rate" : 0.19779007785878447,
     "m5_rate" : 0.1934432200964012,
     "mean_rate" : 0.06666191145031655,
     "units" : "events/second"
   },
   "morphline.logDebug.numNotifyCalls" : {
     "count" : 3,
     "m15_rate" : 0.5078890349343685,
     "m1_rate" : 0.5933702335763534,
     "m5_rate" : 0.5803296602892035,
     "mean_rate" : 0.1999690981087056,
     "units" : "events/second"
   },
   "morphline.logDebug.numProcessCalls" : {
     "count" : 3,
     "m15_rate" : 0.5078890349343685,
     "m1_rate" : 0.5933702335763534,
    "m5 rate" : 0.5803296602892035,
    "mean rate" : 0.19996765856402157,
     "units" : "events/second"
   },
   "morphline.logWarn.numNotifyCalls" : {
    "count" : 2,
     "m15_rate" : 0.33859268995624564,
     "m1_rate" : 0.39558015571756894,
     "m5_rate" : 0.3868864401928024,
     "mean_rate" : 0.11979779569659962,
     "units" : "events/second"
   },
   "morphline.logWarn.numProcessCalls" : {
     "count" : 2,
     "m15_rate" : 0.33859268995624564,
    "m1 rate" : 0.39558015571756894,
     "m5_rate" : 0.3868864401928024,
     "mean_rate" : 0.11979702071997292,
     "units" : "events/second"
   },
   "morphline.pipe.numNotifyCalls" : {
     "count" : 1,
     "m15_rate" : 0.16929634497812282,
     "m1_rate" : 0.19779007785878447,
     "m5_rate" : 0.1934432200964012,
     "mean_rate" : 0.05774150456461029,
```

```
 "units" : "events/second"
   },
   "morphline.pipe.numProcessCalls" : {
     "count" : 1,
     "m15_rate" : 0.16929634497812282,
     "m1_rate" : 0.19779007785878447,
     "m5_rate" : 0.1934432200964012,
     "mean_rate" : 0.05766282424671017,
     "units" : "events/second"
   },
   "morphline.registerJVMMetrics.numNotifyCalls" : {
     "count" : 1,
     "m15_rate" : 0.16929634497812282,
     "m1_rate" : 0.19779007785878447,
     "m5_rate" : 0.1934432200964012,
     "mean_rate" : 0.059902898599428295,
     "units" : "events/second"
   },
   "morphline.registerJVMMetrics.numProcessCalls" : {
     "count" : 1,
     "m15_rate" : 0.16929634497812282,
     "m1_rate" : 0.19779007785878447,
     "m5_rate" : 0.1934432200964012,
     "mean_rate" : 0.059902518235973874,
     "units" : "events/second"
   },
   "morphline.startReportingMetricsToHTTP.numNotifyCalls" : {
     "count" : 3,
     "m15_rate" : 0.5078890349343685,
     "m1_rate" : 0.5933702335763534,
     "m5_rate" : 0.5803296602892035,
     "mean_rate" : 0.19066147711547488,
     "units" : "events/second"
   },
   "morphline.startReportingMetricsToHTTP.numProcessCalls" : {
    "count" : 3,
     "m15_rate" : 0.5078890349343685,
     "m1_rate" : 0.5933702335763534,
    "m5 rate" : 0.5803296602892035,
    "mean rate" : 0.19066014422550162,
     "units" : "events/second"
   },
   "myMetrics.myMeter" : {
     "count" : 1,
     "m15_rate" : 0.18400888292586468,
    "m1 rate" : 0.19889196960097935,
     "m5_rate" : 0.1966942907643235,
    "mean rate" : 0.0698670918312095,
     "units" : "events/second"
   }
 },
 "timers" : {
   "myMetrics.myTimer" : {
     "count" : 1,
     "max" : 1.4000000000000001E-5,
     "mean" : 1.4000000000000001E-5,
     "min" : 1.4000000000000001E-5,
    "p50" : 1.40000000000000001E-5,
    "p75" : 1.40000000000000001E-5,
    "p95": 1.4000000000000001E-5,
    "p98": 1.4000000000000001E-5,
    "p99" : 1.40000000000000001E-5,
    "p999" : 1.4000000000000001E-5,
     "stddev" : 0.0,
```

```
 "m15_rate" : 0.18400888292586468,
      "m1_rate" : 0.19889196960097935,
      "m5_rate" : 0.1966942907643235,
      "mean_rate" : 0.0698417274708746,
      "duration_units" : "seconds",
      "rate_units" : "calls/second"
    },
    "myMetrics.myTimer2" : {
      "count" : 1,
      "max" : 0.0,
      "mean" : 0.0,
      "min" : 0.0,
      "p50" : 0.0,
      "p75" : 0.0,
      "p95" : 0.0,
      "p98" : 0.0,
      "p99" : 0.0,
      "p999" : 0.0,
      "stddev" : 0.0,
      "m15_rate" : 0.18400888292586468,
      "m1_rate" : 0.19889196960097935,
      "m5_rate" : 0.1966942907643235,
      "mean_rate" : 0.0698418152725891,
      "duration_units" : "seconds",
      "rate_units" : "calls/second"
    }
 }
}
```
Example startReportingMetricsToHTTP thread dump output:

Here is the response to an HTTP GET to http://localhost:8080/threads for a thread dump:

```
main id=1 state=TIMED_WAITING
    at java.lang.Thread.sleep(Native Method)
    at org.kitesdk.morphline.metrics.servlets.HttpMetricsMorphlineTest.te
stBasic(HttpMetricsMorphlineTest.java:51)
    at sun.reflect.NativeMethodAccessorImpl.invoke0(Native Method)
    at sun.reflect.NativeMethodAccessorImpl.invoke(NativeMethodAccessorImpl
.java:39) at sun.reflect.DelegatingMethodAccessorImpl.invoke(DelegatingMethodAcc
essorImpl.java:25)
    at java.lang.reflect.Method.invoke(Method.java:597)
    at org.junit.runners.model.FrameworkMethod$1.runReflectiveCall(Framew
orkMethod.java:45)
    at org.junit.internal.runners.model.ReflectiveCallable.run(Reflective
Callable.java:15)
    at org.junit.runners.model.FrameworkMethod.invokeExplosively(Framework
Method.java:42)
    at org.junit.internal.runners.statements.InvokeMethod.evaluate(InvokeMet
hod.java:20)
    at org.junit.internal.runners.statements.RunBefores.evaluate(RunBefores
.java:28)
    at org.junit.internal.runners.statements.RunAfters.evaluate(RunAfters.
java:30)
    at org.junit.runners.ParentRunner.runLeaf(ParentRunner.java:263)
    at org.junit.runners.BlockJUnit4ClassRunner.runChild(BlockJUnit4ClassR
unner.java:68)
    at org.junit.runners.BlockJUnit4ClassRunner.runChild(BlockJUnit4Class
Runner.java:47)
    at org.junit.runners.ParentRunner$3.run(ParentRunner.java:231)
    at org.junit.runners.ParentRunner$1.schedule(ParentRunner.java:60)
    at org.junit.runners.ParentRunner.runChildren(ParentRunner.java:229)
```
 at org.junit.runners.ParentRunner.access\$000(ParentRunner.java:50) at org.junit.runners.ParentRunner\$2.evaluate(ParentRunner.java:222) at org.junit.runners.ParentRunner.run(ParentRunner.java:300) at org.eclipse.jdt.internal.junit4.runner.JUnit4TestReference.run(JUn it4TestReference.java:50) at org.eclipse.jdt.internal.junit.runner.TestExecution.run(TestExecuti on.java:38) at org.eclipse.jdt.internal.junit.runner.RemoteTestRunner.runTests(Remot eTestRunner.java:467) at org.eclipse.jdt.internal.junit.runner.RemoteTestRunner.runTests(Rem oteTestRunner.java:683) at org.eclipse.jdt.internal.junit.runner.RemoteTestRunner.run(RemoteTest Runner.java:390) at org.eclipse.jdt.internal.junit.runner.RemoteTestRunner.main(RemoteTe stRunner.java:197) Reference Handler id=2 state=WAITING - waiting on <0x7418e252> (a java.lang.ref.Reference\$Lock) - locked <0x7418e252> (a java.lang.ref.Reference\$Lock) at java.lang.Object.wait(Native Method) at java.lang.Object.wait(Object.java:485) at java.lang.ref.Reference\$ReferenceHandler.run(Reference.java:116) ... and so on

## **kite-morphlines-protobuf**

<span id="page-60-0"></span>This maven module contains morphline commands for reading, extracting, and transforming protocol buffer objects.

### **readProtobuf**

The readProtobuf command ([source code](https://github.com/kite-sdk/kite/blob/master/kite-morphlines/kite-morphlines-protobuf/src/main/java/org/kitesdk/morphline/protobuf/ReadProtobufBuilder.java)) parses an InputStream or byte array that contains [protobuf](https://code.google.com/p/protobuf) data. For each protobuf object, the command emits a morphline record containing the top level object as an attachment in the field \_attachment\_body.

The input stream or byte array is read from the first attachment of the input record.

The command provides the following configuration options:

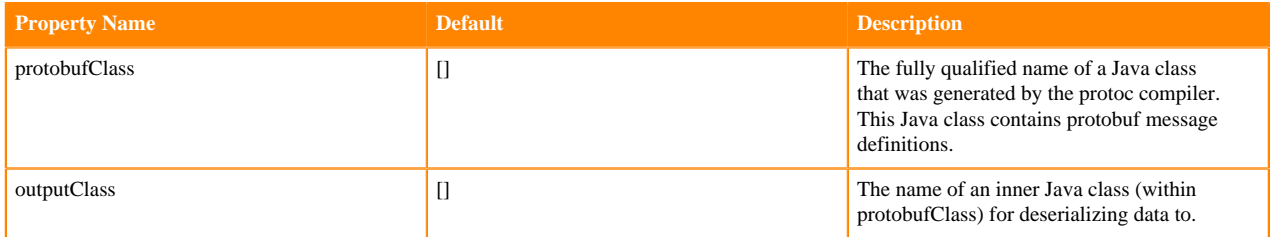

Example usage:

```
readProtobuf { 
  protobufClass : org.kitesdk.morphline.protobuf.Protos 
   outputClass : RepeatedLongs 
}
```
And protobuf schema for protoc:

```
option java_package = "org.kitesdk.morphline.protobuf";
option java_outer_classname = "Protos";
option java_generate_equals_and_hash = true;
```

```
option optimize_for = SPEED;
message RepeatedLongs {
  repeated sint64 longVal = 1;
}
message Complex {
  message Name {
     optional uint32 intVal = 1;
     optional uint64 longVal = 2;
     optional double doubleVal = 3;
     optional float floatVal = 4;
     repeated string stringVal = 5;
     optional RepeatedLongs repeatedLong = 6;
   }
   message Link {
     repeated string language = 1;
    required string url = 2i }
   enum Type {
    QUERY = 1;UPDATE = 2;
   }
  required sint32 docId = 1;
 required Name name = 2i repeated Link link = 3;
   required Type type = 4;
}
```
#### **extractProtobufPaths**

The extractProtobufPaths command [\(source code\)](https://github.com/kite-sdk/kite/blob/master/kite-morphlines/kite-morphlines-protobuf/src/main/java/org/kitesdk/morphline/protobuf/ExtractProtobufPathsBuilder.java) extracts specific values from a [protobuf](https://code.google.com/p/protobuf) object, akin to a simple form of XPath. The command uses zero or more path expressions to extract values from a protobuf instance object.

The protobuf input object is expected to be contained in the field \_attachment\_body, and typically placed there by an upstream [readProtobuf](#page-60-0) command.

Each path expression consists of a record output field name (on the left side of the colon ':') as well as zero or more path steps (on the right hand side), each path step separated by a '/' slash, akin to a simple form of XPath. Repeated values(Lists) are traversed with the '[]' notation.

The result of a path expression is a list of objects, each of which is added to the given record output field. To check if the property is set and serialized in protobuf message is used the has<PropertyName>() method and if the property isn't set then there is no result of a path expression. That means the output field is not passed to next command.

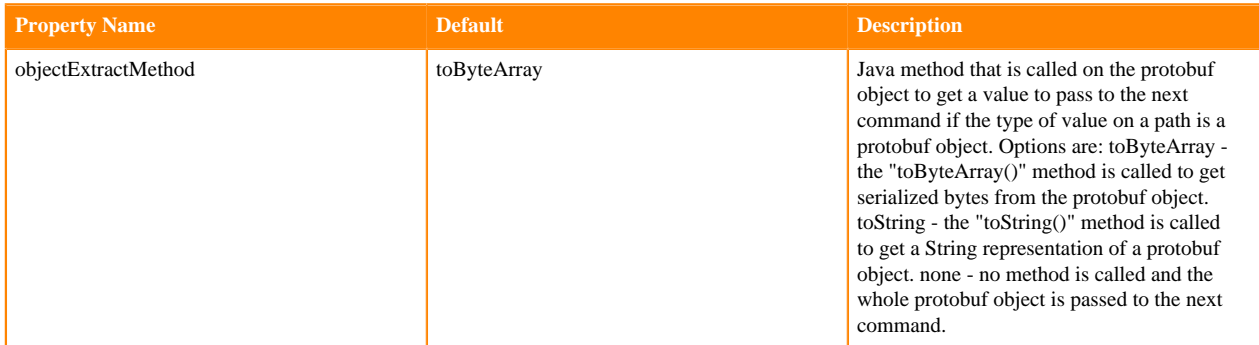

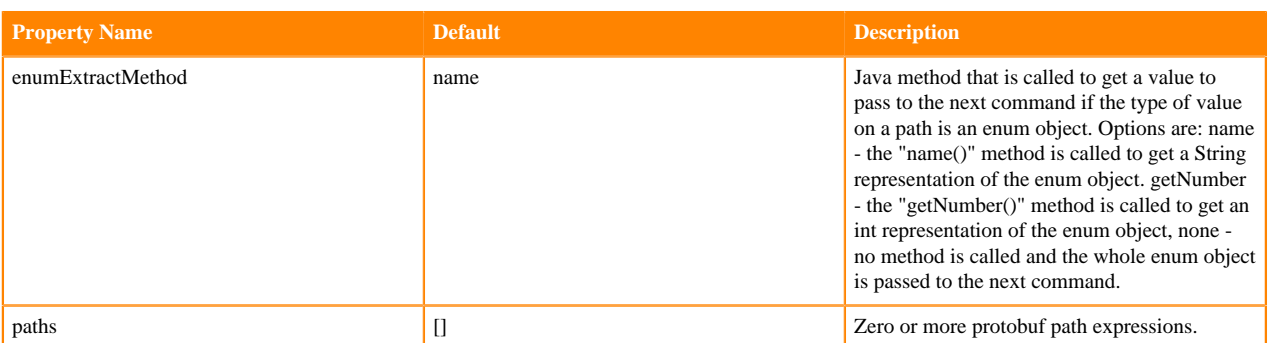

```
extractProtobufPaths {
  objectExtractMethod : toByteArray
   enumExtractMethod : name
  paths : { 
     "docId" : "/docId"
     "name" : "/name"
     "intVal" : "/name/intVal"
     "longVal" : "/name/longVal"
     "doubleVal" : "/name/doubleVal"
     "floatVal" : "/name/floatVal"
     "stringVals" : "/name/stringVal[]"
     "longVals" : "/name/repeatedLong/longVal[]"
     "links" : "/link[]"
     "languages" : "/link[]/language"
     "urls" : "/link[]/url"
     "type" : "/type"
   } 
}
```
## **kite-morphlines-tika-core**

This maven module contains morphline commands for autodetecting MIME types from binary data. Depends on tikacore.

#### **detectMimeType**

The detectMimeType command ([source code](https://github.com/kite-sdk/kite/blob/master/kite-morphlines/kite-morphlines-tika-core/src/main/java/org/kitesdk/morphline/tika/DetectMimeTypeBuilder.java)) uses Apache Tika to autodetect the [MIME type](https://en.wikipedia.org/wiki/Internet_media_type) of the first attachment from the binary data. The detected MIME type is assigned to the \_attachment\_mimetype field.

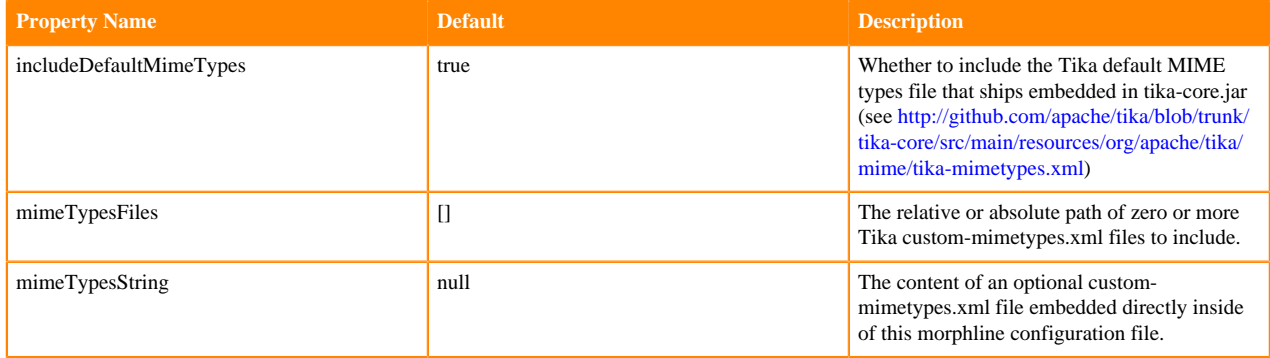

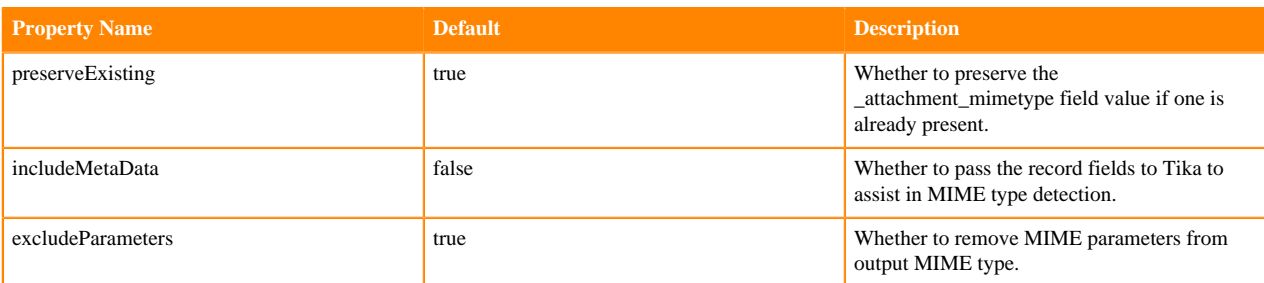

```
detectMimeType {
   includeDefaultMimeTypes : false
   #mimeTypesFiles : [src/test/resources/custom-mimetypes.xml]
   mimeTypesString :
    ^{\mathrm{m}} "" ^{\mathrm{m}} <mime-info>
       <mime-type type="text/space-separated-values">
          <glob pattern="*.ssv"/>
       </mime-type>
       <mime-type type="avro/binary">
          <magic priority="50">
            <match value="0x4f626a01" type="string" offset="0"/>
          </magic>
          <glob pattern="*.avro"/>
       </mime-type>
       <mime-type type="mytwittertest/json+delimited+length">
          <magic priority="50">
           \mathsf{match} value="[0-9]+(\r)?\n\lambda\{\ aquot;" type="regex" offset="0:16"/>
          </magic>
       </mime-type>
     </mime-info>
     """
}
```
## **kite-morphlines-tika-decompress**

This maven module contains morphline commands for decompressing and unpacking files. Depends on tika-core and commons-compress.

#### **decompress**

The decompress command ([source code](https://github.com/kite-sdk/kite/blob/master/kite-morphlines/kite-morphlines-tika-decompress/src/main/java/org/kitesdk/morphline/tika/decompress/DecompressBuilder.java)) decompresses the first attachment, and supports gzip and bzip2 format.

Example usage:

```
decompress {}
```
#### **unpack**

The unpack command [\(source code\)](https://github.com/kite-sdk/kite/blob/master/kite-morphlines/kite-morphlines-tika-decompress/src/main/java/org/kitesdk/morphline/tika/decompress/UnpackBuilder.java) unpacks the first attachment, and supports tar, zip, and jar format. The command emits one record per contained file.

unpack {}

# **kite-morphlines-saxon**

This maven module contains morphline commands for reading, extracting and transforming XML and HTML with XPath, XQuery and XSLT.

### **convertHTML**

The convertHTML command ([source code](https://github.com/kite-sdk/kite/blob/master/kite-morphlines/kite-morphlines-saxon/src/main/java/org/kitesdk/morphline/saxon/ConvertHTMLBuilder.java)) converts any HTML to XHTML, using the [TagSoup](http://ccil.org/~cowan/XML/tagsoup) Java library.

Instead of parsing well-formed or valid XML, this command parses HTML as it is found in the wild: poor, nasty and brutish, though quite often far from short. TagSoup (and hence this command) is designed for people who have to process this stuff using some semblance of a rational application design. By providing this converter, it allows standard XML tools to be applied to even the worst malformed HTML.

The command reads an InputStream or byte array from the first attachment (field \_attachment\_body) of the input record, parses it as HTML and replaces the field with UTF-8 encoded XHTML.

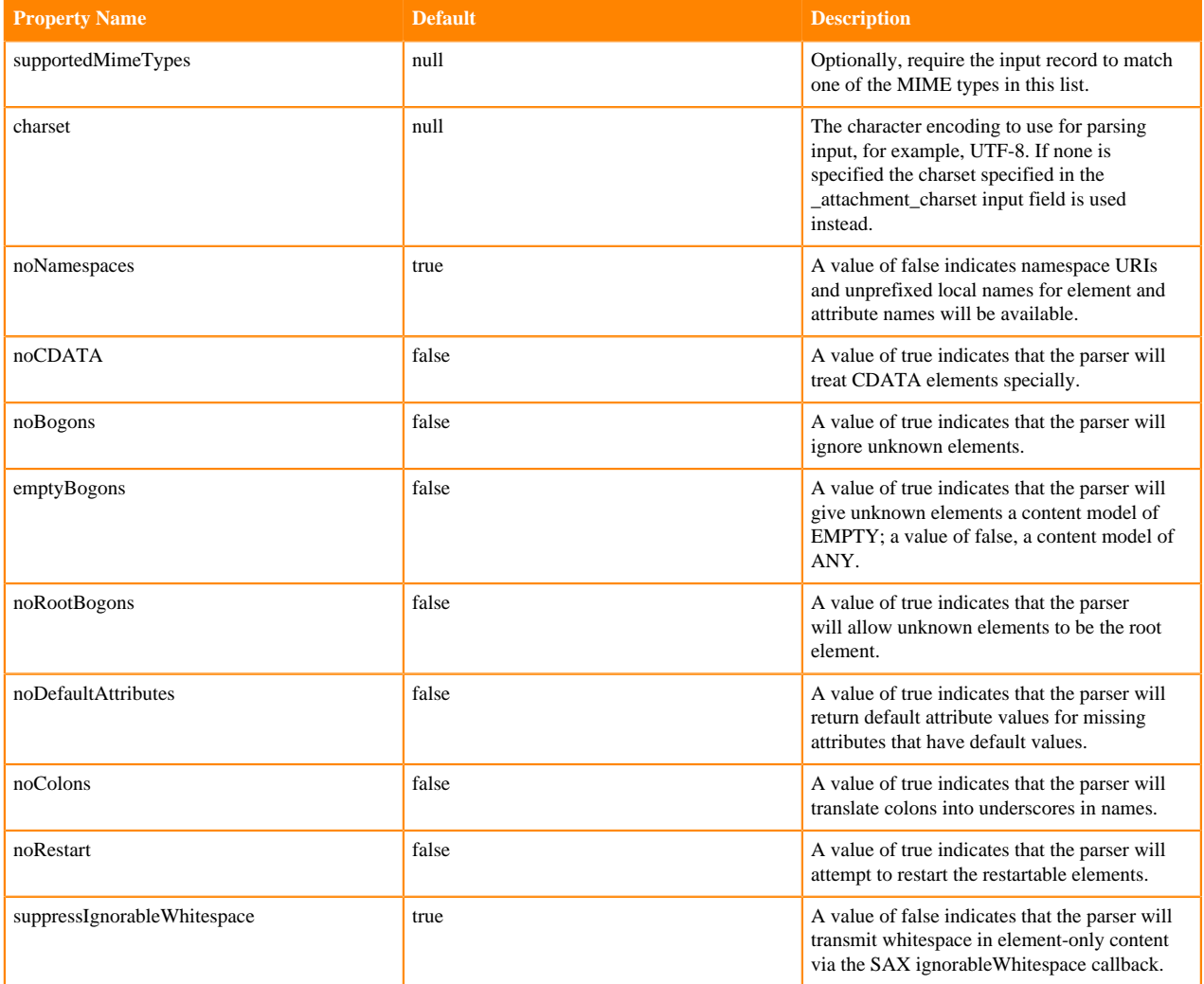

```
convertHTML {
   charset : UTF-8
}
```
## **xquery**

The xquery command [\(source code\)](https://github.com/kite-sdk/kite/blob/master/kite-morphlines/kite-morphlines-saxon/src/main/java/org/kitesdk/morphline/saxon/XQueryBuilder.java) parses an InputStream that contains an XML document and runs the given [W3C XQuery](http://www.w3.org/TR/xquery) over the XML document, using the [Saxon](http://www.saxonica.com) Java library. For each item in the query result sequence, the command emits a corresponding morphline record.

The command reads an InputStream or byte array from the first attachment (field \_attachment\_body) of the input record.

Per the W3C specs, every valid XPath (e.g. //tweets/tweet[@color='blue']) is also a valid XQuery. If you are comfortable with XPath you are already almost there.

An XQuery result sequence contains zero or more items such as element nodes, attribute nodes, text nodes, atomic values, etc. For each item in the query result sequence, the morphline command converts the item to a record and pipes that record to the next morphline command. For an attribute node the attribute's [XPath string value](http://www.w3.org/TR/xquery-operators/#func-string) is filled into the record field named after the attribute name. For an element node the attributes and children of the element are treated as follows: The XPath string value of the attribute or child is filled into the record field named after the child's name.

For example, in order to generate two morphline records, the first morphline record with a firstName field that contains Joe, as well as a lastName field that contains Bubblegum, and the second morphline record with a firs tName field that contains Alice, as well as a lastName field that contains Pellegrino, your xquery command should be formulated such that it outputs two XML fragments like this:

```
<record>
  <firstName>Joe</firstName>
  <lastName>Bubblegum</lastName>
</record>
<record>
  <firstName>Alice</firstName>
  <lastName>Pellegrino</lastName>
</record>
```
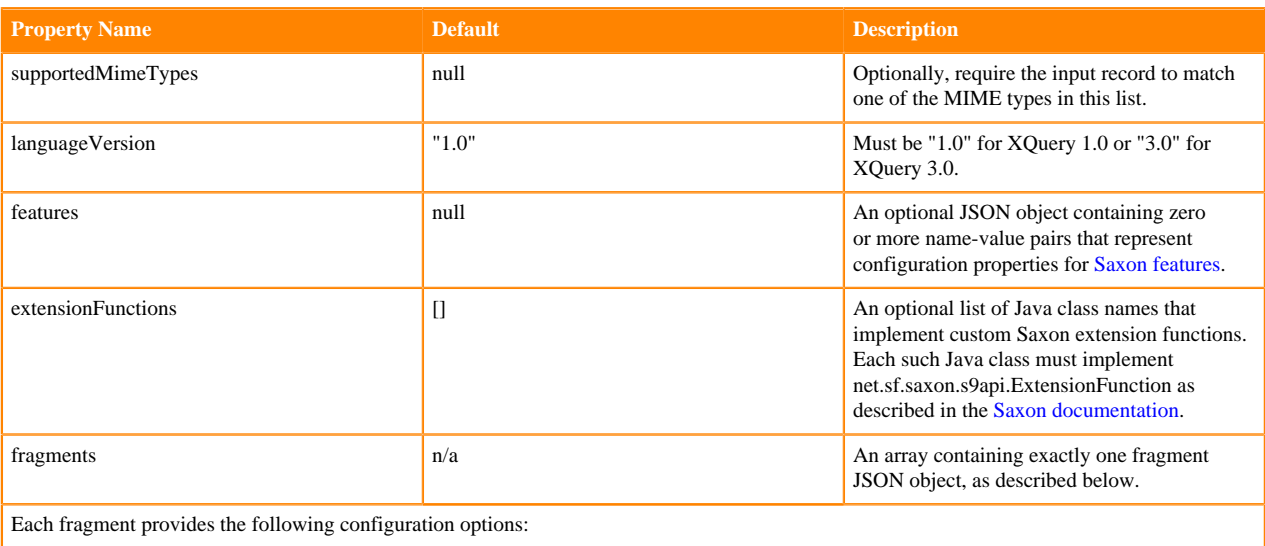

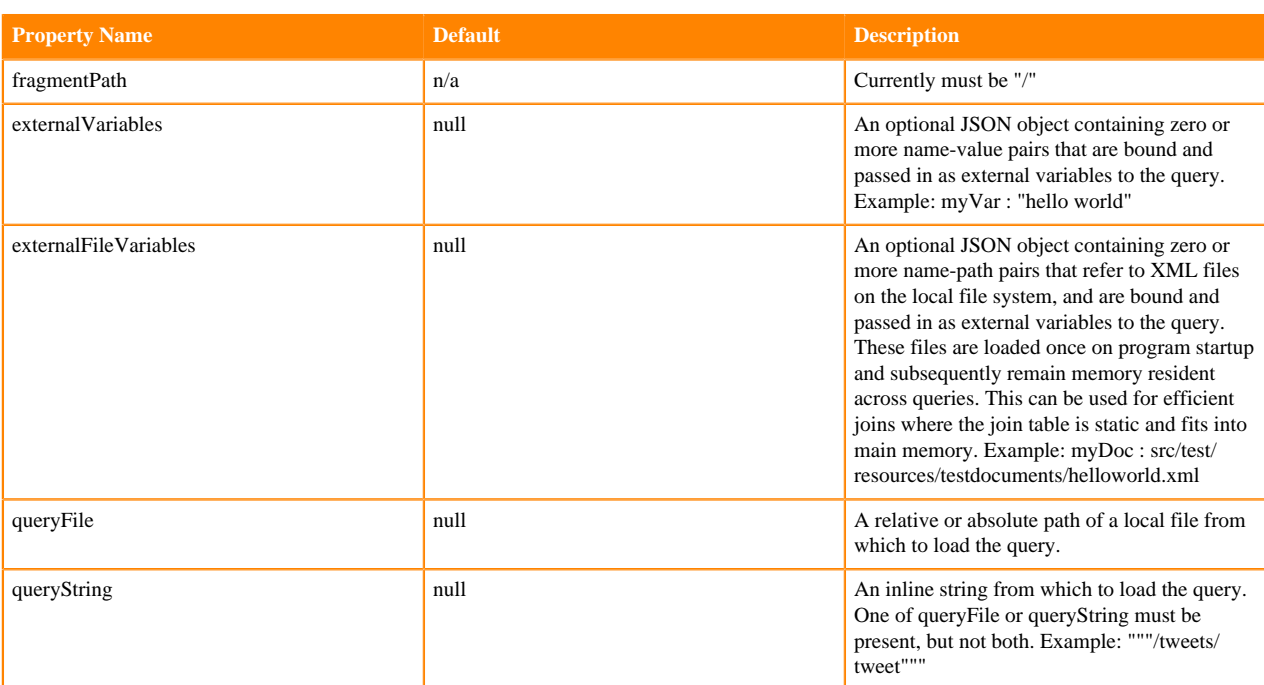

**Note:** The morphline configuration file is implemented using the HOCON format (Human Optimized Config Object Notation). HOCON is basically JSON slightly adjusted for the configuration file use case. HOCON syntax is defined at [HOCON github page](http://github.com/typesafehub/config/blob/master/HOCON.md) and as such, multi-line strings are similar to Python or Scala, using triple quotes. If the three-character sequence """ appears, then all Unicode characters until a closing """ sequence are used unmodified to create a string value.

Example usage:

```
xquery {
   fragments : [
\left\{\begin{array}{c} \end{array}\right\} fragmentPath : "/"
        externalVariables : {
          myVariable : "hello world"
        } 
        queryString : """
           (: Example test xquery :) 
          declare variable $myVariable as xs:string external;
          for $tweet in /tweets/tweet
          return 
          <record>
             {$tweet/@id} 
             {$tweet/user/@screen_name} 
             <myStatusCounts>{string($tweet/user/@statuses_count)}</myStatusC
ounts>
             <text>{$tweet/text}</text>
             <greeting>{$myVariable}</greeting>
          </record>
       ^{\rm m} "" "
      }
   ]
}
```
Here is an example output record for the query above:

id:11111112

```
screen_name:fake_user1
myStatusCounts:11111
text:Come, see new hot tub under Redwood Tree!
greeting:hello world
```

```
More example usage:
```

```
xquery {
   fragments : [
\left\{\begin{array}{c} \end{array}\right\} fragmentPath : "/"
       queryString : """
          (: Example xquery :)
         for $req in /request
         return
            <record>
              <date> { string($req/data/agreementDate) } </date>
              <tradeId> { string($req/trade/@tradeId) } </tradeId> 
              <partyId>
\{ for $keyword in $req/trade/keyWords/keyword 
                     where $keyword/name = "memberId"
                       return string($keyword/value) 
 }
              </partyId>
              <fullText> { $req } </fullText>
         </record>
       """
     }
   ]
}
```
More examples can be found in the [unit tests](https://github.com/kite-sdk/kite/tree/master/kite-morphlines/kite-morphlines-saxon/src/test/resources/test-morphlines).

Here is an [example extension function](https://github.com/kite-sdk/kite/tree/master/kite-morphlines/kite-morphlines-saxon/src/test/java/org/kitesdk/morphline/saxon/MyConcatExtensionFunction.java) along with a corresponding [example xquery.](https://github.com/kite-sdk/kite/tree/master/kite-morphlines/kite-morphlines-saxon/src/test/resources/test-morphlines/xquery-functions.conf)

For more background, see resources such as the [XQuery Primer](http://www.stylusstudio.com/xquery_primer_new.html) and [XQuery FLOWR Tutorial](http://www.stylusstudio.com/xquery_flwor.html) and [XQuery: A](http://www.datadirect.com/resources/dis/xquery-guided-tour/index.html) [Guided Tour](http://www.datadirect.com/resources/dis/xquery-guided-tour/index.html) and [Wikipedia](http://en.wikipedia.org/wiki/XQuery).

#### **xslt**

The xslt command ([source code](https://github.com/kite-sdk/kite/blob/master/kite-morphlines/kite-morphlines-saxon/src/main/java/org/kitesdk/morphline/saxon/XSLTBuilder.java)) parses an InputStream that contains an XML document and runs the given [W3C](http://www.w3.org/TR/xslt20) [XSL Transform](http://www.w3.org/TR/xslt20) over the XML document, using the [Saxon](http://www.saxonica.com) Java library. For each item in the query result sequence, the command emits a corresponding morphline record.

The command reads an InputStream or byte array from the first attachment (field \_attachment\_body) of the input record.

An XSLT result sequence contains zero or more items such as element nodes, attribute nodes, text nodes, atomic values, etc. For each item in the query result sequence, the morphline command converts the item to a record and pipes that record to the next morphline command. For an attribute node the attribute's [XPath string value](http://www.w3.org/TR/xquery-operators/#func-string) is filled into the record field named after the attribute name. For an element node the attributes and children of the element are treated as follows: The XPath string value of the attribute or child is filled into the record field named after the child's name.

For example, in order to generate two morphline records, the first morphline record with a firstName field that contains Joe, as well as a lastName field that contains Bubblegum, and the second morphline record with a firs tName field that contains Alice, as well as a lastName field that contains Pellegrino, your xslt command should be formulated such that it outputs two XML fragments like this:

<record>

```
 <firstName>Joe</firstName>
  <lastName>Bubblegum</lastName>
</record>
<record>
  <firstName>Alice</firstName>
  <lastName>Pellegrino</lastName>
```

```
</record>
```
The command provides the following configuration options:

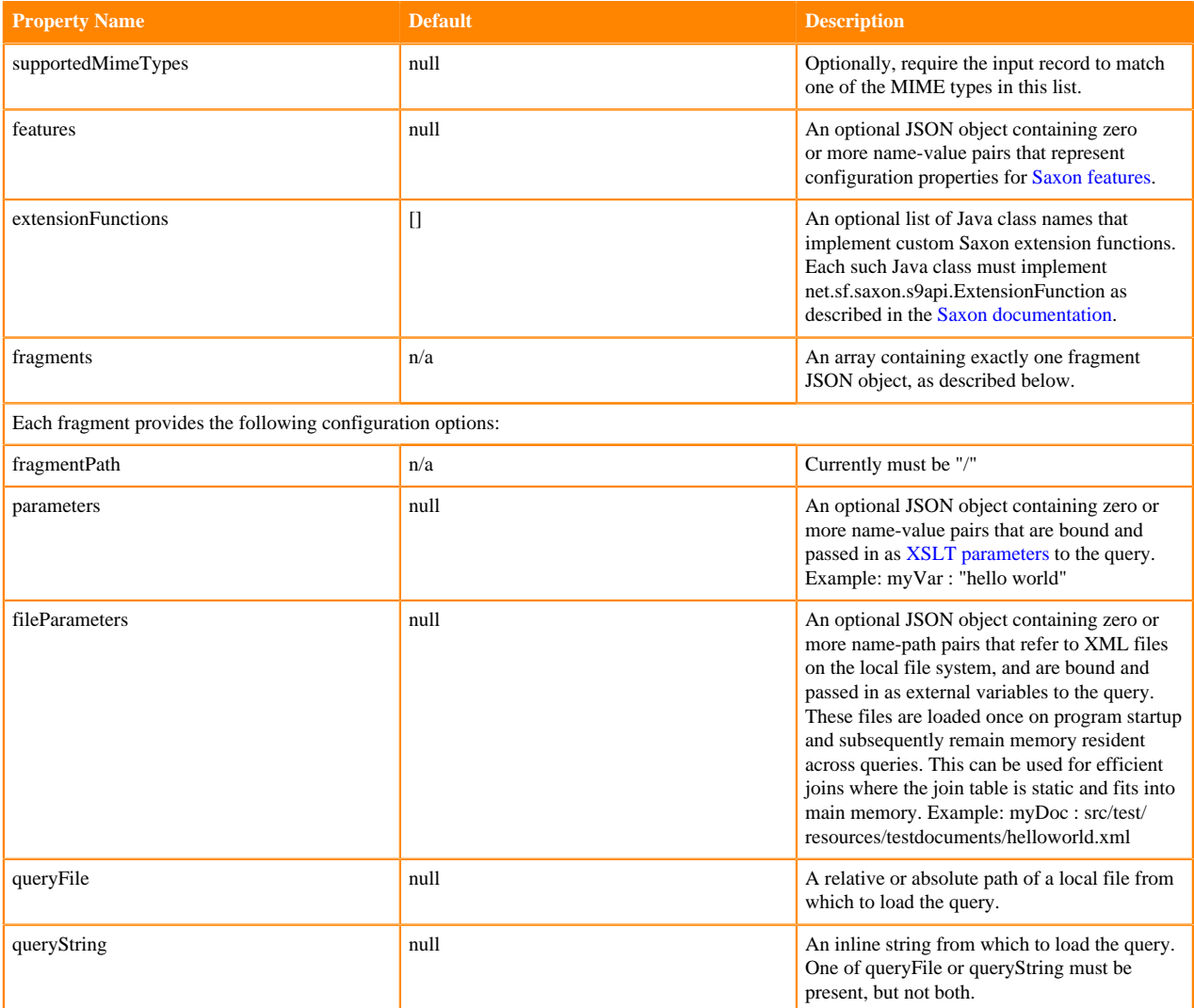

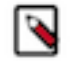

**Note:** The morphline configuration file is implemented using the HOCON format (Human Optimized Config Object Notation). HOCON is basically JSON slightly adjusted for the configuration file use case. HOCON syntax is defined at [HOCON github page](http://github.com/typesafehub/config/blob/master/HOCON.md) and as such, multi-line strings are similar to Python or Scala, using triple quotes. If the three-character sequence """ appears, then all Unicode characters until a closing """ sequence are used unmodified to create a string value.

```
xslt {
   fragments : [
     {
       fragmentPath : "/"
       parameters : {
```

```
 myVariable : "hello world"
       } 
       queryString : """
         <!-- Example XSLT identity transformation -->
         <xsl:stylesheet xmlns:xsl="http://www.w3.org/1999/XSL/Transform" ver
sion="1.0">
         <xsl:template match="@*|node()">
            <xsl:copy>
              <xsl:apply-templates select="@*|node()"/>
            </xsl:copy>
         </xsl:template>
         </xsl:stylesheet>
      " " " " " " " }
   ]
}
```
More examples can be found in the [unit tests](https://github.com/kite-sdk/kite/tree/master/kite-morphlines/kite-morphlines-saxon/src/test/resources/test-morphlines).

For more background, see resources such as the [XSLT Tutorial](https://www.w3schools.com/xml/xsl_intro.asp) and [Wikipedia](http://en.wikipedia.org/wiki/XSLT).

## **kite-morphlines-solr-core**

This maven module contains morphline commands for Solr that higher level modules such as kite-morphlines-solrcell, search-mr, and search-flume depend on for indexing.

### **solrLocator**

A solrLocator is a set of configuration parameters that identify the location and schema of a Solr server or SolrCloud. Based on this information a morphline Solr command can fetch the Solr index schema and send data to Solr. A solr Locator is not actually a command but rather a common parameter of many morphline Solr commands, and thus described separately here.

Example usage:

```
solrLocator : {
  # Name of solr collection
  collection : collection1
   # ZooKeeper ensemble
   zkHost : "127.0.0.1:2181/solr"
   # Max number of documents to pass per RPC from morphline to Solr Server
   # batchSize : 10000
}
```
## **loadSolr**

The loadSolr command [\(source code\)](https://github.com/kite-sdk/kite/blob/master/kite-morphlines/kite-morphlines-solr-core/src/main/java/org/kitesdk/morphline/solr/LoadSolrBuilder.java) inserts, updates or deletes records into a Solr server or MapReduce Reducer.

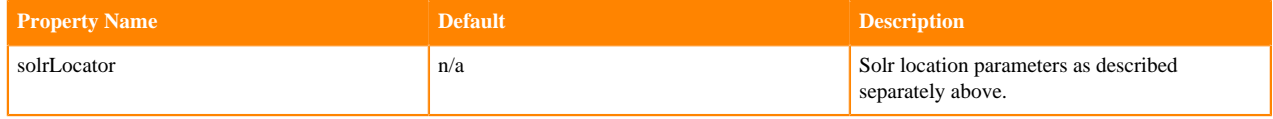

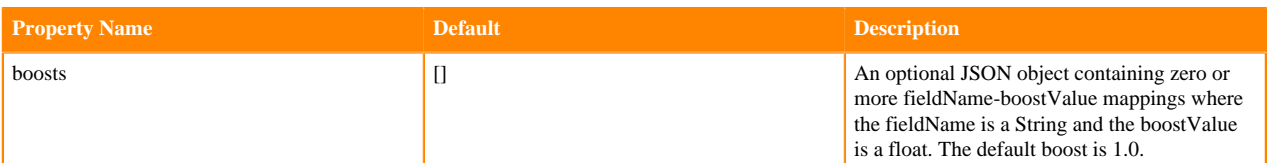

Examples:

- [loadSolrUpdate](#page-70-0)
- [loadSolrPartialUpdate](#page-70-1)
- [loadSolrDeleteById](#page-71-0)
- [loadSolrDeleteByQuery](#page-71-1)
- [loadSolrChildDocuments](#page-71-2)

<span id="page-70-0"></span>Example loadSolr usage to insert a document or update an existing document stored in Solr ("update")

```
loadSolr {
  solrLocator : {
     # Name of solr collection
     collection : collection1
     # ZooKeeper ensemble
     zkHost : "127.0.0.1:2181/solr"
     # Max number of docs to pass per RPC from morphline to Solr Server
     # batchSize : 10000
 }
  boosts : {
     id : 2.0 # assign to the id field a boost value 2.0
 }
}
```
Example loadSolr usage to update a subset of fields of an existing document stored in Solr ("partial document update"):

```
java { code : """ 
   // specify the unique key of the document stored in Solr that shall be 
updated
  record.put("id", 123); 
  // set "first name" field of stored Solr document to "Nadja"; retain ot
her fields as-is
  record.put("first_name", Collections.singletonMap("set", "Nadja"));
   // set "tags" field of stored Solr document to multiple values ["smart", "
creative"]; retain other fields as-is
  record.put("tags", Collections.singletonMap("set", Arrays.asList("smart",
  "creative")));
   // add "San Francisco" to the existing values of the cities field of the
  stored Solr document; retain other fields as-is
  record.put("cities", Collections.singletonMap("add", "San Francisco"));
   // remove the "text" field from a document stored in Solr; retain other 
fields as-is
  record.put("text", Collections.singletonMap("set", null));
   // increment user_friends_count by 5; retain other fields of stored Solr 
document as-is
  record.put("user_friends_count", Collections.singletonMap("inc", 5));
   // pass record to next command in chain
```

```
 return child.process(record); 
 """
}
loadSolr {
  <solrLocator goes here>
}
```
## **Note:**

۹

A partial document update requires that all Solr fields be configured as stored="true" in schema.xml, not just the field that shall be updated. This is because this kind of "update" is implemented as a document delete followed by a document insert: the old values of all fields are fetched from Solr (requires stored="true" markers), then the old document is deleted and then a new document is inserted with the old values plus the new field value. For details see [this article](https://solr.apache.org/guide/8_4/updating-parts-of-documents.html) and [http://stackoverflow.com/questions/12183798/solrj-api-for](http://stackoverflow.com/questions/12183798/solrj-api-for-partial-document-update)[partial-document-update](http://stackoverflow.com/questions/12183798/solrj-api-for-partial-document-update)

<span id="page-71-0"></span>Example loadSolr usage for deleteById:

```
# Tell loadSolr command to delete the documents for which the unique key fie
ld equals 123 or 456.
setValues {
   _loadSolr_deleteById:[123, 456]
}
loadSolr {
   <solrLocator goes here>
}
```
<span id="page-71-1"></span>Example loadSolr usage for deleteByQuery:

```
# Tell loadSolr command to delete all documents for which the following cond
itions hold: 
# The city field starts with "Paris" AND the color field equals "blue" OR
# The city field starts with "London" AND the color field equals "purple"
setValues {
   _loadSolr_deleteByQuery:["(city:Paris*)AND(color:blue)", "(city:London*)
AND(color:purple)"]
}
loadSolr {
   <solrLocator goes here>
}
```
Example loadSolr usage for child documents (aka nested documents):

A record can contain (arbitrarily nested) child documents (aka nested documents aka nested records) in the "\_loadSolr\_childDocuments" morphline record field. If present, these are recognized and indexed by the loadSolr command, and the parent-child relationships become available to Solr queries, as shown below:

```
java { 
  code: """
     // Index a document that has a foo child document, which in turn has a b
ar child document
    record.put("id", "12345");
   record.put("content type", "parent");
   Record childDoc = new Record();
    childDoc.put("id", "foo");
    childDoc.put("content_type", "child");
   Record childDoc2 = new Record();
    childDoc2.put("id", "bar");
    childDoc2.put("content_type", "child");
```
```
 childDoc.put("_loadSolr_childDocuments", childDoc2); // mark as child 
doc
     record.put("_loadSolr_childDocuments", childDoc); // mark as child doc
     return child.process(record);
         """ 
   } 
} 
loadSolr {
   <solrLocator goes here>
}
```
Example Solr parent block join that returns the parent records for records where the child documents contain "bar" in the id field:

{!parent which='content\_type:parent'}id:bar

For more background see [this article](https://solr.apache.org/guide/8_4/blockjoin-faceting.html).

#### **generateSolrSequenceKey**

The generateSolrSequenceKey command [\(source code\)](https://github.com/kite-sdk/kite/blob/master/kite-morphlines/kite-morphlines-solr-core/src/main/java/org/kitesdk/morphline/solr/GenerateSolrSequenceKeyBuilder.java) assigns a record unique key that is the concatenation of the given baseIdField record field, followed by a running count of the record number within the current session. The count is reset to zero whenever a startSession notification is received.

For example, assume a CSV file containing multiple records but no unique ids, and the base\_id field is the filesystem path of the file. Now this command can be used to assign the following record values to Solr's unique key field: \$pat h#0, \$path#1, ... \$path#N.

The name of the unique key field is fetched from Solr's schema.xml file, as directed by the solrLocator configuration parameter.

The command provides the following configuration options:

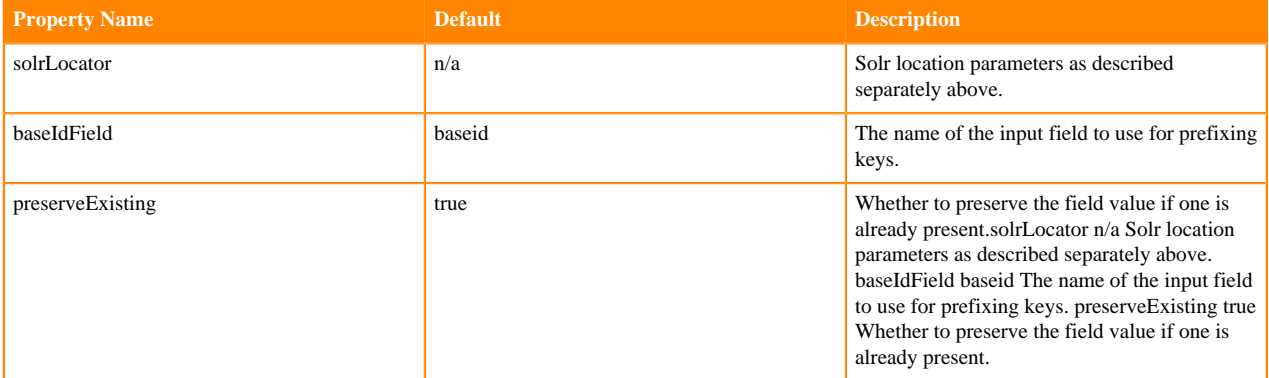

Example usage:

```
generateSolrSequenceKey {
  baseIdField: ignored_base_id
   solrLocator : ${SOLR_LOCATOR}
}
```
### **sanitizeUnknownSolrFields**

The sanitizeUnknownSolrFields command ([source code](https://github.com/kite-sdk/kite/blob/master/kite-morphlines/kite-morphlines-solr-core/src/main/java/org/kitesdk/morphline/solr/SanitizeUnknownSolrFieldsBuilder.java)) sanitizes record fields that are unknown to Solr schema.x ml by either deleting them (renameToPrefix parameter is absent or a zero length string) or by moving them to a field prefixed with the given renameToPrefix (for example, to use typical dynamic Solr fields).

Recall that Solr throws an exception on any attempt to load a document that contains a field that is not specified in schema.xml.

The command provides the following configuration options:

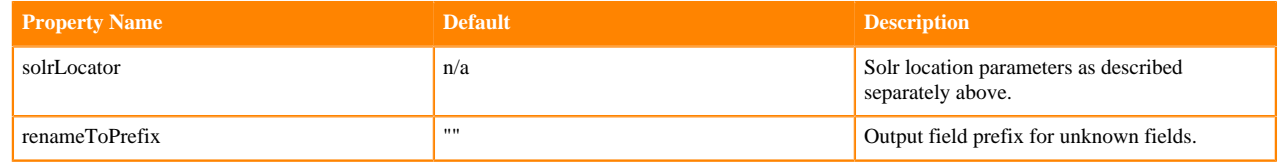

Example usage:

```
sanitizeUnknownSolrFields {
   solrLocator : ${SOLR_LOCATOR}
}
```
#### **tokenizeText**

The tokenizeText command ([source code](https://github.com/kite-sdk/kite/blob/master/kite-morphlines/kite-morphlines-solr-core/src/main/java/org/kitesdk/morphline/solr/TokenizeTextBuilder.java)) uses the embedded [Solr/Lucene Analyzer library](http://wiki.apache.org/solr/AnalyzersTokenizersTokenFilters) to generate tokens from a text string, without sending data to a Solr server.

This is useful for prototyping and debugging Solr applications. It is also useful for standalone usage outside of Solr, e.g. for extracting text features from documents for use with recommendation systems, clustering and classification applications.

The command provides the following configuration options:

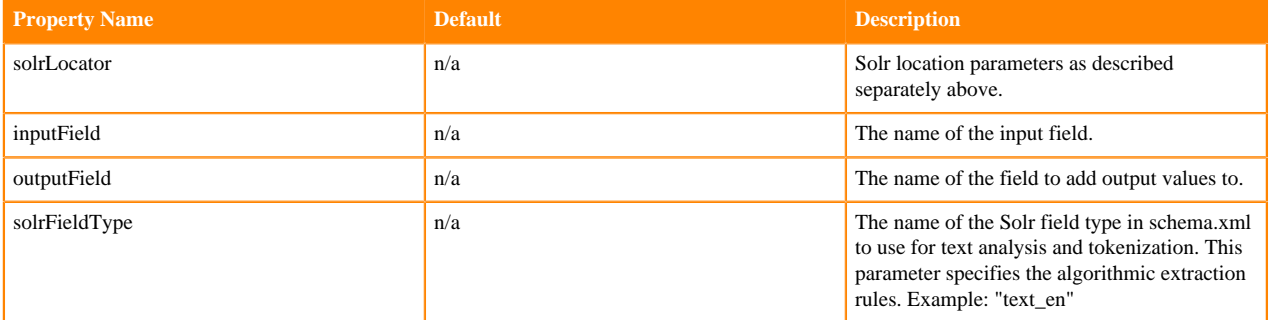

Example usage:

```
tokenizeText {
  inputField : message
  outputField : tokens
  solrFieldType : text_en
  solrLocator : {
     # Name of solr collection
     collection : collection1
     # ZooKeeper ensemble
     zkHost : "127.0.0.1:2181/solr"
     # solrHomeDir : "example/solr/collection1" 
   }
}
```
For example, given the input field message with the value Hello World!\nFoo@Bar.com #%()123 the expected output record is:

tokens:hello tokens:world tokens:foo

tokens:bar.com tokens:123

This example assumes the Solr field type named "text\_en" is defined in schema.xml as shown in the following snippet:

```
...
<fieldType name="text_en" class="solr.TextField" positionIncrementGap="100">
  <analyzer type="index">
     <tokenizer class="solr.StandardTokenizerFactory"/>
     <filter class="solr.StopFilterFactory"
        ignoreCase="true"
        words="lang/stopwords_en.txt"
        enablePositionIncrements="true"
     />
     <filter class="solr.LowerCaseFilterFactory"/>
     <filter class="solr.EnglishPossessiveFilterFactory"/>
     <filter class="solr.KeywordMarkerFilterFactory" protected="protwords.tx
t"/>
     <filter class="solr.PorterStemFilterFactory"/>
   </analyzer>
</fieldType>
```
# **kite-morphlines-solr-cell**

This maven module contains morphline commands for using SolrCell with Tika parsers. This includes support for types including HTML, XML, PDF, Word, Excel, Images, Audio, and Video.

## **solrCell**

The solrCell command [\(source code\)](https://github.com/kite-sdk/kite/blob/master/kite-morphlines/kite-morphlines-solr-cell/src/main/java/org/kitesdk/morphline/solrcell/SolrCellBuilder.java) pipes the first attachment of a record into one of the given Apache [Tika](http://tika.apache.org) parsers, then maps the Tika output back to a record using Apache SolrCell.

The Tika parser is chosen from the configurable list of parsers, depending on the MIME type specified in the input record. Typically, this requires an upstream [detectMimeType](#page-62-0) command.

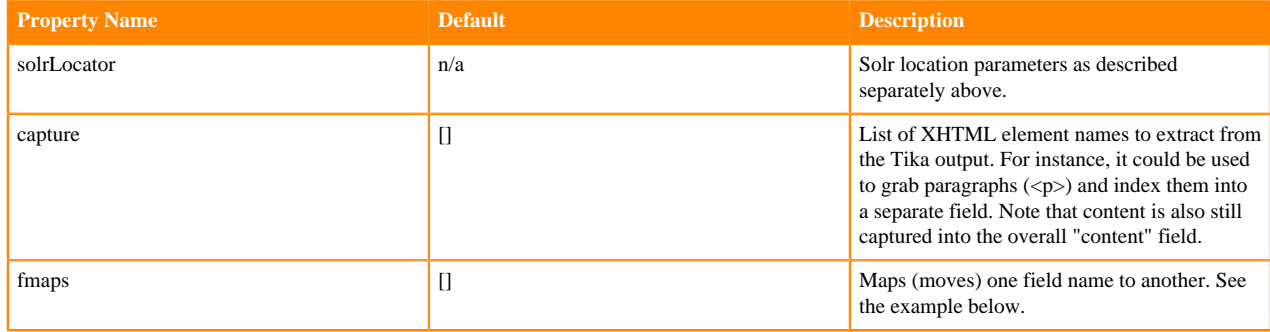

The command provides the following configuration options:

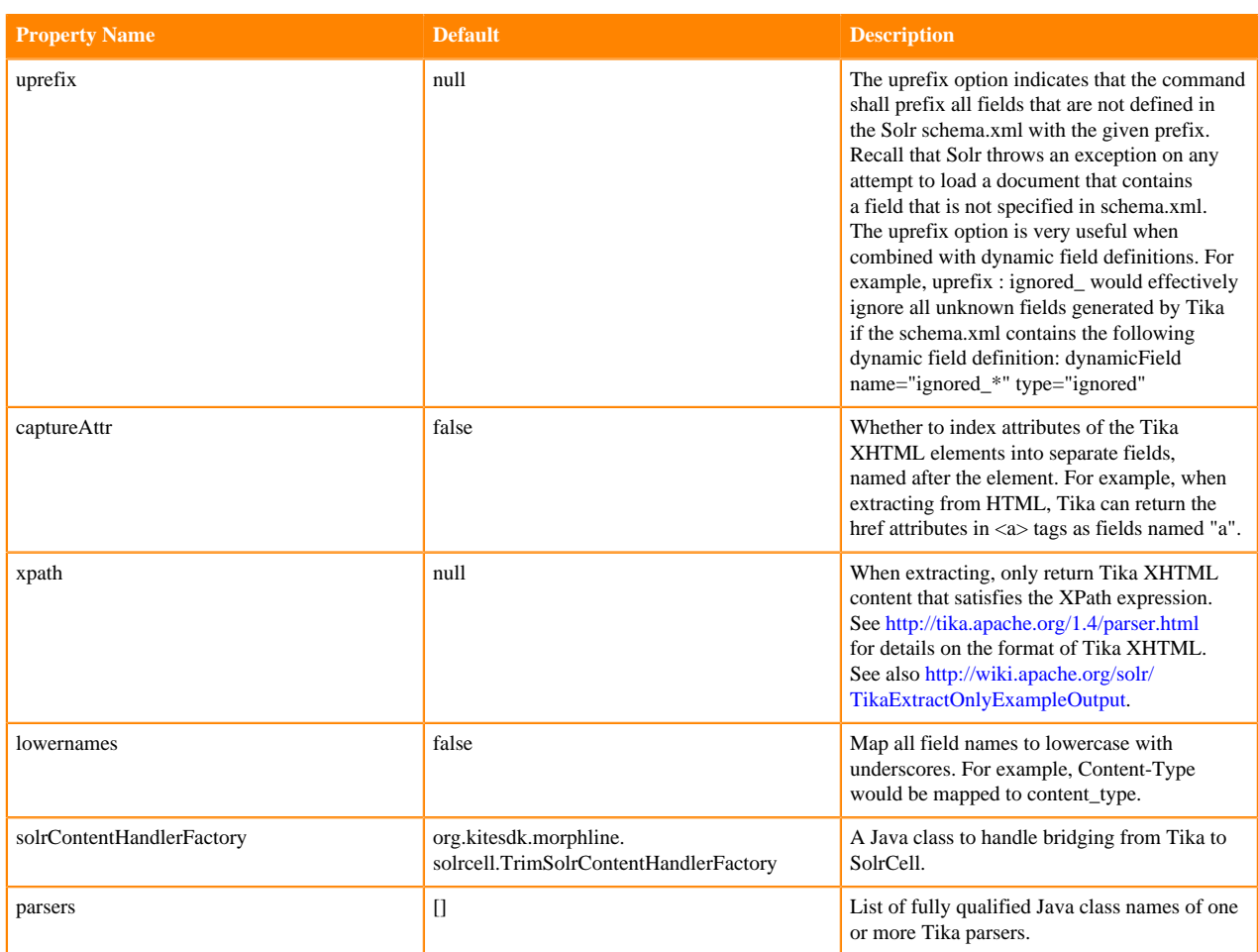

Example usage:

```
solrCell {
  solrLocator : ${SOLR_LOCATOR}
   # extract some fields
  capture : [content, a, h1, h2]
  # rename exif_image_height field to text field
   # rename a field to anchor field
   # rename h1 field to heading1 field
   fmap : { exif_image_height : text, a : anchor, h1 : heading1 }
   # xpath : "/xhtml:html/xhtml:body/xhtml:div/descendant:node()"
  parsers : [ # one or more nested Tika parsers
     { parser : org.apache.tika.parser.jpeg.JpegParser }
   ]
}
```
Here is a complex morphline that demonstrates integrating multiple heterogenous input file formats via a tryR ules command, including Avro and SolrCell, using auto detection of MIME types via detectMimeType command, recursion via the callParentPipe command for unwrapping container formats, and automatic UUID generation:

```
morphlines : [
   {
     id : morphline1
     importCommands : ["org.kitesdk.**", "org.apache.solr.**"]
```

```
 commands : [
        {
          # emit one output record for each attachment in the input
          # record's list of attachments. The result is a list of
          # records, each of which has at most one attachment.
          separateAttachments {}
        }
        {
          # used for auto-detection if MIME type isn't explicitly supplied
          detectMimeType {
            includeDefaultMimeTypes : true
            mimeTypesFiles : [target/test-classes/custom-mimetypes.xml]
          }
       }
        {
          tryRules {
            throwExceptionIfAllRulesFailed : true
            rules : [
               # next rule of tryRules cmd:
\left\{ \begin{array}{c} 0 & 0 \\ 0 & 0 \end{array} \right. commands : [
                     { logDebug { format : "hello unpack" } }
                     { unpack {} }
                     { generateUUID {} }
                \{ callParentPipe \{ \} \} ]
 }
               # next rule of tryRules cmd:
\left\{ \begin{array}{c} 1 & 0 \\ 0 & 1 \end{array} \right. commands : [
                    { logDebug { format : "hello decompress" } }
                     { decompress {} }
                    { callParentPipe {} }
 ]
 }
               # next rule of tryRules cmd:
\left\{ \begin{array}{c} 1 & 0 \\ 0 & 1 \end{array} \right. commands : [
\left\{ \begin{array}{c} 1 & 0 \\ 0 & 1 \end{array} \right\} readAvroContainer {
                        supportedMimeTypes : [avro/binary]
                        # optional, avro json schema blurb for getSchema()
                        # readerSchemaString : "<json can go here>"
                        # readerSchemaFile : /path/to/syslog.avsc
 }
 }
                  \{ extractAvroTree \{\} \}\left\{ \begin{array}{c} 1 & 0 \\ 0 & 1 \end{array} \right\} setValues {
                        id : "@{/id}"
                        user_screen_name : "@{/user_screen_name}"
                        text : "@{/text}"
 }
 }
\left\{ \begin{array}{c} 1 & 0 \\ 0 & 1 \end{array} \right\} sanitizeUnknownSolrFields {
                        solrLocator : ${SOLR_LOCATOR}
```

```
 }
 }
 ]
 }
              # next rule of tryRules cmd:
\left\{ \begin{array}{c} 1 & 0 \\ 0 & 1 \end{array} \right. commands : [
\left\{ \begin{array}{c} 1 & 0 \\ 0 & 1 \end{array} \right\} readJsonTestTweets {
                      supportedMimeTypes : ["mytwittertest/json+delimited+len
gth"]
 }
 }
\left\{ \begin{array}{c} 1 & 0 \\ 0 & 1 \end{array} \right\} sanitizeUnknownSolrFields {
                    solrLocator : ${SOLR_LOCATOR}
 }
 }
 ]
 }
              # next rule of tryRules cmd:
\left\{ \begin{array}{c} 1 & 0 \\ 0 & 1 \end{array} \right. commands : [
                    { logDebug { format : "hello solrcell" } }
\left\{ \begin{array}{c} 1 & 0 \\ 0 & 1 \end{array} \right\} # wrap SolrCell around an Tika parsers
                    solrCell {
                      solrLocator : ${SOLR_LOCATOR}
                      capture : [
                         # twitter feed schema
                         user_friends_count
                         user_location
                        user_description
                        user_statuses_count
                        user_followers_count
                       user name
                       user screen name
                         created_at
                         text
                        retweet_count
                        retweeted
                         in_reply_to_user_id
                         source
                         in_reply_to_status_id
                         media_url_https
                         expanded_url
 ]
                       # rename "content" field to "text" fields
                       fmap : { content : text, content-type : content_type }
                      lowernames : true
                       # Tika parsers to be registered:
                      parsers : [
                         # { parser : org.apache.tika.parser.AutoDetectParser }
                         { parser : org.apache.tika.parser.asm.ClassParser }
                         parser : org.gagravarr.tika.FlacParser }
                         parser : org.apache.tika.parser.audio.AudioParser }
                         parser : org.apache.tika.parser.audio.MidiParser }
                         parser : org.apache.tika.parser.crypto.Pkcs7Parser }
                         { parser : org.apache.tika.parser.dwg.DWGParser }
```
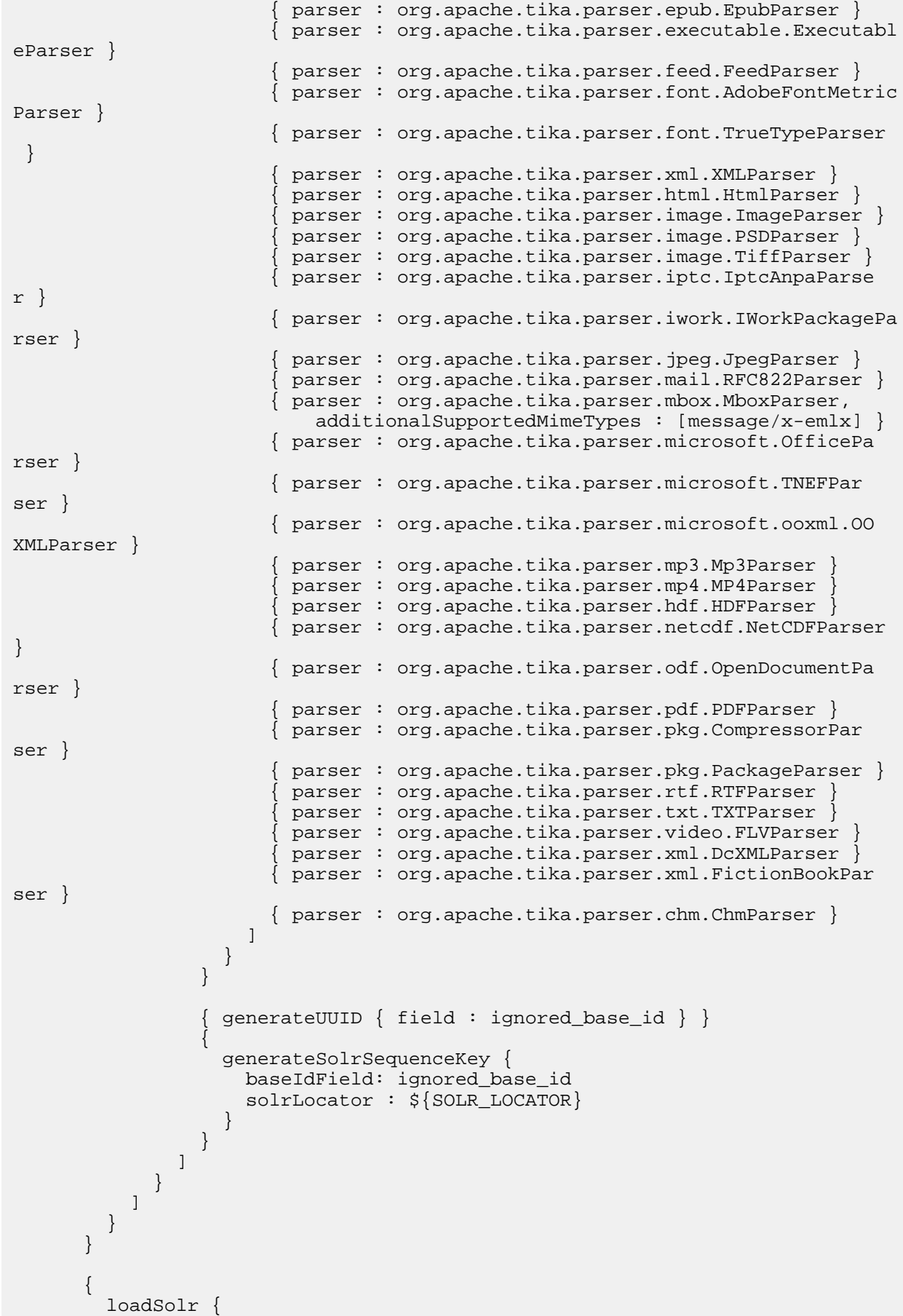

```
 solrLocator : ${SOLR_LOCATOR}
          }
        }
        {
          logDebug {
            format : "My output record: {}"
            args : ["@{}"]
          }
        }
     ]
   }
]
```
Note: More information on SolrCell can be found here:<http://wiki.apache.org/solr/ExtractingRequestHandler>

# **kite-morphlines-useragent**

## **userAgent**

The userAgent command ([source code](https://github.com/kite-sdk/kite/blob/master/kite-morphlines/kite-morphlines-useragent/src/main/java/org/kitesdk/morphline/useragent/UserAgentBuilder.java)) parses a user agent string and returns structured higher level data like user agent family, operating system, version, and device type, using the underlying API and regexes.yaml BrowserScope database from [ua-parser.](https://github.com/tobie/ua-parser)

The command provides the following configuration options:

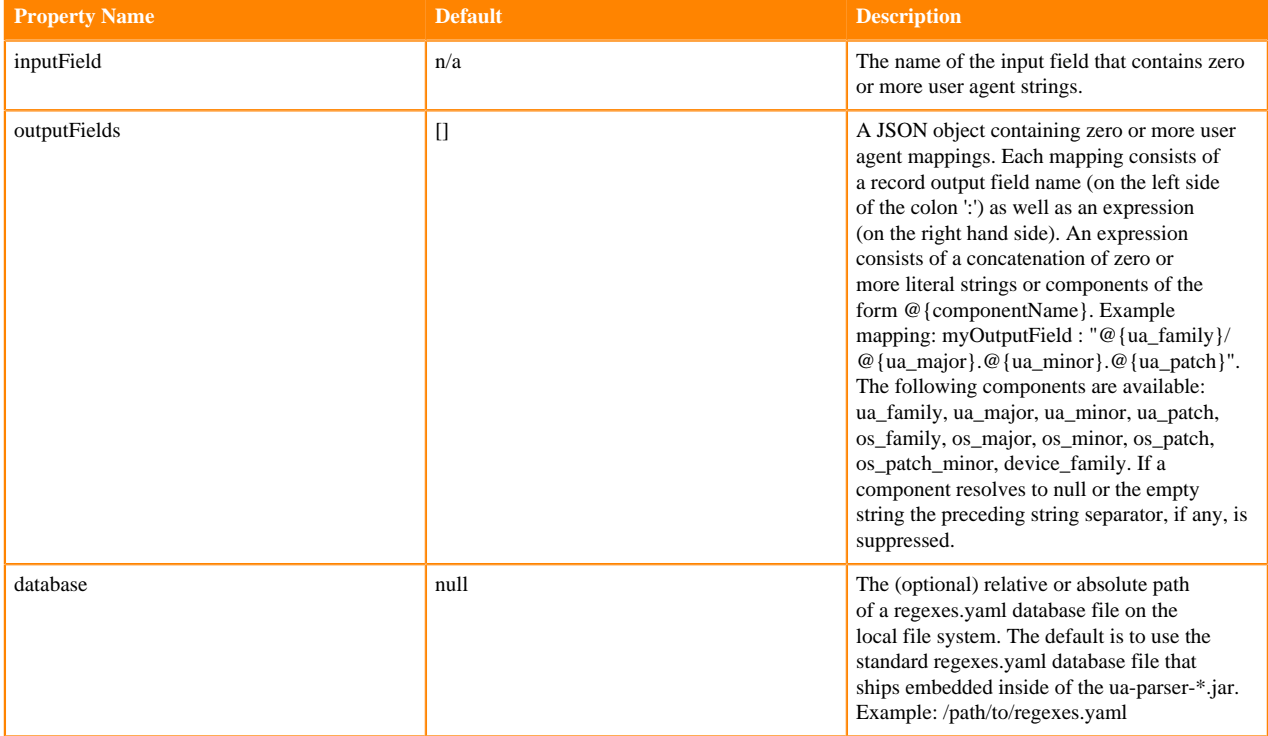

Example usage:

```
userAgent {
   inputField : user_agents
   outputFields : {
     ua_family : "@{ua_family}"
     device_family : "@{device_family}"
```

```
 ua_family_and_version : "@{ua_family}/@{ua_major}.@{ua_minor}.@{ua_patch
}"
    os_family_and_version : "@{os_family} @{os_major}.@{os_minor}.@{os_pa
tch}"
   } 
}
```
Example input:

```
user_agents : Mozilla/5.0 (iPhone; CPU iPhone OS 5_1_1 like Mac OS X) AppleW
ebKit/534.46 (KHTML, like Gecko) Version/5.1 Mobile/9B206 Safari/7534.48.3
```
Expected output:

```
ua_family : Mobile Safari
device_family : iPhone
ua_family_and_version : Mobile Safari/5.1
os_family_and_version : iOS 5.1.1
```